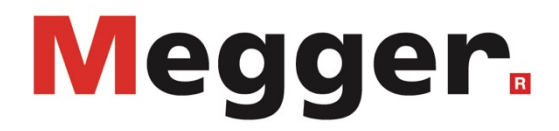

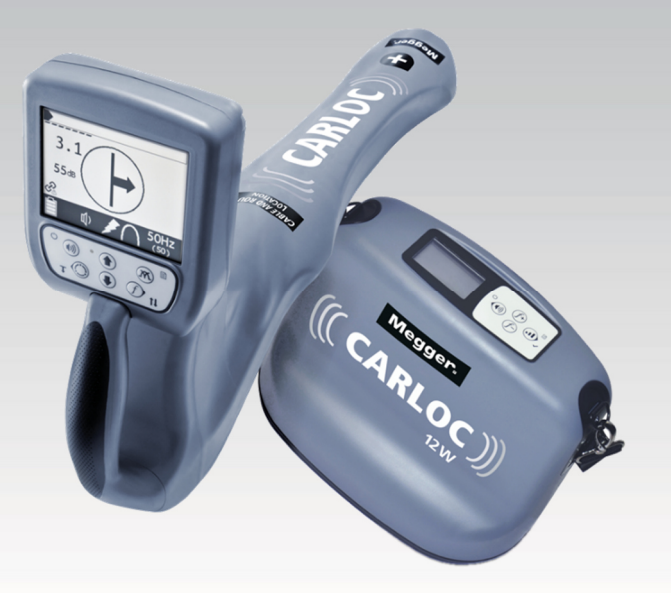

# **CARLOC Ortungssystem**

# **BEDIENUNGSANLEITUNG**

Ausgabe: C (08/2021) - DE<br>Artikelnummer: 87076 Artikelnummer:

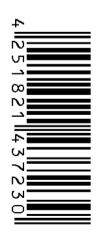

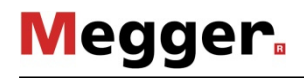

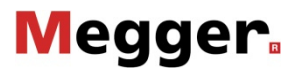

## **Beratung durch Megger**

Das vorliegende Bedienungshandbuch ist als Bedienungsanweisung und Nachschlagewerk konzipiert und soll Ihnen dabei helfen, Fragen und Probleme auf möglichst schnelle Art und Weise zu lösen. Bei Problemen bitten wir Sie, zuerst das Handbuch sorgfältig zu lesen. Machen Sie dazu Gebrauch vom Inhaltsverzeichnis und lesen Sie den betreffenden Abschnitt sorgfältig durch. Überprüfen Sie außerdem sämtliche Anschlüsse und Verbindungen der Geräte. Sollten dennoch Fragen offen bleiben oder sollten Sie die Hilfe einer autorisierten Servicewerkstatt benötigen, wenden Sie sich bitte an eine der folgenden Adressen:

#### **UK**

Megger Limited

Archcliffe Road Kent CT17 9EN T: +44 (0) 1304 502100 F: +44 (0)1 304 207342 E: uksales@megger.com

#### **Deutschland**

Megger Germany GmbH (Radeburg) Megger Germany GmbH (Baunach)

Röderaue 41 01471 Radeburg / Dresden T:  $+49/35208/84 - 0$ F: +49 / 35208 / 84 249 E: team.dach@megger.com

Megger GmbH

Obere Zeil 2 61440 Oberursel T: 06171-92987-0 F: 06171-92987-19

Dr.-Herbert-Iann-Str. 6 96148 Baunach  $T: +49 / 9544 / 68 - 0$ F: +49 / 9544 / 22 73 E: team.dach@megger.com

Dieses Produkt und seine Verwendung können durch ein oder mehrere Patente unter http://patents.charlesmachine.works geschützt sein.

Megger

Alle Rechte sind vorbehalten. Ohne vorherige schriftliche Genehmigung von Megger darf kein Teil dieses Handbuches fotokopiert oder in irgendeiner anderen Form reproduziert werden. Inhaltliche Änderungen dieses Handbuches behalten wir uns ohne vorherige Ankündigung vor. Megger haftet nicht für technische oder drucktechnische Fehler oder Mängel in diesem Handbuch. Ebenso übernimmt Megger keine Haftung für Schäden, die direkt oder indirekt auf Lieferung, Leistung oder Nutzung dieses Materials zurückzuführen sind.

# **Gewährleistungsbedingungen**

Megger leistet dem Käufer für die von Megger vertriebenen Produkte Gewähr nach Maßgabe der nachfolgend aufgeführten Bedingungen.

Megger gewährleistet, dass Megger-Produkte zum Zeitpunkt der Lieferung frei von Fabrikations- und Materialfehlern sind, welche ihren Wert oder ihre Tauglichkeit erheblich mindern. Diese Gewährleistung umfasst nicht Fehler gelieferter Software. Während der Gewährleistung wird Megger mangelhafte Teile nach eigener Wahl reparieren oder durch neue oder neuwertige Teile (mit gleicher Funktionsfähigkeit und Lebensdauer wie Neuteile) ersetzen.

Verschleißteile, Leuchtmittel, Sicherungen, Batterien und Akkus sind aus der Gewährleistung ausgeschlossen.

Weitergehende Gewährleistungsansprüche, insbesondere solche aus Mangelfolge-schäden, können nicht geltend gemacht werden. Alle gemäß dieser Gewährleistung ersetzten Teile und Produkte werden Eigentum von Megger.

Die Gewährleistungsansprüche gegenüber Megger erlöschen mit dem Ablauf von 12 Monaten ab dem Übergabedatum. Die von Megger im Rahmen der Gewährleistung gelieferten Teile fallen für die noch verbleibende Dauer der Gewährleistung, jedoch für mindestens 90 Tage, ebenfalls unter diese Gewährleistung.

Gewährleistungsmaßnahmen erfolgen ausschließlich durch Megger oder eine autorisierte Servicewerkstatt.

Diese Gewährleistung umfasst nicht Fehler oder Schäden, die dadurch entstanden sind, dass die Produkte Bedingungen ausgesetzt werden, die nicht den Spezifikationen entsprechen, fehlerhaft gelagert, befördert, gebraucht oder von nicht durch Megger autorisierten Stellen gewartet oder installiert wurden. Die Gewährleistung gilt nicht für Schäden infolge von natürlichem Verschleiß, höherer Gewalt oder Verbindung mit Fremdteilen.

Für Schadenersatzansprüche aus der Verletzung von Nachbesserungs- oder Nachlieferungsansprüchen haftet Megger nur bei grober Fahrlässigkeit oder Vorsatz. Jegliche Haftung für leichte Fahrlässigkeit wird ausgeschlossen.

Da in manchen Ländern Ausschlüsse und/oder Einschränkungen von gesetzlichen Gewährleistungen oder von Folgeschäden nicht zulässig sind, kann es sein, dass die hier aufgeführten Haftungsbeschränkungen für Sie keine Geltung haben.

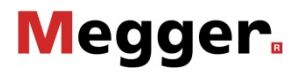

# **INHALT**

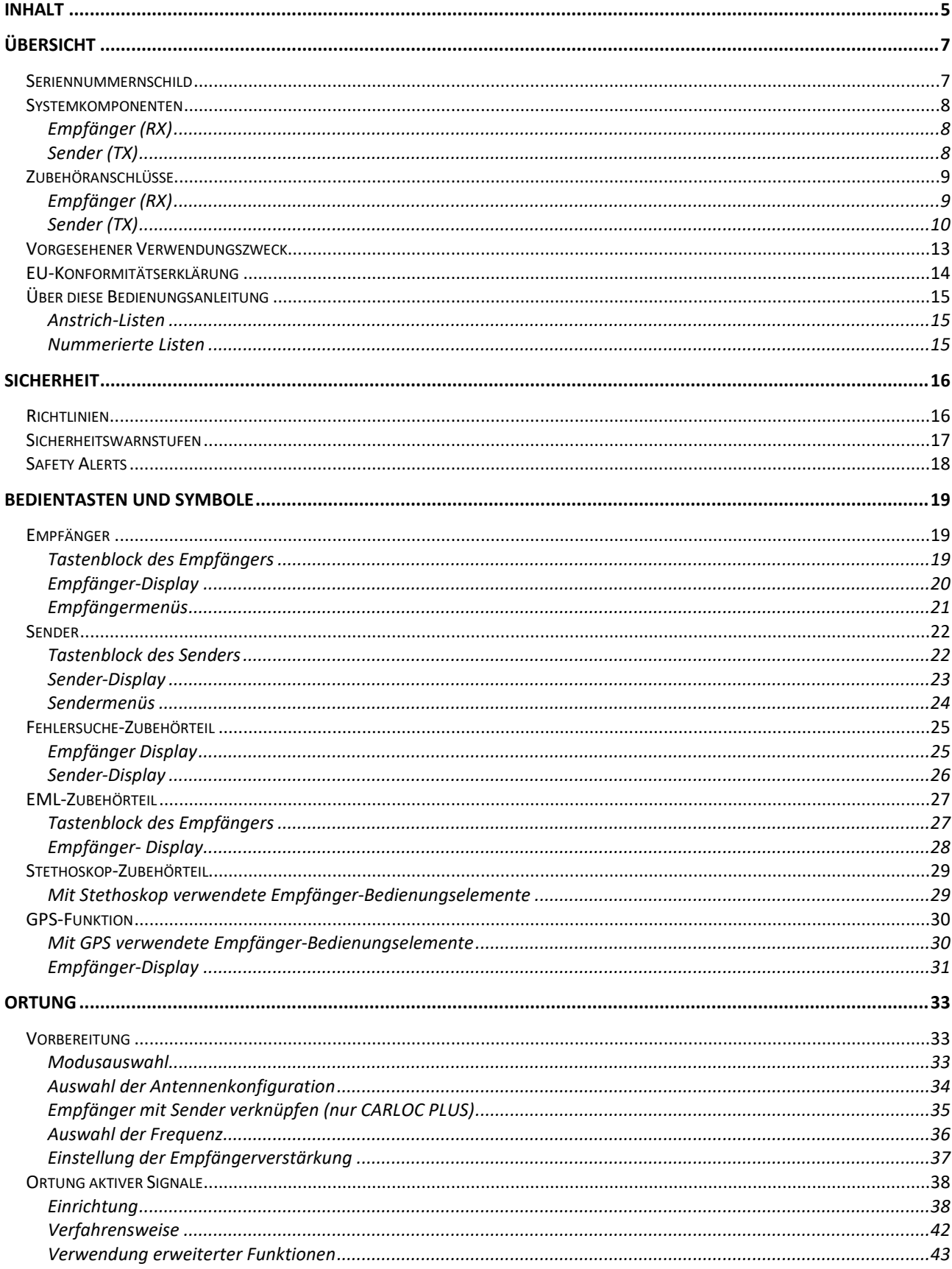

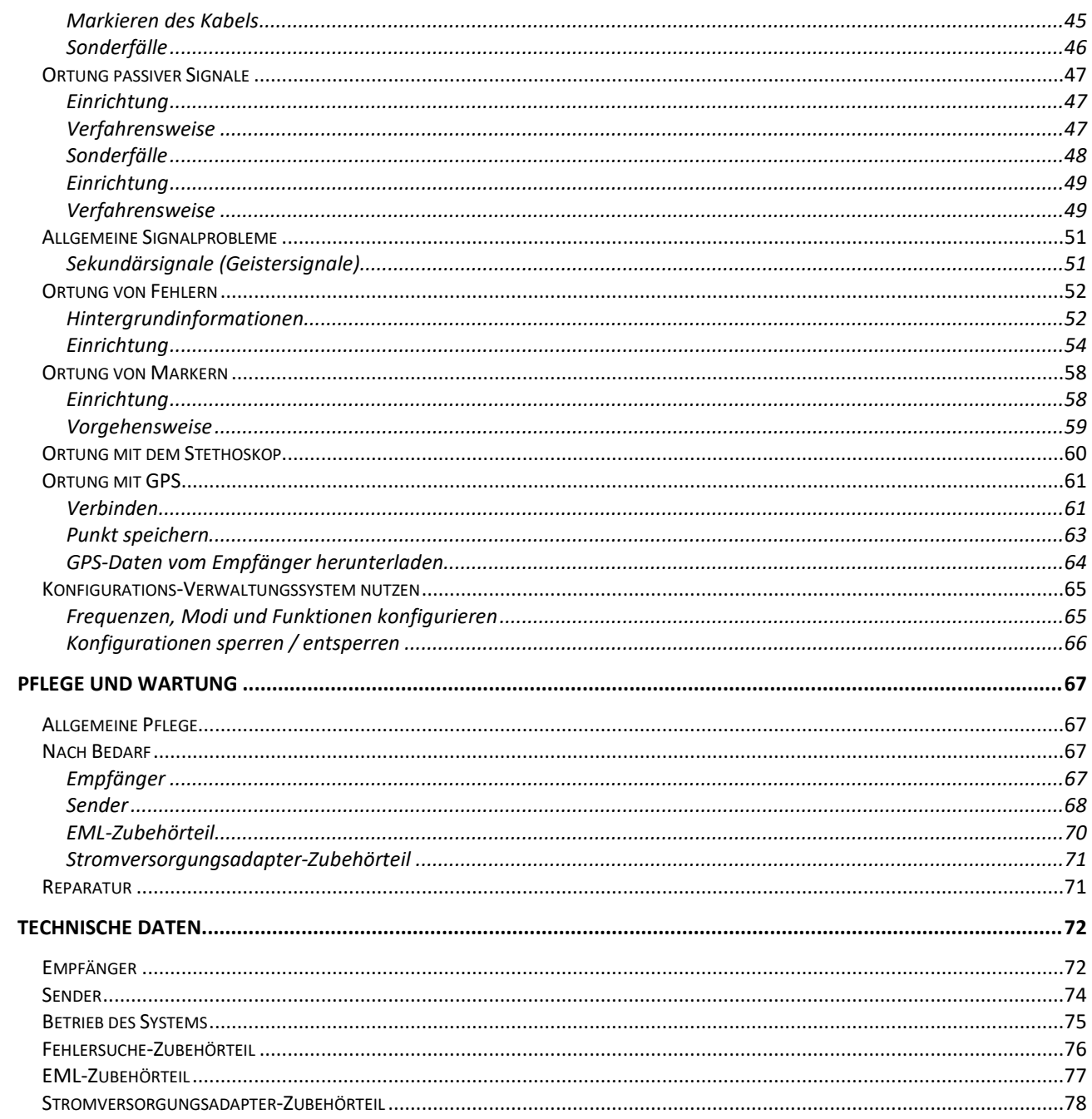

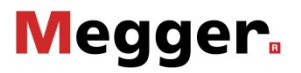

# **ÜBERSICHT**

# **Seriennummernschild**

Die Seriennummern und das Kaufdatum bitte unten in die entsprechenden Zeilen eintragen. Die Seriennummer der Einheit befindet sich an der abgebildeten Stelle.

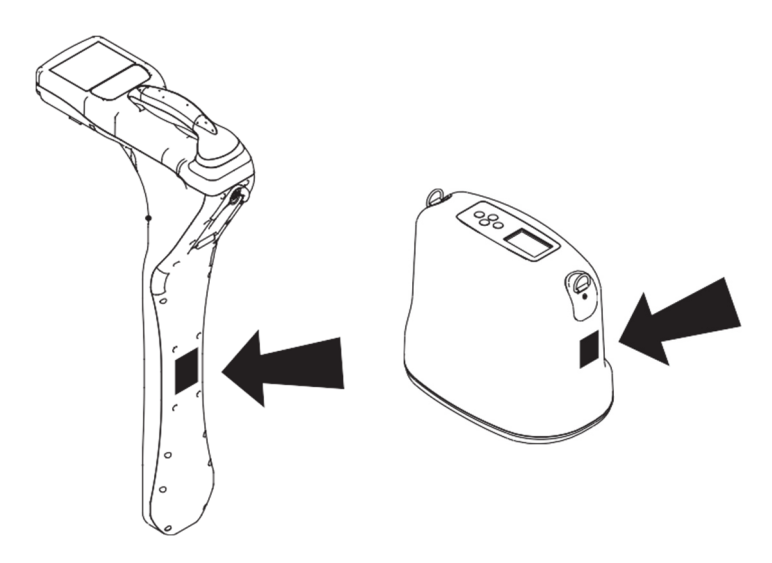

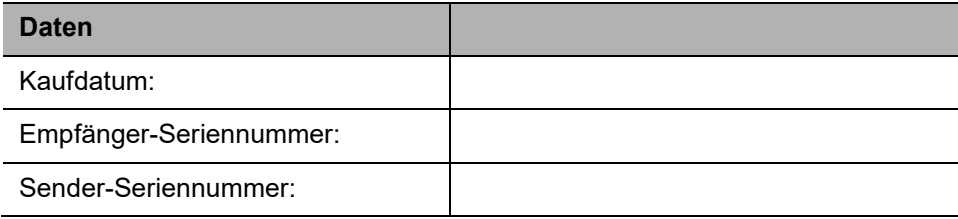

# **Systemkomponenten**

## **Empfänger (RX)**

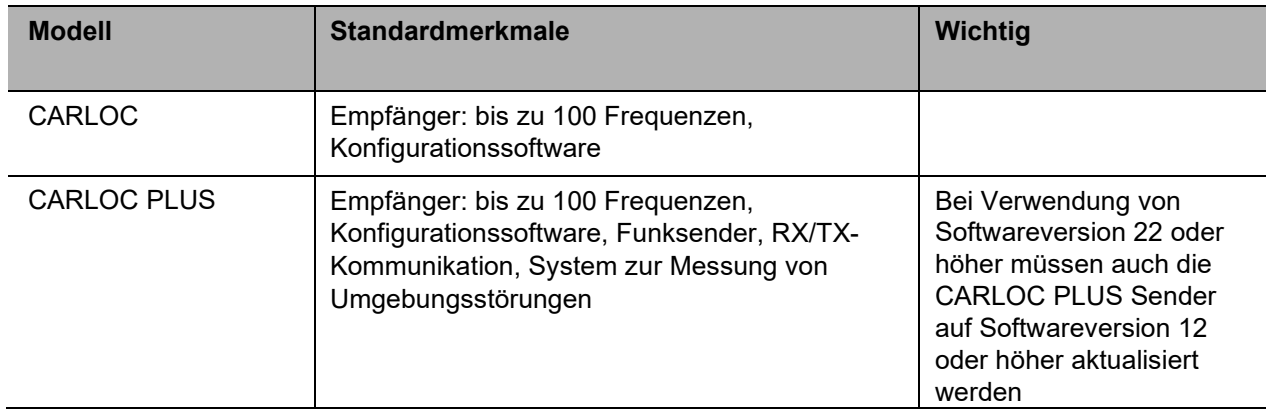

### **Sender (TX)**

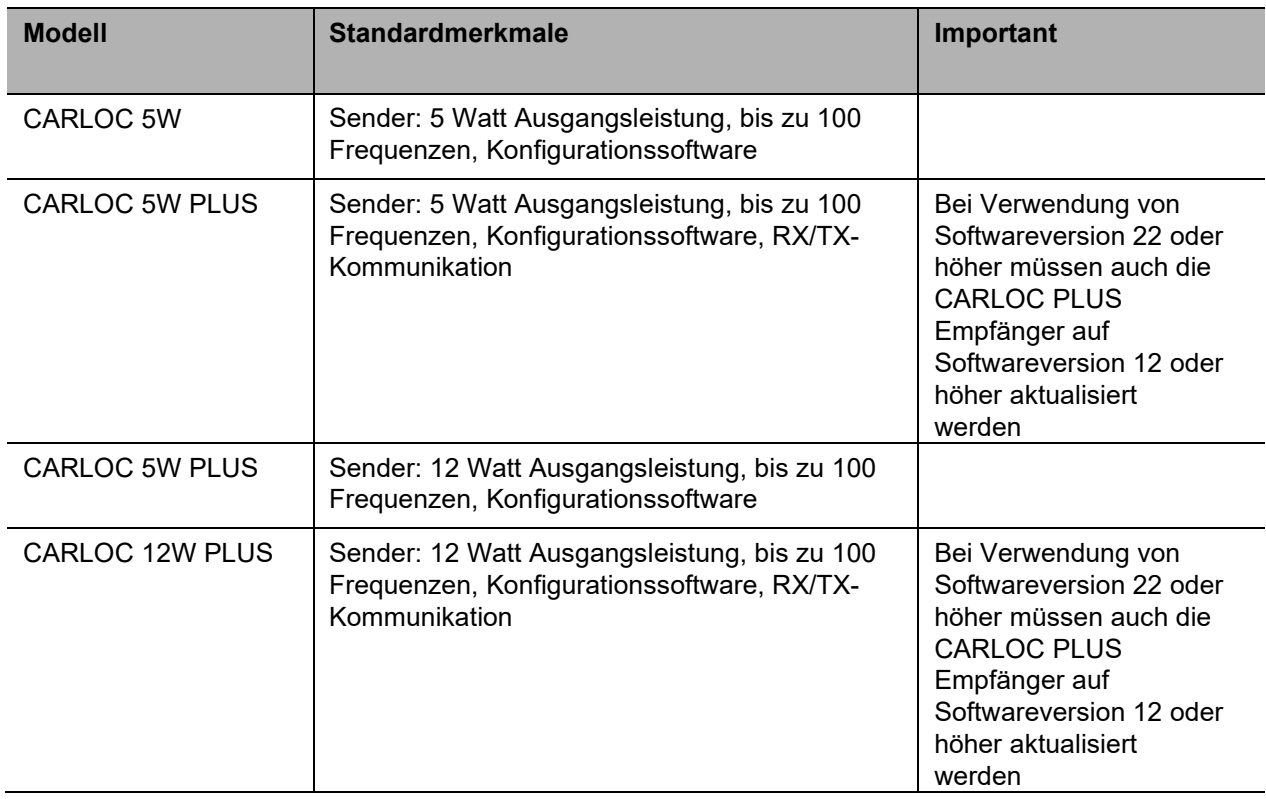

# **Zubehöranschlüsse**

### **Empfänger (RX)**

#### **Zubehöranschluss (1)**

Dieser Anschluss ist nur zur Verwendung mit von Megger genehmigtem Zubehör wie z.B. Fehlersonden vorgesehen. Nur Zubehör verwenden, das die technischen Daten von Megger erfüllt.

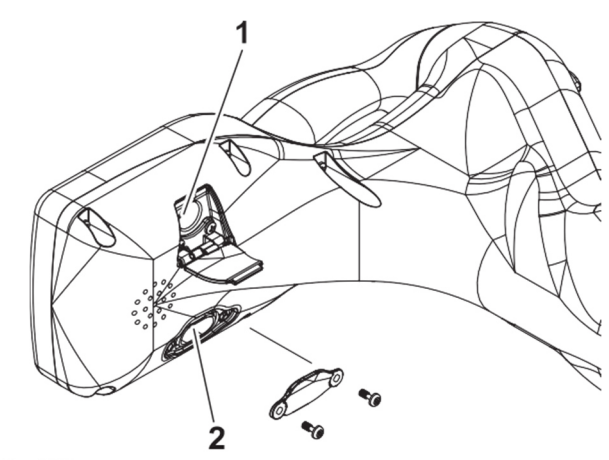

e18om050h.eps

#### **Pin-Belegung von Zubehöranschluss (1)**

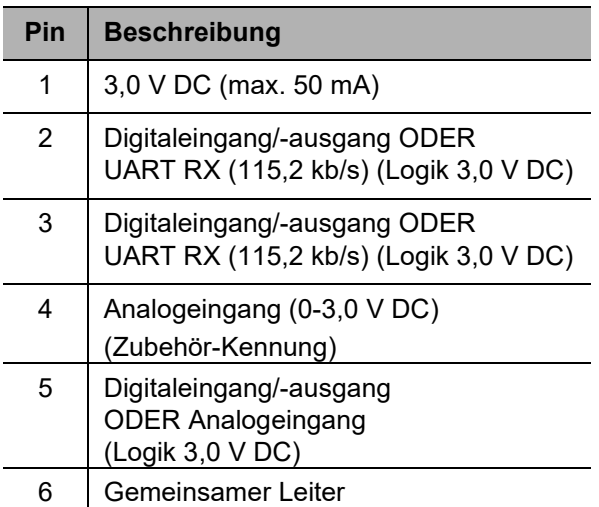

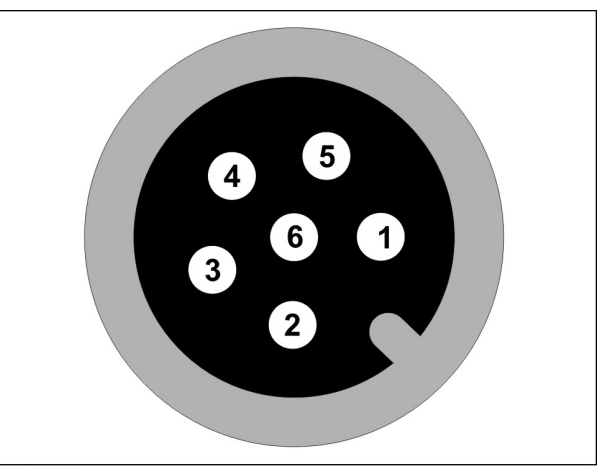

e18om082h.eps

#### **Mini-USB-Anschluss (2):**

Dieser Anschluss ist für die Verbindung mit einem PC vorgesehen, um Software zu aktualisieren und die Benutzerkonfiguration des Empfängers anhand der PC-Software zu ändern.

#### **Pin-belegung des Mini-USB-Anschlusses (2)**

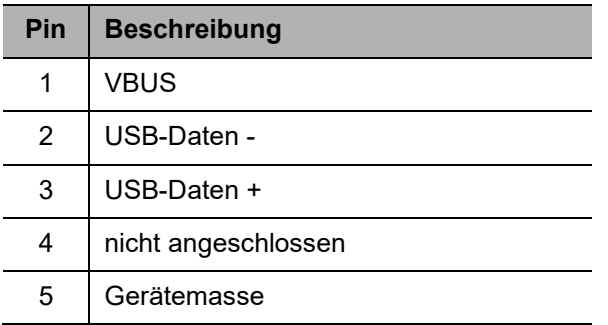

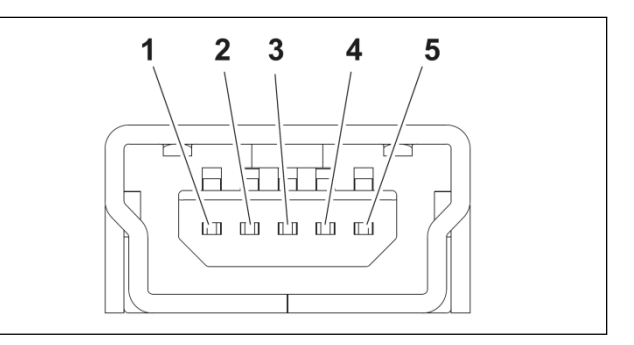

Über Stift 1 dieses USB-Anschlusses werden keine 5 V DC bereitgestellt. Der Empfänger wird aber über den USB-Anschluss des PCs mit 5 V DC versorgt, während er mit dem PC verbunden ist. Es sind nur Verbindungen zu sicherheitszertifizierten Geräten zulässig (z.B. IEC61010-1, UL / IEC 62368- 1).

**WICHTIG:** Nach dem Gebrauch stets die abgedichtete Abdeckung wieder am USB-Anschluss anbringen.

### **Sender (TX)**

Der Sender weist drei Zusatzanschlüsse auf:

- 1. Mini-USB-Anschluss
- 2. Anschluss für externen Stromversorgungs-**Steckverbinder**
- 3. Geräteanschluss für aktive Ortung

**WICHTIG:** Alle an den Sender angeschlossenen Leiter, Prüfsonden und externen Stromkreise müssen verstärkte elektrische Isolierung aufweisen, um den Benutzer zu schützen und müssen außerdem die Anforderungen der Sicherheitsnorm IEC 61010-1:2010 erfüllen.

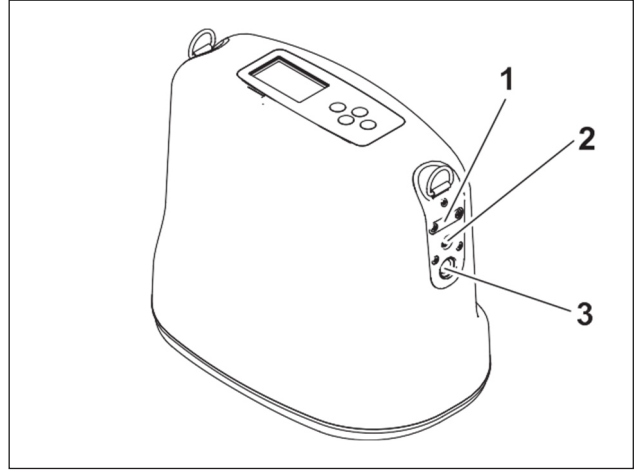

e18om051h.eps

### **Mini-USB-Anschluss (1):**

Dieser Anschluss ist für die Verbindung mit einem PC vorgesehen, um Software zu aktualisieren und die Benutzerkonfiguration des Senders anhand der PC-Software zu ändern.

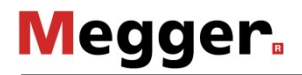

#### **Pin-Belegung**

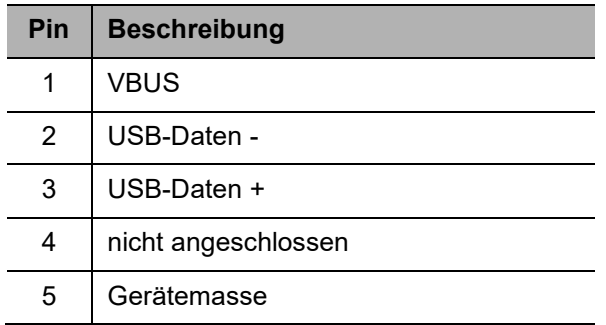

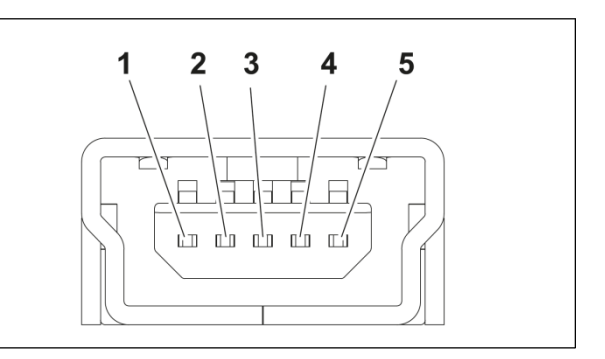

Über Stift 1 dieses USB-Anschlusses werden keine 5 V DC bereitgestellt. Wenn eine Verbindung zum PC hergestellt ist, werden das Display des Senders und die Steuerlogik nur über den USB-Anschluss des PCs mit 5 V DC versorgt.

**WICHTIG:** Nach dem Gebrauch stets die abgedichtete Abdeckung wieder am USB-Anschluss anbringen.

### **Externer Stromversorgungs-Steckverbinder (2):**

Dieser Steckverbinder ist zum Anschluss einer als optionales Zubehör erhältlichen 12-V-DC-Stromversorgung an den Sender vorgesehen. Es darf nur eine Stromversorgung mit einem Ausgangsspannungsnennwert von 10–15 V DC und einer Strombelastbarkeit von mind. 2,5 A verwendet werden.

Zudem sollte nur ein von Megger zugelassenen Stromkabel samt Sicherung (Bestellnr. 222-3808) genutzt werden.

#### **Pin-Belegung**

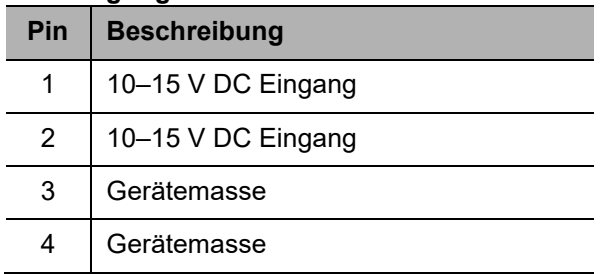

#### **Geräteanschluss für aktive Ortung (3)**

Dieser Anschluss ist nur zur Verwendung mit von Megger genehmigtem Zubehör wie Kabel für Direktanschluss, Stromversorgungsadapter oder Induktionszangen vorgesehen. Sie dürfen nur Zubehör verwenden, das die technischen Daten von Megger erfüllt.

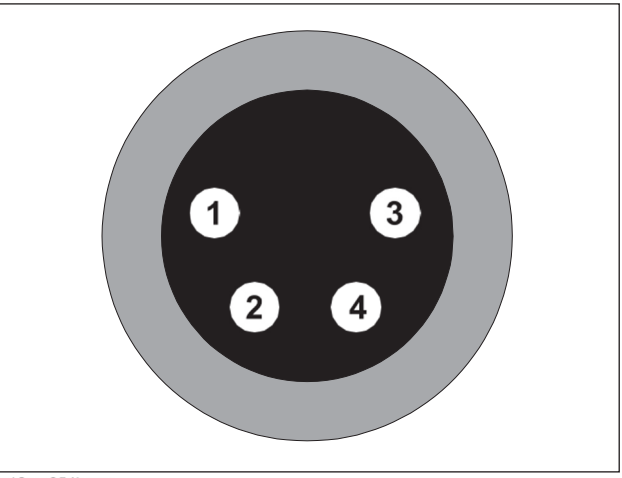

e18om054h.eps

#### **Pin-Belegung**

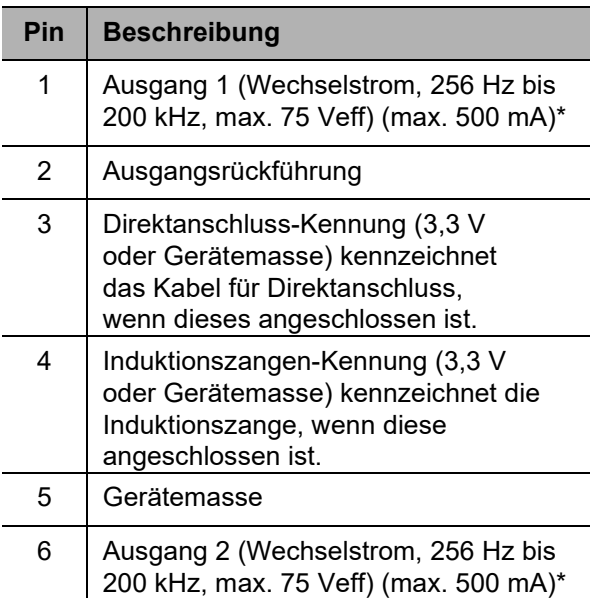

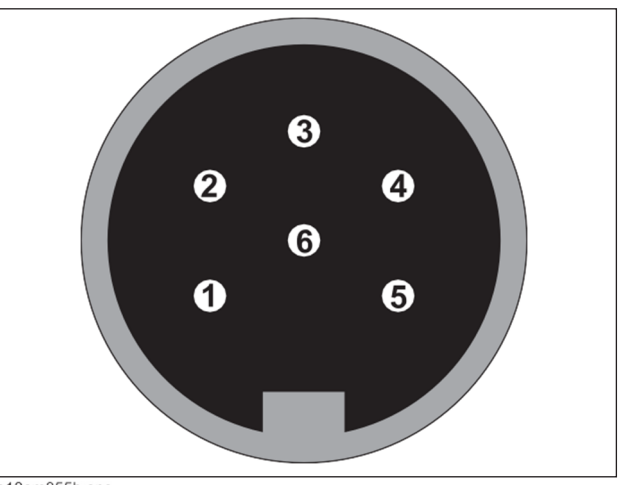

e18om055h.eps

\* Beide Ausgänge können nicht gleichzeitig genutzt werden

## **Vorgesehener Verwendungszweck**

Empfänger der CARLOC-Serie sind für die Ortung von unterirdisch verlegten Rohren und Kabeln vorgesehen. Über 70 Frequenzen und vier Betriebsarten sind verfügbar, damit das Gerät an spezifische Ortungsanforderungen angepasst werden kann.

Die 5W- und 12W-Sender besenden die Zielkabel mit Signalen, die von den Empfängern der CARLOC-Serie erfasst werden. Die Sender können zum Aussenden von über 70 Frequenzen sowie von benutzerdefinierten Frequenzen konfiguriert werden. Sie können das Signal entweder über Direktanschluss, Sendezange oder Induktion in das Kabel einkoppeln.

Das Fehlersonden-Zubehörteil dient zur Ortung von Fehlersignalen, die von Sendern in den stromlos geschaltete und an beiden Enden freigeschaltete Kabel eingekoppelt wurden. Es ermöglicht Benutzern, Fehler in erdverlegten Strom- und Telefonkabeln sowie in ummantelten Ortungsdrähten zu finden.

Das EML-Zubehörteil dient zur Ortung von elektronischen Markern an Rohren und Kabeln. Es ermöglicht Benutzern, alle Arten von elektronischen Markern zu lokalisieren, die zur Markierung bestimmter Stellen vergraben wurden.

Der Stromversorgungsadapter dient zum Schutz des Senders vor Beschädigungen durch den Anschluss an die Stromversorgung.

Das Stethoskop-Zubehörteil dient zum Auffinden von Leitungen in Schränken mit mehreren Leitungen.

Es sind nur Verbindungen zu sicherheitszertifizierten Geräten (z.B. IEC 61010, UL / IEC 62368-1) mit USB-Anschluss zulässig.

Das System ist für Betrieb bei Temperaturen vorgesehen, die gewöhnlich bei Erd- und Bauarbeiten vorkommen. Alle anderen Verwendungsarten entsprechen nicht dem vorgesehenen Verwendungszweck.

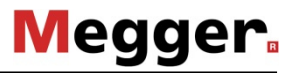

# **EU-Konformitätserklärung**

Hiermit erklärt Megger, dass der Funkgerätetyp CARLOC der Richtlinie 2014/53 / EU entspricht. Der vollständige Text der EU-Konformitätserklärung ist auf Anfrage erhältlich.

# **Über diese Bedienungsanleitung**

Diese Betriebsanleitung enthält Informationen über die sachgemäße Verwendung dieses Geräts. Querverweise, wie z. B. "Siehe Seite 50", verweisen auf detaillierte Verfahren.

### **Anstrich-Listen**

Anstrich-Listen bieten nützliche oder wichtige Informationen oder enthalten Verfahren, die nicht in einer bestimmten Reihenfolge ausgeführt werden müssen.

### **Nummerierte Listen**

Nummerierte Listen enthalten Abbildungsverweise oder Verfahrensschritte, die in einer bestimmten Reihenfolge ausgeführt werden müssen.

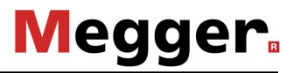

# **SICHERHEIT**

# **Richtlinien**

Befolgen Sie die nachstehenden Richtlinien, bevor Sie Geräte am Einsatzort in Betrieb nehmen:

- Die Geräte der CARLOC-Serie dürfen nur von Personen betrieben werden, die mit deren besonderen Eigenschaften und den einschlägigen Sicherheitsverfahren vertraut sind. Andernfalls kann die Funktion der Geräte beeinträchtigt werden.
- Es sind die landesspezifischen Normen und Vorschriften zu beachten!
- Grenzen Sie die Arbeitsstelle deutlich ein und halten Sie Unbefugte fern.
- Tragen Sie Schutzausrüstung.
- Besprechen Sie vor Arbeitsbeginn die Gefahrenquellen der Arbeitsstelle sowie Sicherheitsund Notfallmaßnahmen und die einzelnen Verantwortungsbereiche mit allen Mitarbeitern.
- Ersetzen Sie fehlende oder beschädigte Sicherheitswarnzeichen.
- Benutzen Sie die Geräte mit Vorsicht. Unterbrechen Sie den Betrieb sofort, wenn etwas nicht richtig aussieht oder erscheint.
- Wenden Sie sich an Ihren Gerätehändler, falls Sie Fragen zum Betrieb, zur Wartung oder zur Verwendung des Geräts haben.
- Originalzubehör dient der Systemsicherheit und Funktionssicherheit. Die Verwendung anderer Teile ist unzulässig und führt zum Verlust der Gewährleistung.

# **Sicherheitswarnstufen**

Diese Einstufungen und die auf den folgenden Seiten definierten Symbole dienen dazu, auf Situationen aufmerksam zu machen, die für die Arbeitenden, Umstehenden oder die Ausrüstung gefährlich sein könnten. Wenn diese Wörter und Symbole in der Anleitung oder am Gerät angetroffen werden, müssen alle Anweisungen sorgfältig gelesen und befolgt werden. IHRE SICHERHEIT HÄNGT DAVON AB.

Auf folgende drei Sicherheitswarnstufen achten: **GEFAHR**, **ACHTUNG** und **VORSICHT**. Die Bedeutung jeder dieser Stufen muss vertraut sein.

#### ! **GEFAHR**

kennzeichnet eine unmittelbare Gefahrensituation, die, wenn sie nicht gemieden wird, zu schweren oder tödlichen Verletzungen führt.

kennzeichnet eine mögliche Gefahrensituation, die, wenn sie nicht gemieden wird, zu schweren oder tödlichen Verletzungen führen kann. ! **ACHTUNG** 

#### ! **VORSICHT**

 kennzeichnet eine mögliche Gefahrensituation, die, wenn sie nicht gemieden wird, zu leichten oder mittelschweren Verletzungen führen könnte.

Auf zwei weitere Wörter ist zu achten: *HINWEIS* und **WICHTIG**.

*HINWEIS* weist auf Verfahren hin, die das Gerät oder Sachbesitz beschädigen können. Es kann auch vor Praktiken warnen, die die Sicherheit gefährden.

**WICHTIG** gibt Anweisungen zur besseren oder einfacheren Durchführung der Arbeit.

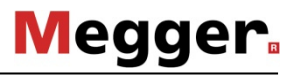

# **Safety Alerts**

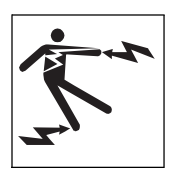

! **GEFAHR** 

 Stromschlaggefahr. Das Berühren von elektrischen Leitungen kann zu schweren oder tödlichen Verletzungen führen. Sie müssen den Verlauf der Leitungen kennen und davon Abstand halten.

#### **Um Verletzungen zu vermeiden:**

- Arbeiten Sie nicht an stromführenden Leitungen, es sei denn, Sie sind für die Arbeit an stromführenden Leitern qualifiziert.
- Überprüfen Sie, ob das Gerät in gutem Zustand ist, die Messleitungen sauber sind und keine gerissene Isolierung aufweisen.
- Lassen Sie vor der Arbeit qualifiziertes Personal beide Kabelenden freischalten.
- Betreiben Sie Sender niemals in der Nähe von explosiven Vorrichtungen oder Sprengarbeiten.

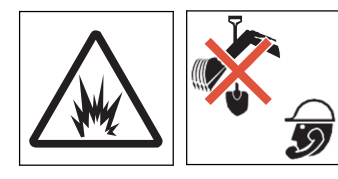

 Gefahren an der Arbeitsstelle können zu schweren oder tödlichen Verletzungen führen. Benutzen Sie die richtigen Geräte und bedienen Sie diese ordnungsgemäß. Verwenden Sie geeignete Sicherheitsausrüstung und halten Sie diese instand. **A** ACHTUNG

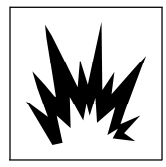

 Explosionsgefahr. Schwere Verletzungen oder Geräteschäden können verursacht werden. Befolgen Sie die Anweisungen sorgfältig. ! **ACHTUNG** 

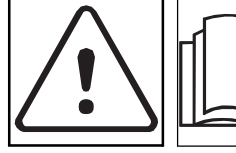

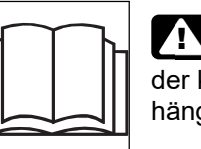

 Lesen Sie die Betriebsanleitung. Machen Sie sich mit der korrekten Bedienung aller Bedienungselemente vertraut. Ihre Sicherheit hängt davon ab. **A** ACHTUNG

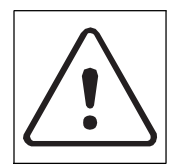

 Straßenverkehr bedeutet Gefahr! Schwere oder tödliche Verletzungen können die Folge sein. Halten Sie sich von fahrenden Fahrzeugen fern, tragen Sie gut sichtbare Kleidung und stellen Sie entsprechende Warnschilder auf. ! **ACHTUNG** 

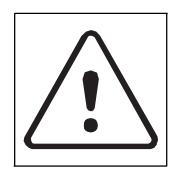

 **HOCHSPANNUNG**. Dieses Gerät erzeugt elektrischen Strom, der zu schweren oder tödlichen Verletzungen führen kann. Es besteht Stromschlaggefahr, wenn Sie die Klemmen des Hochspannungs-Ausgangskabels berühren. Verwenden Sie elektrisch isolierte Handschuhe und wenden Sie vorschriftsmäßige Verfahren an. A ACHTUNG

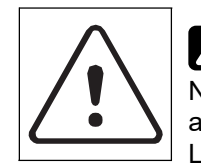

Batteriezellen im Inneren können ausdünsten oder bersten. Nicht zerquetschen, nicht erhitzen oder verbrennen, nicht kurzschließen, nicht auseinanderbauen, in keine Flüssigkeiten eintauchen. Beachten Sie die Ladeanweisungen. A ACHTUNG

# **BEDIENTASTEN UND SYMBOLE**

# **Empfänger**

### **Tastenblock des Empfängers**

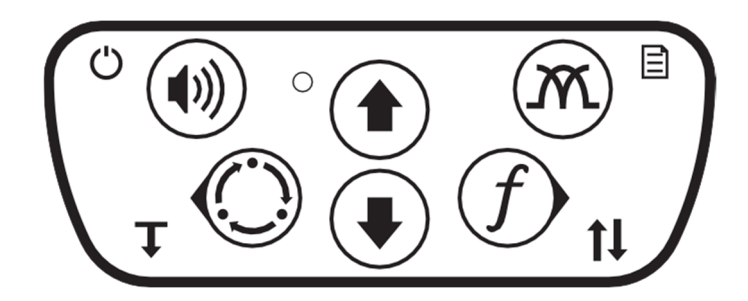

Mit den Tasten des Tastenblocks lassen sich je nach Betriebsart mehrere Funktionen ausführen. Zum Aktivieren der meisten Funktionen die Taste drücken und loslassen. Für andere Funktionen die Taste gedrückt halten, bis die Funktion aktiviert wird.

#### **Tasten des Empfängers**

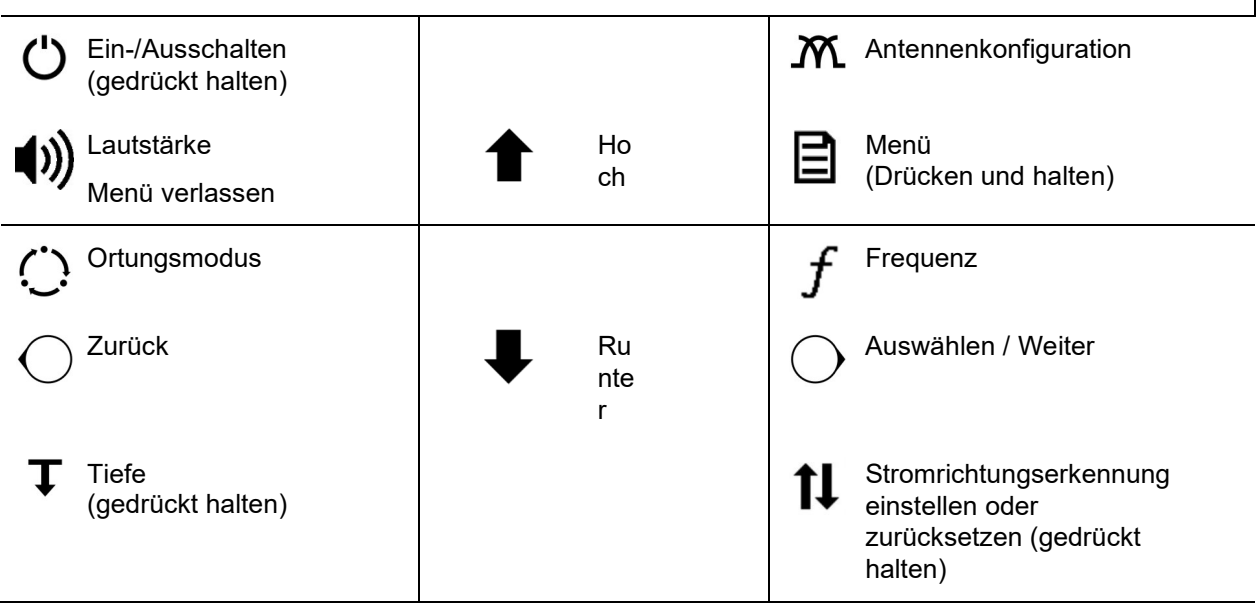

# **Megger**

### **Empfänger-Display**

- 1. Verstärkung
- 2. Signalstärke
- 3. Spitzenwert
- 4. Kompass
- 5. Tiefenschätzung
- 6. Strommesswert
- 7. Statusleiste (siehe unten)

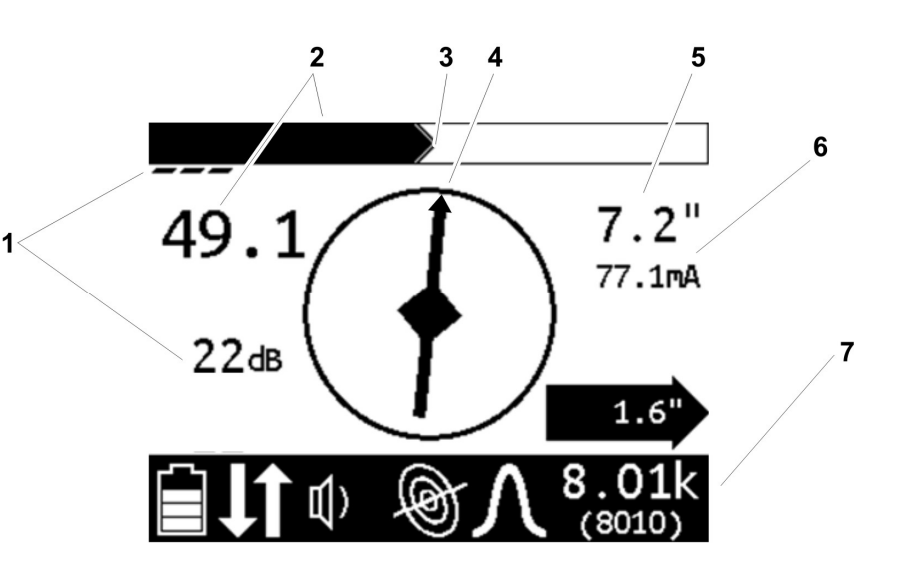

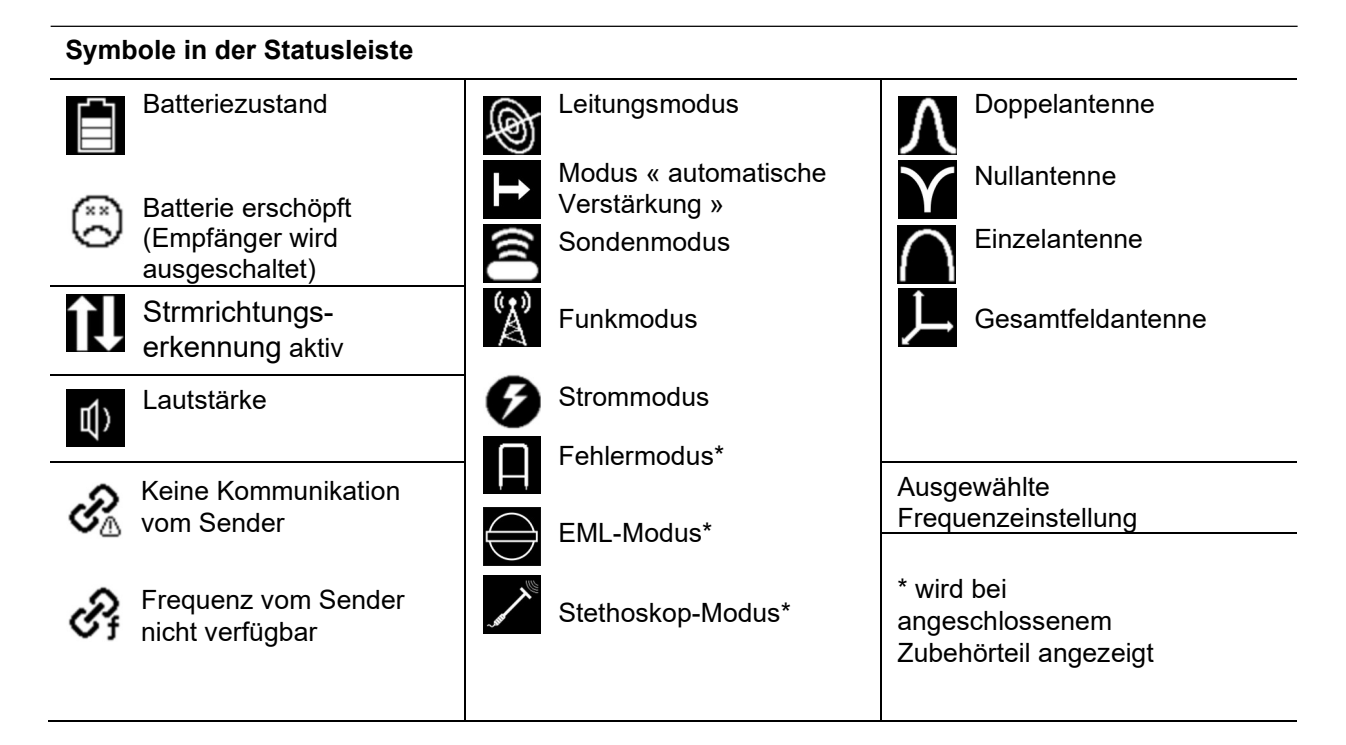

### **Empfängermenüs**

Menüs ermöglichen der Bedienungsperson, die Einstellungen der Benutzeroberfläche festzulegen. Mittels der Tasten Hoch, Runter, Auswahl/Weiter und Zurück auf dem Tastenblock im Menü navigieren.

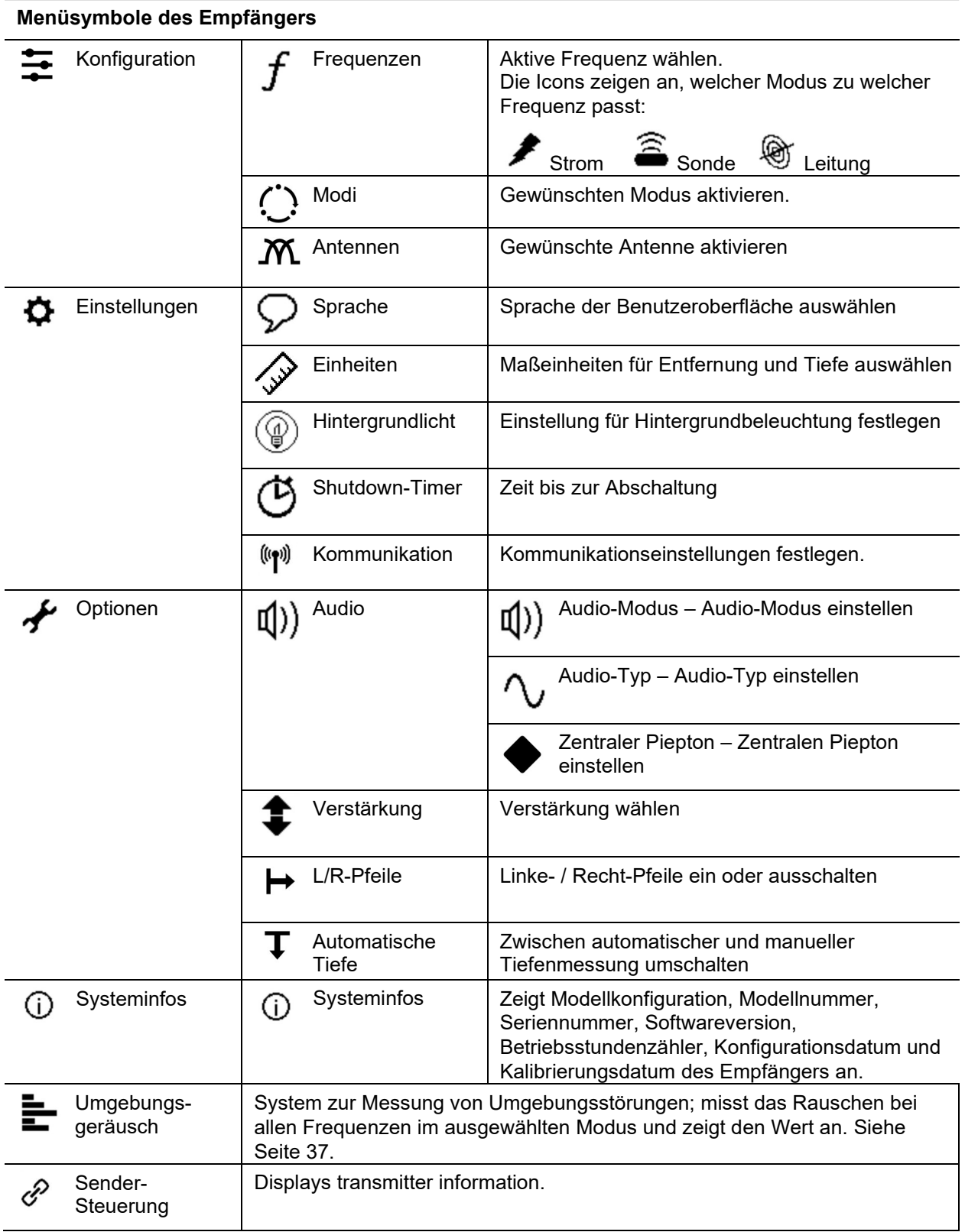

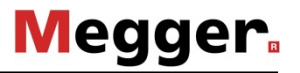

## **Sender**

### **Tastenblock des Senders**

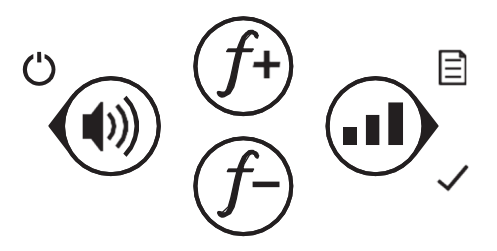

 Mit den Tasten des Tastenblocks lassen sich je nach Betriebsart mehrere Funktionen ausführen. Zum Aktivieren der meisten Funktionen die Taste drücken und loslassen. Für andere Funktionen die Taste gedrückt halten, bis die Funktion aktiviert wird.

#### **Tasten des Senders**  Frequenz/ **I** Ausgangsleistung Ein-/Ausschalten  $f_{\pm}$ (gedrückt halten) Aufwärts Lautstärke  $\int_{0}^{1} f$  Frequenz/ Auswahl/Weiter Abwärts Zurück Menü (gedrückt halten)

### **Sender-Display**

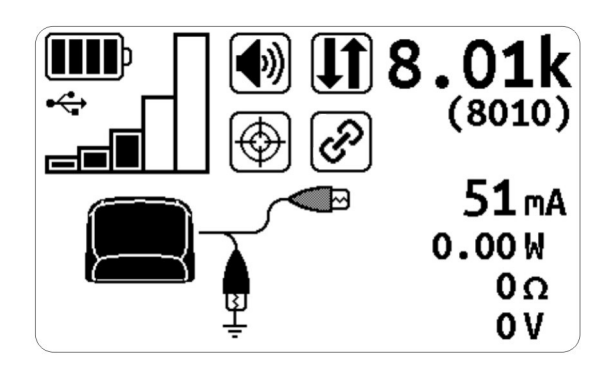

Das Display des Senders zeigt den Status der ausgewählten Optionen sowie den Auslesewert der aktiven Frequenz und des Multimeters an.

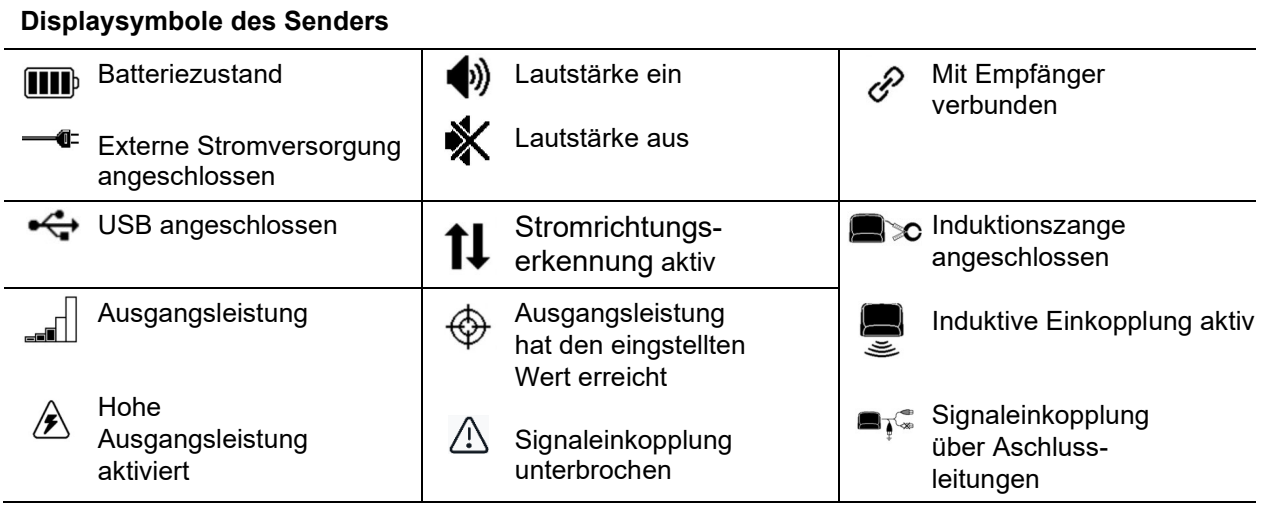

### **Sendermenüs**

Menüs ermöglichen der Bedienungsperson, die Einstellungen der Benutzeroberfläche festzulegen. Mittels der Tasten Hoch, Runter, Auswahl/Weiter und Zurück auf dem Tastenblock im Menü navigieren.

#### **Menüsymbole des Senders**

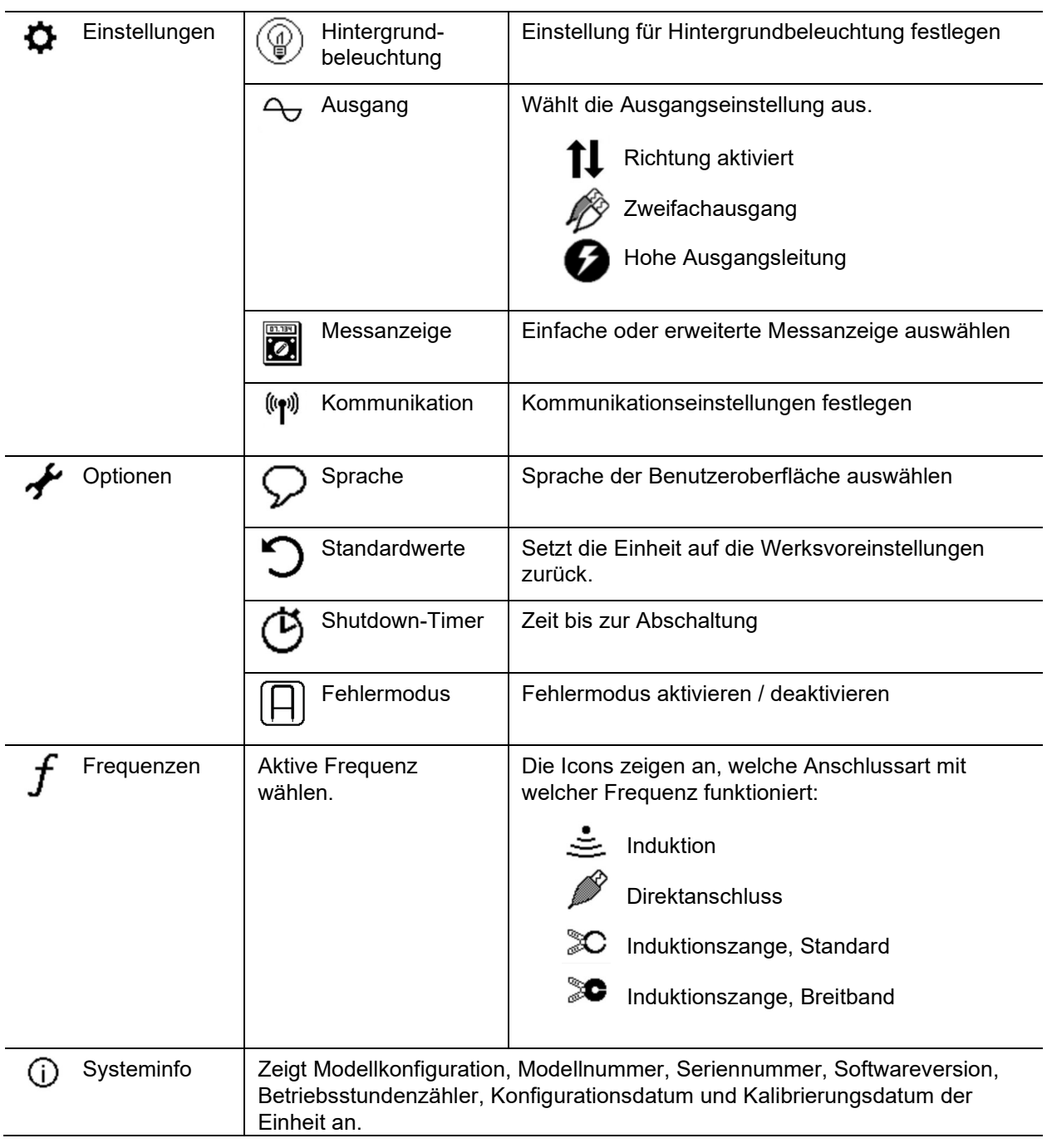

# **Fehlersuche-Zubehörteil**

Bei Verwendung des Fehlersuche-Zubehörteils müssen der Empfänger und der Sender eingestellt werden. Die Tastenfunktionen und angezeigten Informationen sind vom Fehlersuchgerät abhängig.

### **Empfänger Display**

- 1. Verstärkung
- 2. Signalfeldstärke
- 3. Spitzenwert
- 4. Kompass
- 5. Fehlerrichtung-Anzeige
- 6. Strommesswert
- 7. Ausgangsstellungs-Anzeige
- 8. Statusleiste (siehe unten)

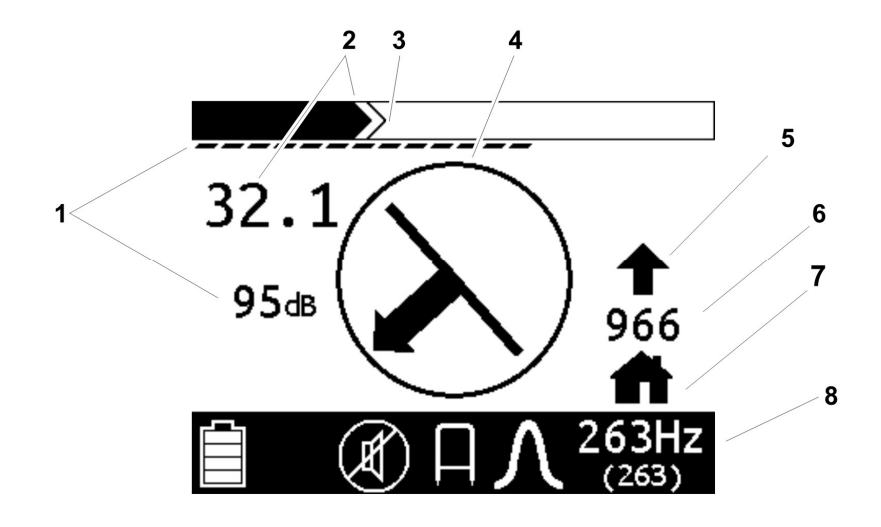

#### **Symbole der Statusleiste**

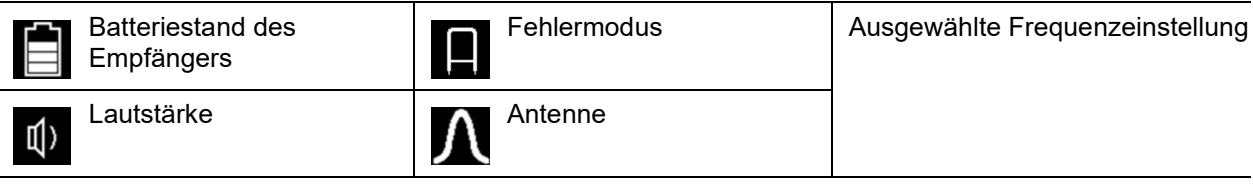

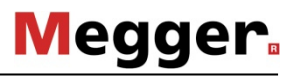

### **Sender-Display**

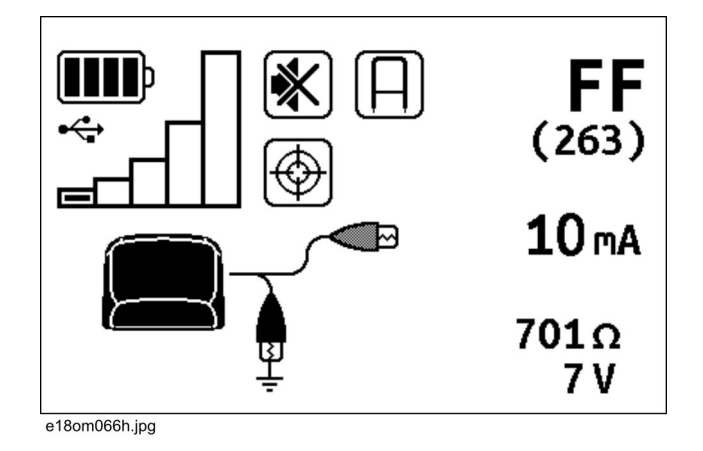

Das Senderdisplay zeigt den Status der ausgewählten Optionen sowie den Auslesewert der aktiven Frequenz und des Multimeters an.

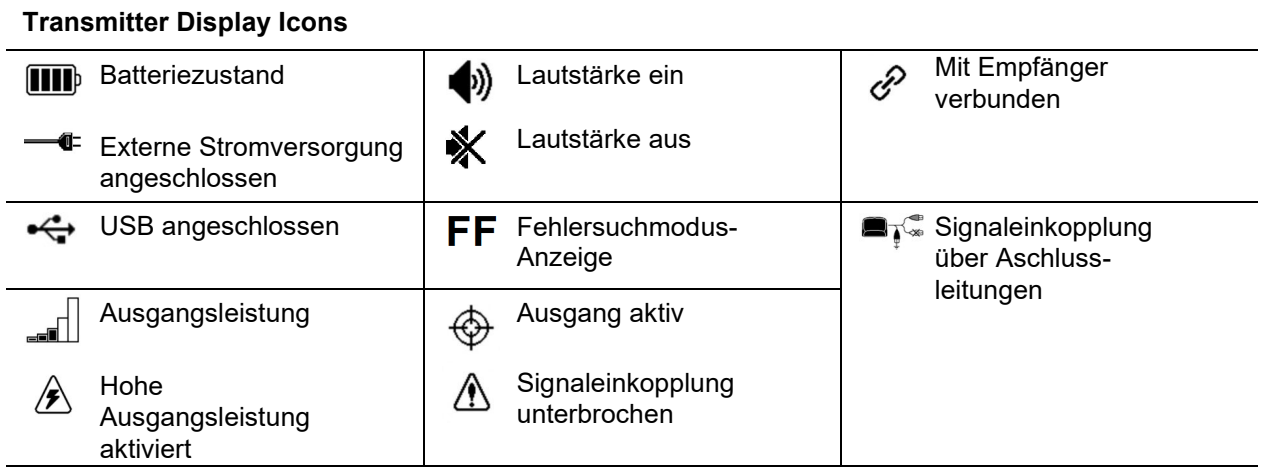

# **EML-Zubehörteil**

Die am Empfänger verfügbaren Tastenfunktionen und angezeigten Informationen sind vom EML-Zubehörteil abhängig.

### **Tastenblock des Empfängers**

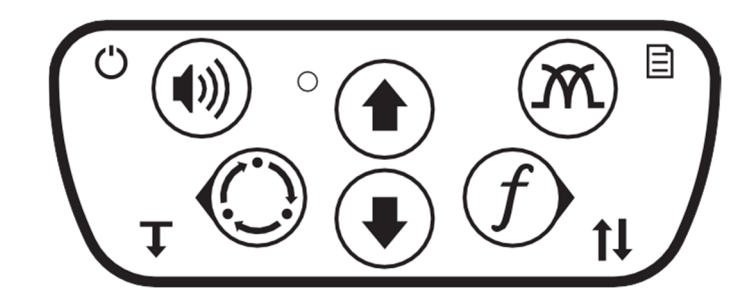

Zum Aktivieren der meisten Funktionen die Taste drücken und loslassen. Für andere Funktionen die Taste gedrückt halten, bis die Funktion aktiviert wird.

#### **Tasten des Empfängers**

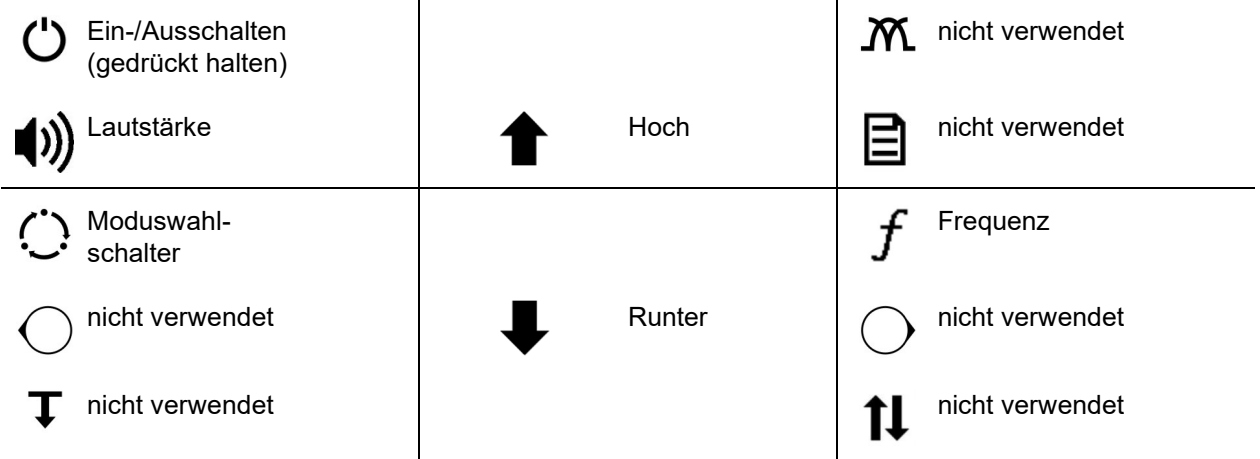

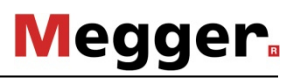

 $(145700)$ 

 $6\phantom{a}$ 

#### **Empfänger- Display**   $\overline{\mathbf{2}}$ 3 5 4 118  $V2.00$ 1. Verstärkung  $\ddagger$ 2. Signalstärke 3. Spitzenwert  $34dB$ 4. Marker-Anzeige (siehen unten) **BLUE** 5. Software-Version des EML-Zubehörteils 145k  $\mathbb{I}$

6. Statusleiste (siehe unten)

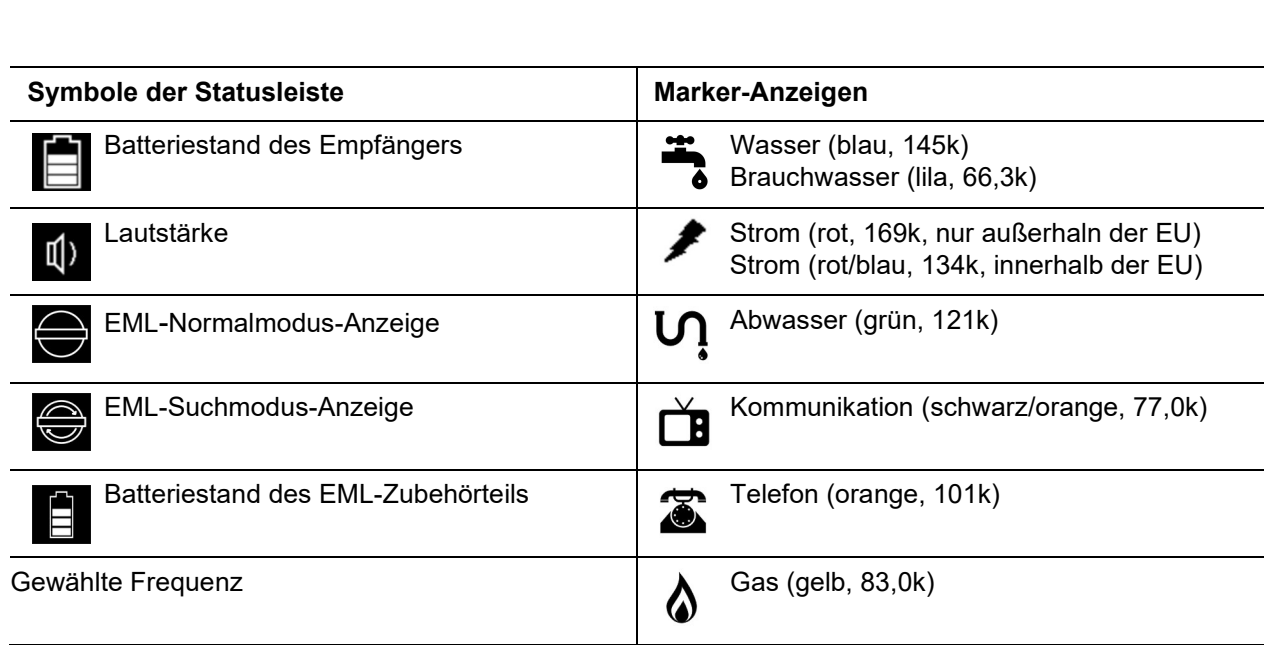

# **Stethoskop-Zubehörteil**

Das Stethoskop-Zubehörteil dient zum Auffinden von Leitungen in Schränken mit mehreren Leitungen. Es verfügt über einen verstellbaren Hals, der das Auffinden von Zielleitungen bei beengten Platzverhältnissen erleichtert.

### **Mit Stethoskop verwendete Empfänger-Bedienungselemente**

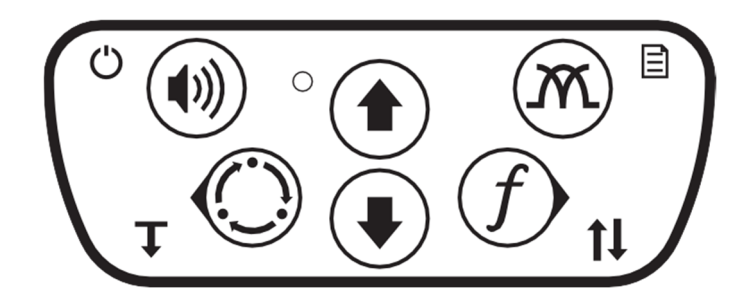

e18om007h.eps

Die am Empfänger verfügbaren Tastenfunktionen und angezeigten Informationen sind vom Stethoskop-Zubehörteil abhängig.

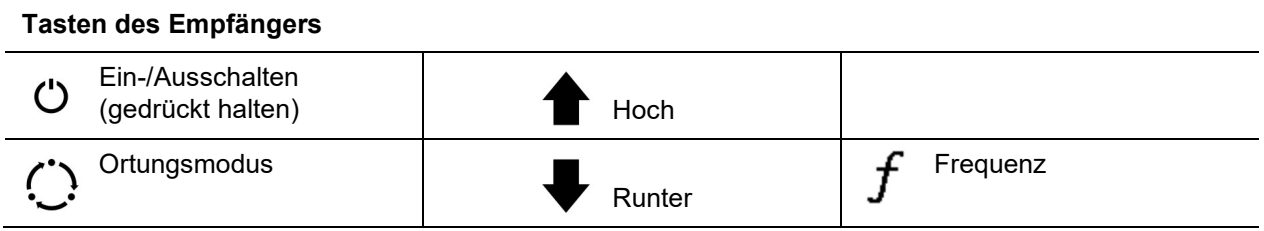

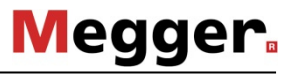

# **GPS-Funktion**

Die GPS-Funktion dient zur Aufzeichnung von Ortungsdaten des CARLOC-Empfängers im GPS-Gerät oder zur Aufzeichnung von Daten im Empfänger. Diese Funktion ist nur bei CARLOC PLUS Empfängern verfügbar.

### **Mit GPS verwendete Empfänger-Bedienungselemente**

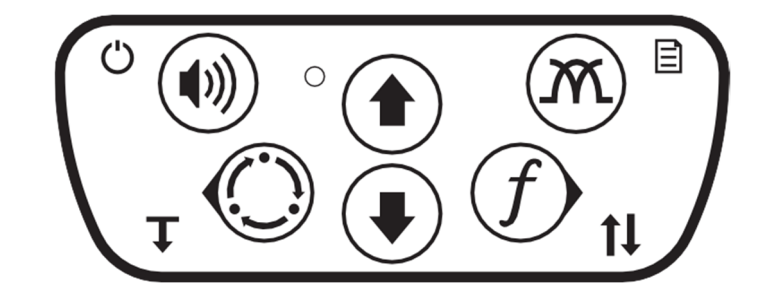

e18om007h.eps

Die am Empfänger verfügbaren Tastenfunktionen und angezeigten Informationen sind vom verwendeten GPS-Zubehör abhängig.

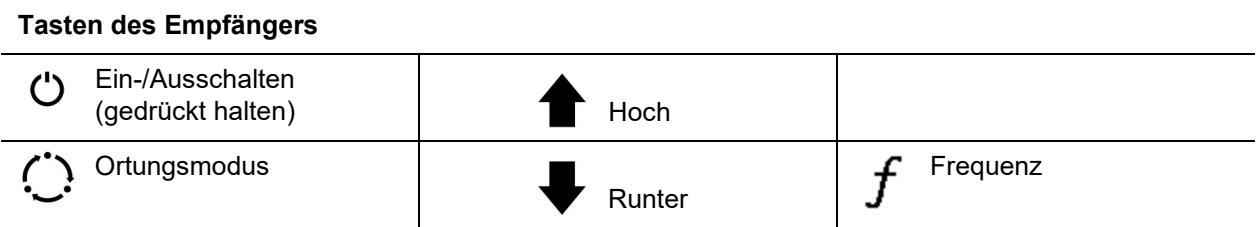

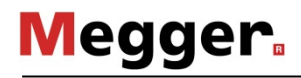

## **Empfänger-Display**

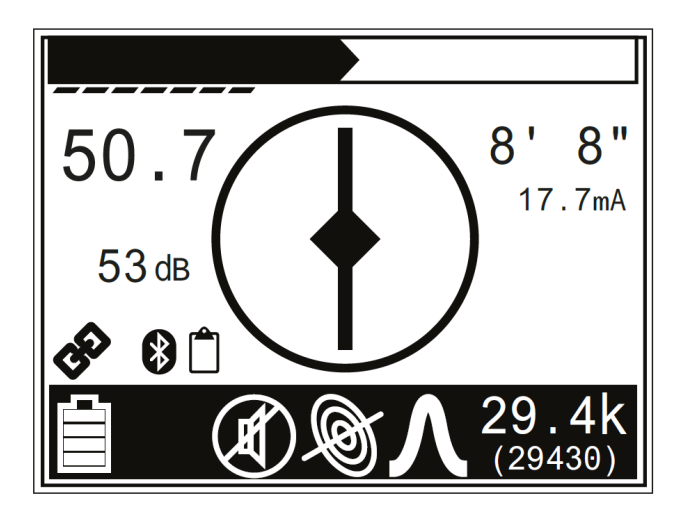

### **GPS-Anzeigen**

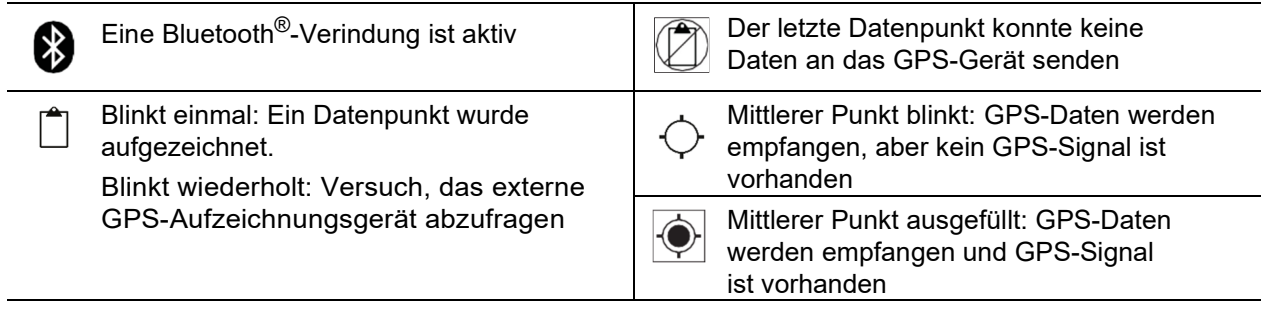

# **ORTUNG**

# **Vorbereitung**

### **Modusauswahl**

Empfänger der CARLOC-Serie erfassen aktive und passive Signale. Die für die Ortung am Einsatzort am besten geeignete und vom Bediener bevorzugte Betriebsart auswählen. Je nach Empfängermodell stehen möglicherweise nicht alle Betriebsarten zur Verfügung.

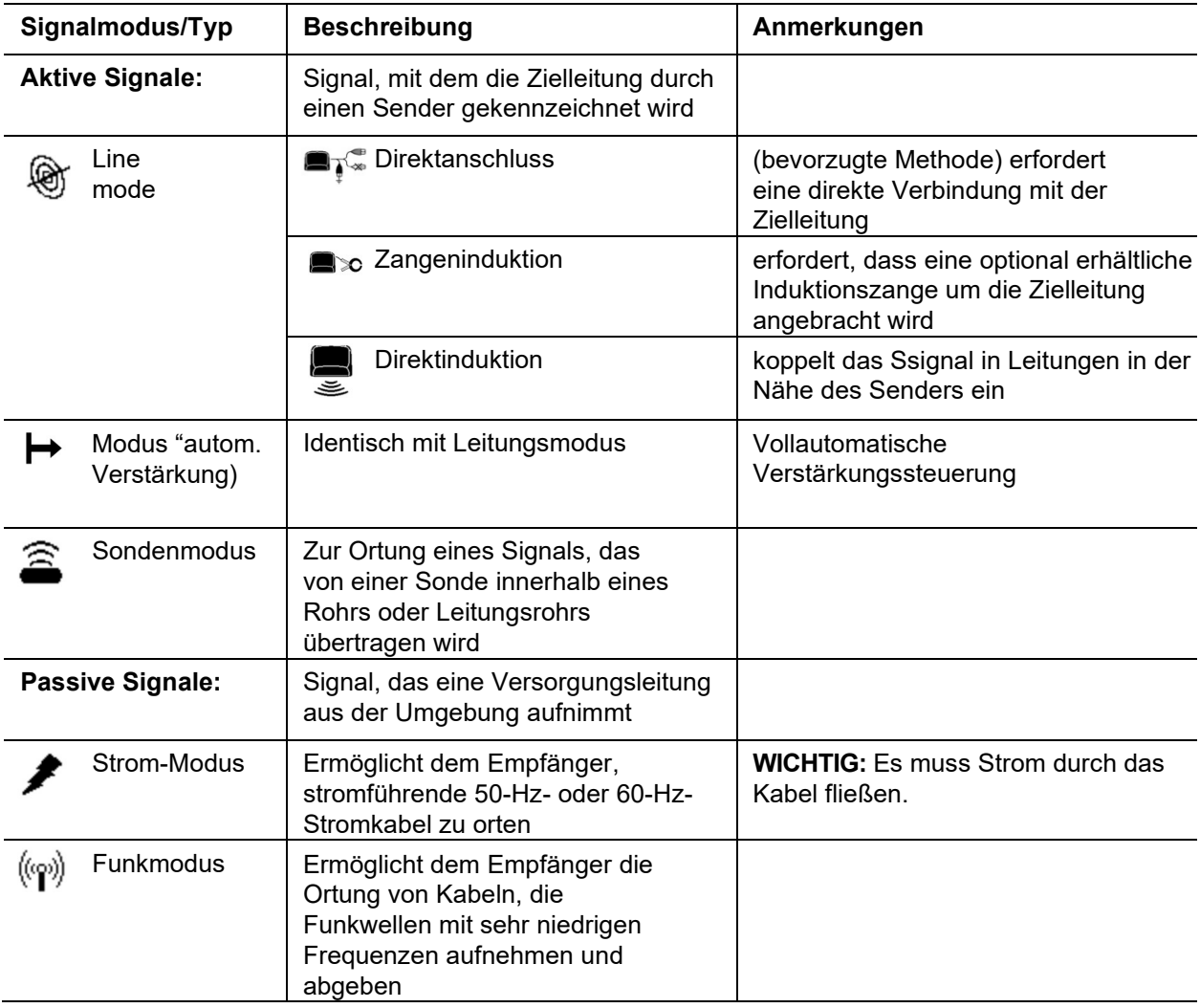

### **Auswahl der Antennenkonfiguration**

Die für die Ortung am Einsatzort am besten geeignete Antennenkonfiguration auswählen.

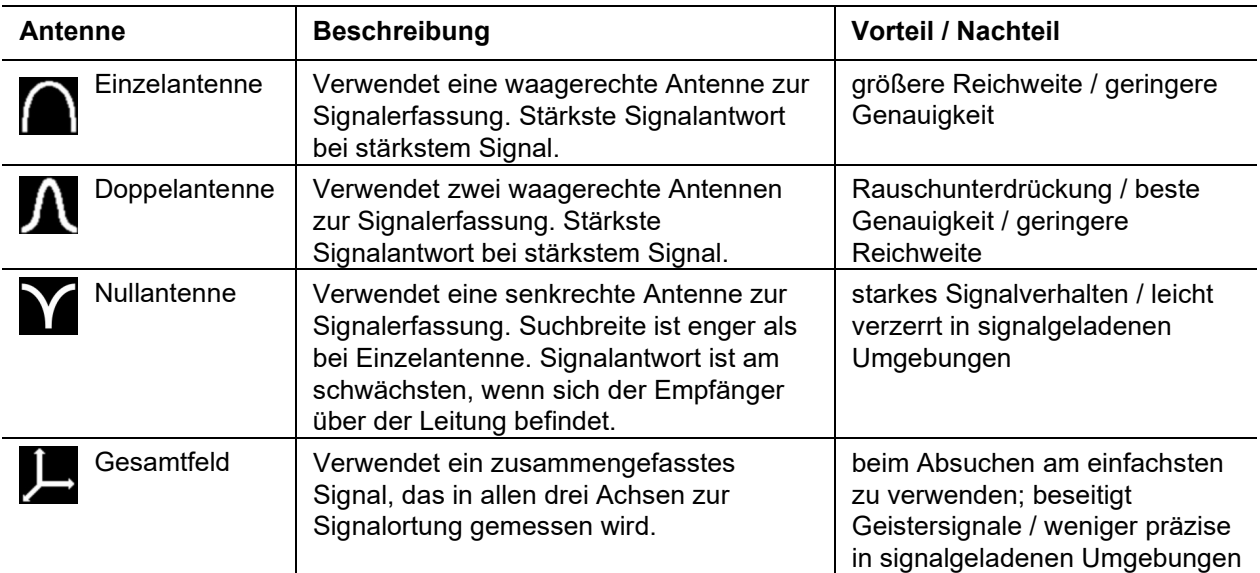

### **Empfänger mit Sender verknüpfen (nur CARLOC PLUS)**

CARLOC PLUS Empfänger können mittels einer drahtlosen Verbindung mit CARLOC PLUS Sendern verknüpft werden. Dies ermöglicht der Bedienungsperson des Empfängers, die Sendereinstellungen mittels des Empfängers zu ändern.

Verfahren zum Verknüpfen des Empfängers mit dem Sender über Funk:

- 1. Sowohl den Empfänger als auch den Sender einschalten; sie sollten nicht miteinander verknüpft sein.
- 2. Zu **Einstellungen>Kommunikation** navigieren und **TX verknüpfen** auswählen.
- 3. Am Sender im Menü **Einstellungen>Kommunikation** den Eintrag **RX verknüpfen** auswählen.
- 4. Ein zu verknüpfendes Gerät auswählen. Die Verknüpfung ist hergestellt, wenn das Verknüpfungssymbol angezeigt wird.

**WICHTIG:** Nach Herstellung der Verknüpfung werden die Geräte nach dem Einschalten automatisch verbunden. Zum Aufheben der Verknüpfung der Geräte zu **Einstellungen> Kommunikation** navigieren und **Trennen** auswählen.

5. Sobald beide Geräte verknüpft sind, wird bei einer Änderung der Frequenz am Empfänger auch automatisch die Frequenz des Senders geändert.

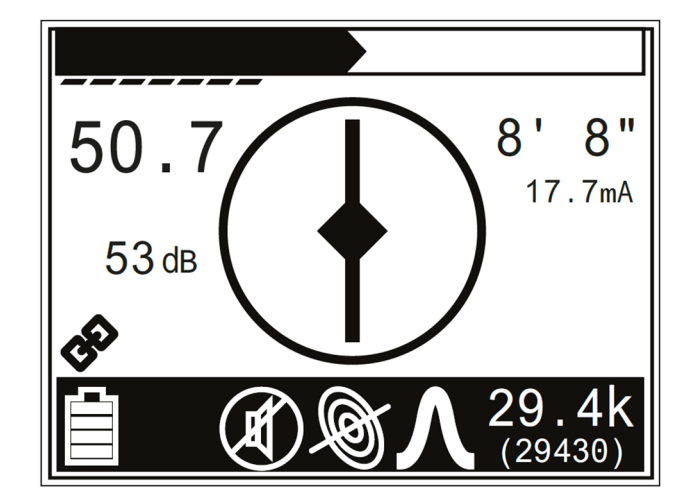

### **Auswahl der Frequenz**

**WICHTIG:** 12 Watt Sendeleistung ist nur im Direktanschluss-Modus und nur für Frequenzen unter 9 kHz verfügbar.

Das CARLOC-System ermöglicht dem Benutzer die Auswahl zwischen bis zu 100 verschiedenen Frequenzen. Nicht alle Frequenzen sind in den Leistungsstufen 5 Watt und 12 Watt verfügbar. Im Modus F1/F2 werden die Frequenzen 8k und 29K gleichzeitig gesendet. Bei Verwendung von F1/F2 wird die Ausgangsleistung reduziert. Diese Frequenzauswahl ist nicht verfügbar, wenn der Sender auf hohe Leistung eingestellt ist. Die optimalen Frequenzen für Ihren Einsatzort lassen sich für jede Einheit mittels der CARLOC-Software konfigurieren. Die Messung von Umgebungsstörungen (siehe nächste Seite) kann zur Ermitteln geeigneter Frequenzen verwendet werden. Im Anschluss können dann mittels der Frequenzmenüs des Senders und Empfängers die Frequenzen aktiviert werden, die sich am besten für den jeweiligen Einsatzort eignen. Dabei auf folgende Aspekte achten:

- Niedrigere Frequenzen haben eine größere Reichweite als höhere Frequenzen.
- Höhere Frequenzen koppeln besser in Leitungen ein.
- Höhere Frequenzen koppeln außerdem leichter in andere Leitungen als die Zielleitung ein.

### **Frequenzen aktivieren**

Verfahren zum Aktivieren der Frequenzen am Sender sowie am Empfänger:

- 1. Zum Menü **Einstellungen>Frequenz**  navigieren.
- 2. Die für die Bedingungen am Einsatzort am besten geeigneten Frequenzen auswählen. Wenn das Kästchen markiert ist, ist die Frequenz aktiv.

**Hinweis:** Die Symbole Strom, Leitung und Sonde geben an, für welchen Modus eine Frequenz verfügbar ist.

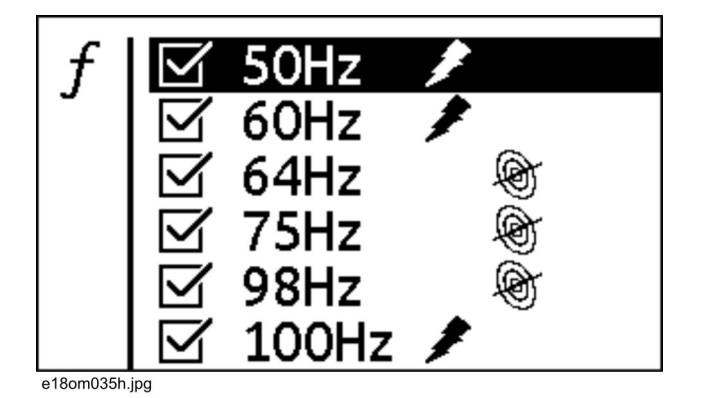

3. Beim Orten auf die Taste **Frequenz** drücken, um die nächste aktivierte Frequenz auszuwählen.
## **Messung von Umgebungsstörungen (nur CARLOC PLUS)**

Bei der Messung von Umgebungsstörungen werden etwaige Störfrequenzen am Einsatzort erfasst. Um eine möglichst störungsfreie Ortung durchführen zu können, sollte die Frequenz mit der geringsten Störung ausgewählt werden. Störungspegel werden numerisch und grafisch angegeben.

Vorgehensweise zur Messung von Umgebungsstörungen:

**Megger**.

1. Stellen Sie sicher, dass der Sender keine Signale generiert.

Starten Sie im Menü des Empfängers eine

Störungsmessung ( $\blacksquare$ ).

Der Empfänger scannt die Umgebung auf Störungen bei allen Frequenzen, die im ausgewählten Modus aktiviert sind.

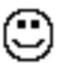

Frequenzen mit dem geringsten Störpegel

Frequenzen mit hohem Störpegel

2. Wählen Sie die gewünschte Frequenz aus und drücken Sie auf die Taste Weiter, um das Menü zu verlassen.

### **WICHTIG:**

- Wenn eine Leitung mit einem aktiven Signal verbunden ist, ist der Messwert von Umgebungsstörungen hoch.
- Bei der hervorgehobenen Frequenz, wird der Störungspegel in Echtzeit angezeigt.
- Bei passiven (Strom-)Betriebsarten kehrt sich die Bedeutung der Symbole  $\mathbb G$  und  $\mathbb G$  um.

## **Einstellung der Empfängerverstärkung**

Empfänger-Verstärkungseinstellung steuert die Empfindlichkeit zum Signal.

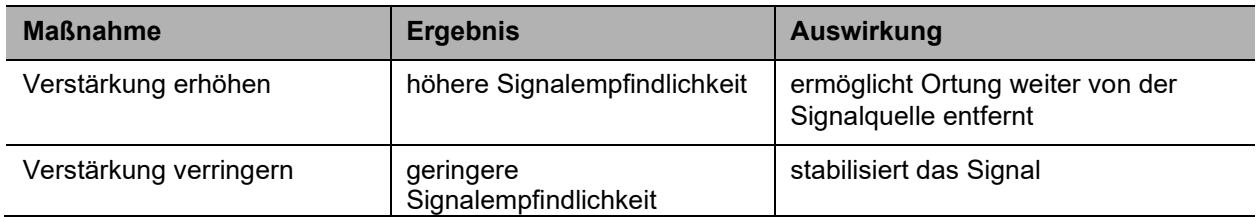

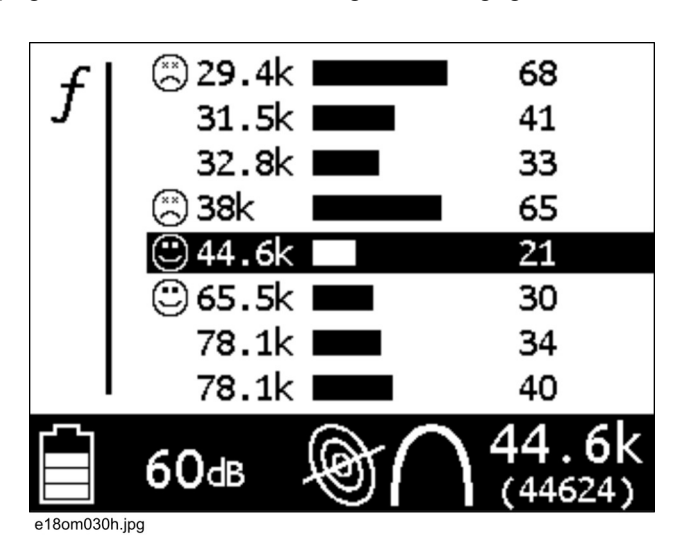

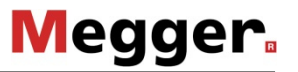

## **Ortung aktiver Signale**

## **Einrichtung**

Die Einrichtungsprozedur unterscheidet sich je nach geplanter Art der Ortung: Direktanschluss, Induktionszange, Verbindung mit stromführenden Leitungen mittels Stromversorgungsadapter oder Direktinduktion. Für alle Arten von aktiven Ortungen, die den Anschluss von Leitungen erfordern, die Leitungen an Anschluss (2) des Senders anschließen. Falls es nötig ist, eine Verbindung zur externen Stromversorgung herzustellen, den Anschluss (1) verwenden.

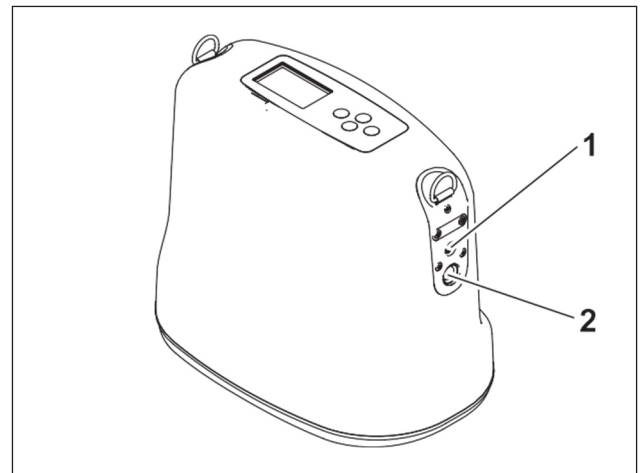

e18om016h.eps

### **Induktionszange**

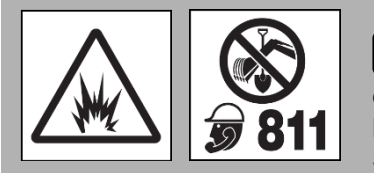

**A** ACHTUNG

 Gefahren an der Arbeitsstelle können zu schweren oder tödlichen Verletzungen führen. Benutzen Sie die richtigen Geräte und bedienen Sie diese ordnungsgemäß. Verwenden Sie geeignete Sicherheitsausrüstung und halten Sie diese instand.

#### **Zur Vermeidung von Verletzungen:**

- Qualifizierte Mitarbeiter des Versorgungsunternehmens benachrichtigen und alle geltenden Normen und Bestimmungen beim Freischalten und Erden von Kabeln befolgen. Wenn der Sender an ein stromführendes Kabel angeschlossen wird, kann dies elektrischen Schlag und Schäden am Gerät zur Folge haben.
- Vor dem Öffnen der Zange sicherstellen, dass der Senderausgang sich im Standby-Modus befindet oder ausgeschaltet ist.

Sender für die Verwendung einer Induktionszange vorbereiten:

- 1. Das Kabel an den Sender anschließen.
- 2. Die Zange um das Kabel anbringen.
- 3. Den Sender einschalten.
- 4. Die Batterieladung prüfen.

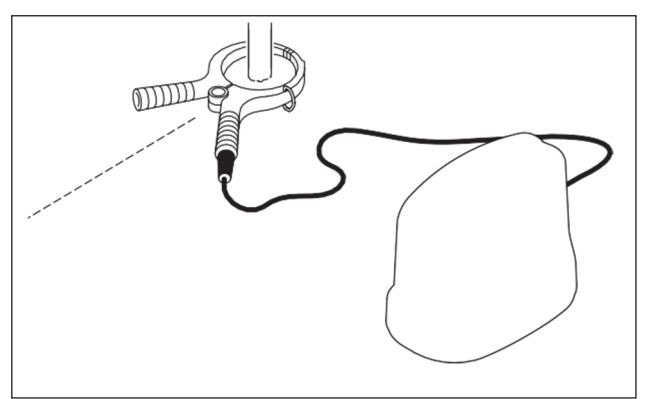

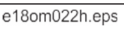

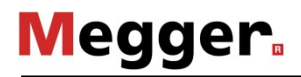

### **Direktanschluss**

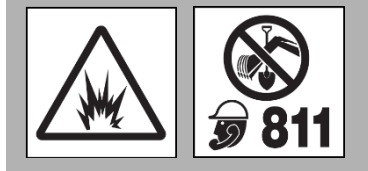

## ! **ACHTUNG**

 Gefahren an der Arbeitsstelle können zu schweren oder tödlichen Verletzungen führen. Benutzen Sie die richtigen Geräte und bedienen Sie diese ordnungsgemäß. Verwenden Sie geeignete Sicherheitsausrüstung und halten Sie diese instand.

#### **Zur Vermeidung von Verletzungen:**

- Qualifizierte Mitarbeiter des Versorgungsunternehmens benachrichtigen und alle geltenden Normen und Bestimmungen beim Freischalten und Erden von Kabeln befolgen. Wenn der Sender an ein stromführendes Kabel angeschlossen wird, kann dies elektrischen Schlag und Schäden am Gerät zur Folge haben.
- Ein integrierter Schutzschalter deaktiviert automatisch den Sender, wenn die Anschlussleitungen an ein stromführendes Kabel angeschlossen werden. Das Display blinkt und der Sender gibt einen Piepton ab. Den Sender ausschalten und vom Kabel trennen, um den Schutzschalter zurücksetzen zu können.

Zur Vorbereitung des Senders für Direktanschluss:

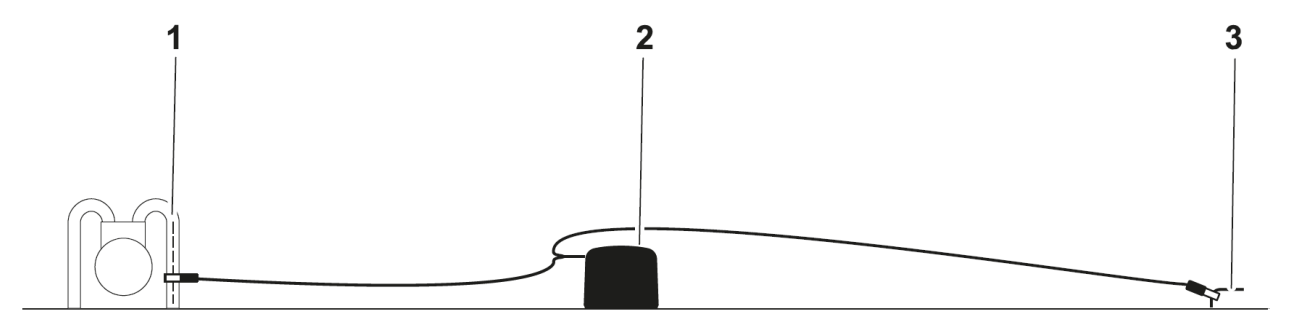

- 1. Den Erdspieß (3) sorgfältig in den Boden drücken.
- 2. Das Kabel an den Sender (2) anschließen.
- 3. Die schwarze Zuleitung an den Erdspieß anschließen.
- 4. Die rote Leitung an das Kabel (1) anschließen.

**Hinweis:** Bei gleichzeitiger Ortung von zwei Kabeln, die weiße Leitung an das zusätzlich zu ortende Kabel anschließen.

5. Den Sender einschalten und die Batterieladung prüfen.

**WICHTIG:** Den Sender ausschalten, bevor der Erdspieß angeschlossen oder umgesteckt wird.

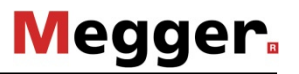

### **Verbindung über Stromversorgungsadapter**

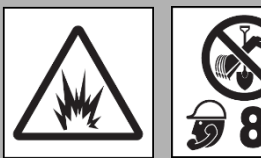

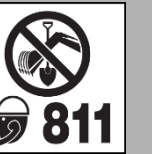

 Gefahren an der Arbeitsstelle können zu schweren oder tödlichen Verletzungen führen. Benutzen Sie die richtigen Geräte und bedienen Sie diese ordnungsgemäß. Verwenden Sie geeignete Sicherheitsausrüstung und halten Sie diese instand. ! **ACHTUNG** 

#### **Zur Vermeidung von Verletzungen:**

- Die Anweisungen in dieser Betriebsanleitung befolgen, um mögliche Gefahren bei der Verwendung und beim Betrieb zu verhüten.
- Das Gerät darf nur dann in Betrieb genommen werden, wenn eine entsprechende Qualifizierung für die Arbeit an stromführenden Leitungen vorliegt.
- Für die Spannung und Stromstärke der anzuschließenden Stromleitung bemessene Schutzausrüstung verwenden, die von den geltenden Normen vorgeschrieben ist.
- Arbeiten Sie nur mit diesem Gerät, wenn Sie die entsprechende Schulung abgeschlossen und die Bedienungsanleitung gelesen haben.
- Keine Verbindung mit einem Leiter herstellen, der mehr als 480 V führt.
- Adapter erst an den Sender anschließen, bevor er an den stromführenden Leiter angeschlossen wird. Jeweils nur eine Klemme an den stromführenden Leiter anschließen.
- Die Kabel auf Beschädigung prüfen. Das Zubehör ersetzen, falls die Kabel beschädigt sind.

Vorbereitung des Senders bei Verwendung mit einem Stromversorgungsadapter:

- 1. Sicherstellen, dass der Sender (1) ausgeschaltet ist.
- 2. Den Stromversorgungsadapter (2) an den Sender anschließen.
- 3. Die schwarze Leitung des Stromversorgungsadapters am Erdspieß (4) anschließen.
- 4. Die rote Leitung des Stromversorgungsadapters an der stromführenden Leitung (3) anschließen.
- 5. Den Sender einschalten.
- 6. Eine Frequenz auswählen, die über 8 kHz liegt (29 kHz werden bevorzugt).
- 7. Die Ausgangsleistung nach Bedarf einstellen.
- 8. Die Batterieladung prüfen.

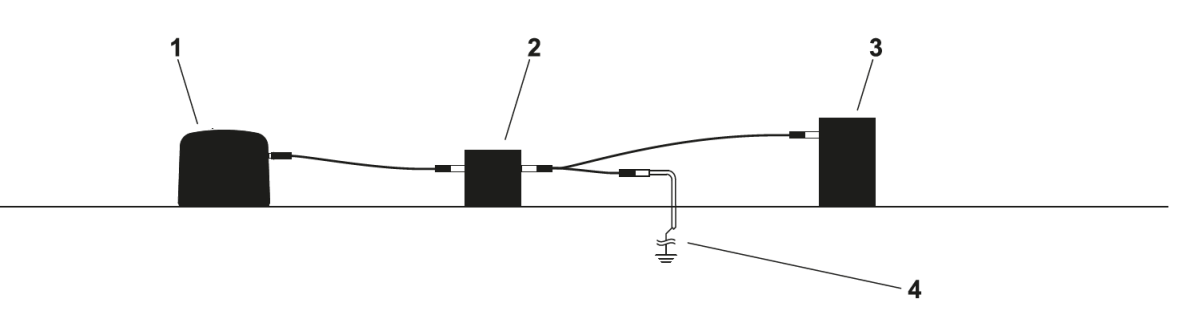

**WICHTIG:** Wenn die Ortung des Kabels abgeschlossen ist, den Sender ausschalten, die rote Leitung des Stromversorgungsadapters von der stromführenden Leitung trennen, die schwarze Leitung des Stromversorgungsadapters vom Erdspieß trennen und den Stromversorgungsadapter vom Sender trennen.

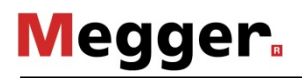

## **Direktinduktion**

Sender wie folgt für die Direktinduktion vorbereiten:

- 1. Kabel, Erdungsspieß, Zange und sämtliche anderen Metallobjekte vom Sender entfernen.
- 2. Den Sender parallel zum und unmittelbar oberhalb des vermuteten Kabels platzieren (siehe Abbildung).

**WICHTIG:** Der Sender muss sich wie dargestellt parallel zum Ortungsobjekt befinden, um das beste Signal zu erzeugen.

- 3. Den Sender einschalten.
- 4. Batterieladung prüfen.

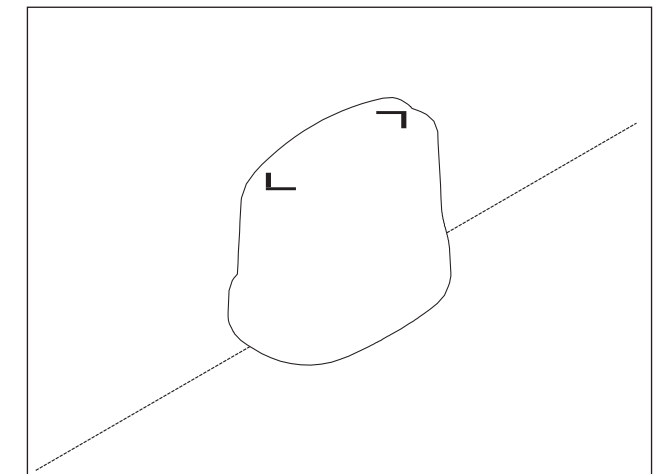

e18om025h.eps

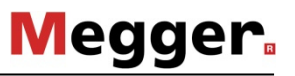

## **Verfahrensweise**

1. Einen ungefähr 7,5 m (A) großen Bogen um den Sender abschreiten, wie oben dargestellt ist, wobei der Empfänger vom Sender weg weist.

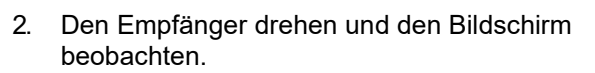

- Das Ziel befindet sich dort, wo das Signalverhalten (1) am stärksten ist. Die Signalstärke wird sowohl grafisch als auch numerisch angegeben. Die Zahl der Signalstärke blinkt, wenn der Empfänger gesättigt ist. Die Verstärkung reduzieren, bis die Zahl aufhört zu blinken.
- Die Verstärkung nach Bedarf anpassen, um die Signalstärke aufrechtzuerhalten. Die Verstärkung wird sowohl grafisch als auch numerisch (6) angegeben.
- Die Kompasslinie (2) stellt die Kabelführung dar.
- In Richtung der mittleren Pfeile gehen. Wenn die Pfeile eine Raute (3) bilden, wurde das Ziel geortet.

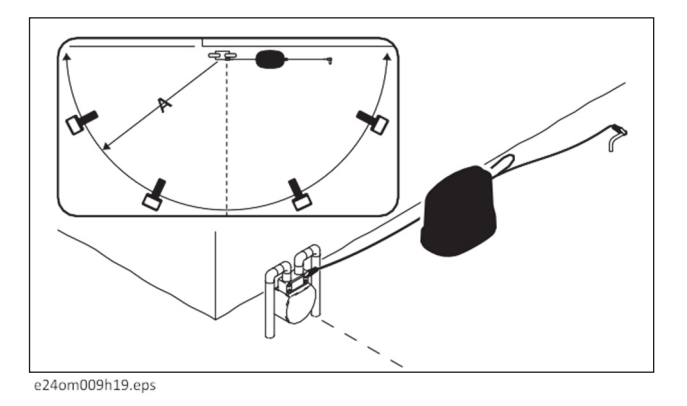

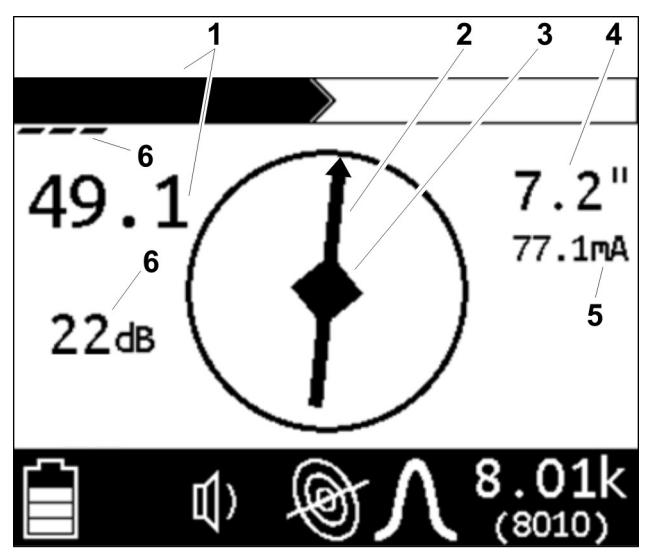

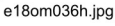

- Der Auslesewert (4) für automatische Tiefe erscheint, wenn das Ziel richtig geortet wurde. Wenn der Betrieb im manuellen Tiefenmodus erfolgt, die Taste Tiefe gedrückt halten.
- Das Zielkabel mittels der Strommessung (5) ermitteln. Der Strom am Zielkabel muss höher sein als der Strom an einem anderen Kabel, mit dem induktiv das Signal des Zielkabels erfasst wird.
- 3. Das Kabel weiter verfolgen, und im Abstand von einigen Schritten die Tiefenmessungen beobachten.
- 4. Das Kabel zurückverfolgen und mit geeigneten Fähnchen oder Farbe markieren.

## **Verwendung erweiterter Funktionen**

### **Stromrchtungserkennung**

**Megger** 

Die Stromrichtungserkennung ermöglicht der Bedienungsperson, einen Bezug für den Stromdurchfluss auf einer Zielleitung festzulegen. Dies ist zur Aufrechterhaltung der Leitungsidentität an Einsatzorten, an denen mehrere Versorgungsleitungen vorhanden sind, nützlich. Die Stromrichtungserkennung ist nur verfügbar:

- im Leitungsortungsmodus und
- bei Frequenzen bis zu 10 kHz und darunter $\frac{1}{e^{2400014h19.008}}$

Verfahren zur Verwendung der Stromrichtungserkennung:

Auf dem Sendermenü zu

- 1. **Einstellungen>Ausgang>Richtung aktiviert** navigieren und **Aktiviert** auswählen.
- 2. Sicherstellen, dass die Funktion verfügbar ist, indem auf dem Empfänger nach dem Symbol Stromrichtungserkennung (1) gesucht wird.
- 3. Ungefähr 10 ft (3 m) vom Sender entfernt stehen, wobei der Empfänger derart positioniert ist, dass der Kompasskurs (3) parallel zur Zielleitung ist. Den Blick vom Sender abwenden.
- 4. Die Taste Frequenz gedrückt halten, um die Richtung des Stromdurchflusses festzulegen. Ein Pfeil (2) erscheint auf dem Kompasskurs.
- 5. Die Ortung fortsetzen.

#### **WICHTIG:**

- Die Ausgangsleistung wird verringert, wenn die Stromrichtungserkennung verwendet wird.
- Die Stromrichtungserkennung ist nicht verfügbar, wenn der Sender auf hohe Ausgangsleistung eingestellt ist.

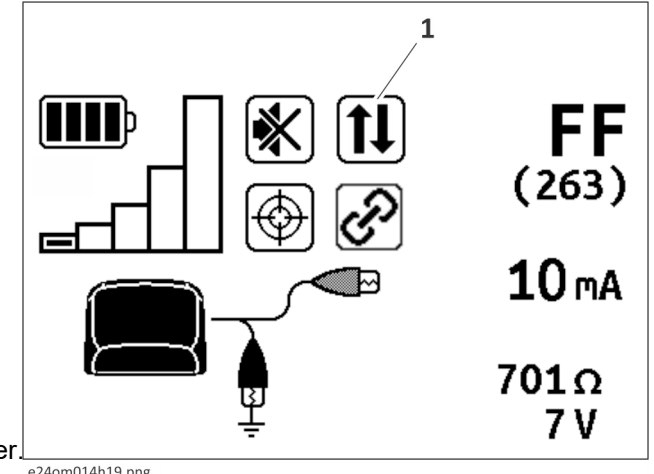

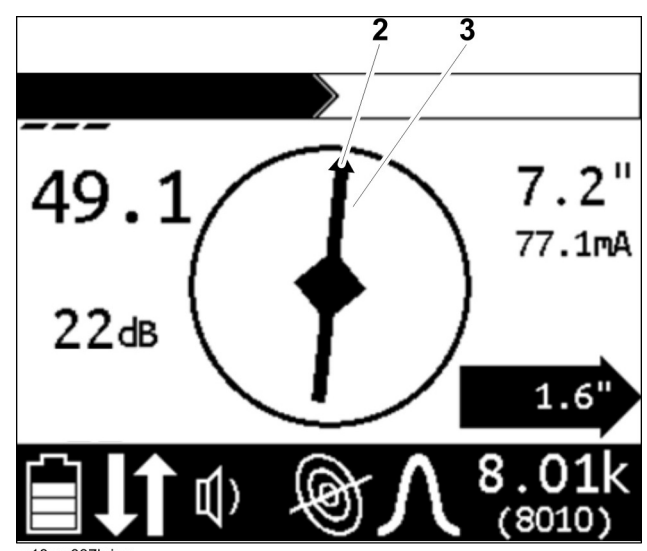

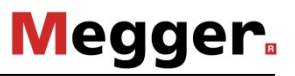

### **Versatztiefe**

Die Funktion Versatztiefe unterstützt die Ortung einer Zielleitung, auf die wegen eines Hindernisses nicht direkt von oben zugegriffen werden kann. Die Funktion verwendet die verfügbaren Daten zur Schätzung der horizontalen Entfernung (X) und der Tiefe (D). Die Einstellung der Versatztiefe ist nur bei CARLOC PLUS Geräten verfügbar

- 1. Auf dem Empfängermenü zu **Optionen> Versatztiefe** navigieren und **Aktiviert** auswählen.
- 2. Beginnen, indem der Empfänger parallel zur Leitung gehalten wird.

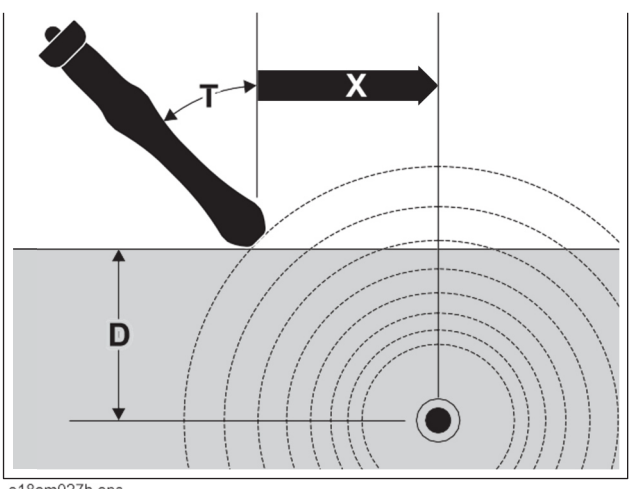

e18om027h.eps

3. Den Empfänger neigen, bis die mittlere Raute (1) erscheint.

**Hinweis:** Die Neigung der Einheit sollte zur Anzeige der Versatztiefe zwischen >10° und <60° (T) betragen.

4. Die geschätzte Entfernung (2) ablesen.

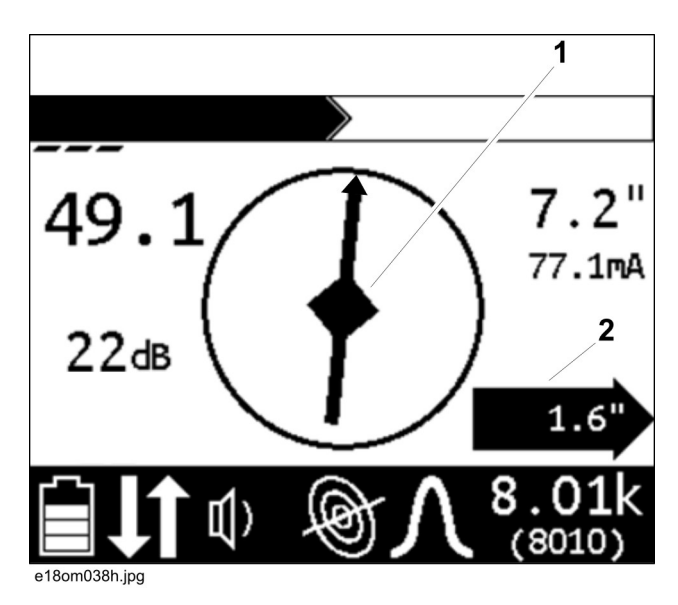

## **Hohe Ausgangsleistung**

**WICHTIG:** Bei Verwendung der hohen Ausgangsleistung entweder einen Lithium-Ionen-Akkusatz verwenden oder den Sender an eine externe Stromquelle anschließen.

Hohe Ausgangsleistung ist ein Merkmal bei CARLOC 12W und CARLOC 12W PLUS Geräten. Sie ermöglicht der Bedienungsperson, 12 Watt auf einer Leitung bei Frequenzen unter 10 kHz zu übertragen. Diese Funktion bei direkt verlegten Stahlrohren mit großem Durchmesser und bei Ortungen auf große Entfernung verwenden.

Um die hohe Ausgangsleistung zu aktivieren:

- 1. Im Sendermenü zu **Einstellungen>Ausgang>Hohe Leistung** navigieren.
- 2. **Aktiviert** auswählen oder den Timer wunschgemäß einstellen.

## **Markieren des Kabels**

Alle festgestellten Signale im Bereich erfassen, eingrenzen und verfolgen. Den Kabelverlauf mit Farbe oder Fähnchen markieren. Die nachfolgende Tabelle enthält standardmäßige Farbmarkierungen für Kabelverläufe.

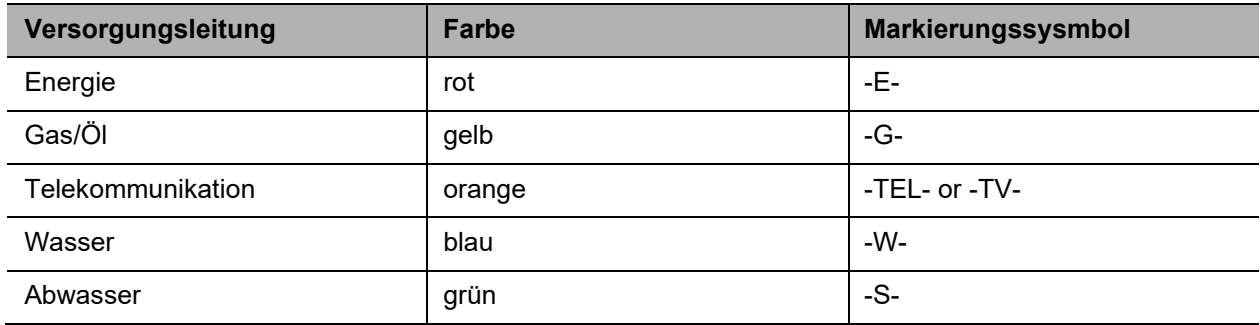

## **Sonderfälle**

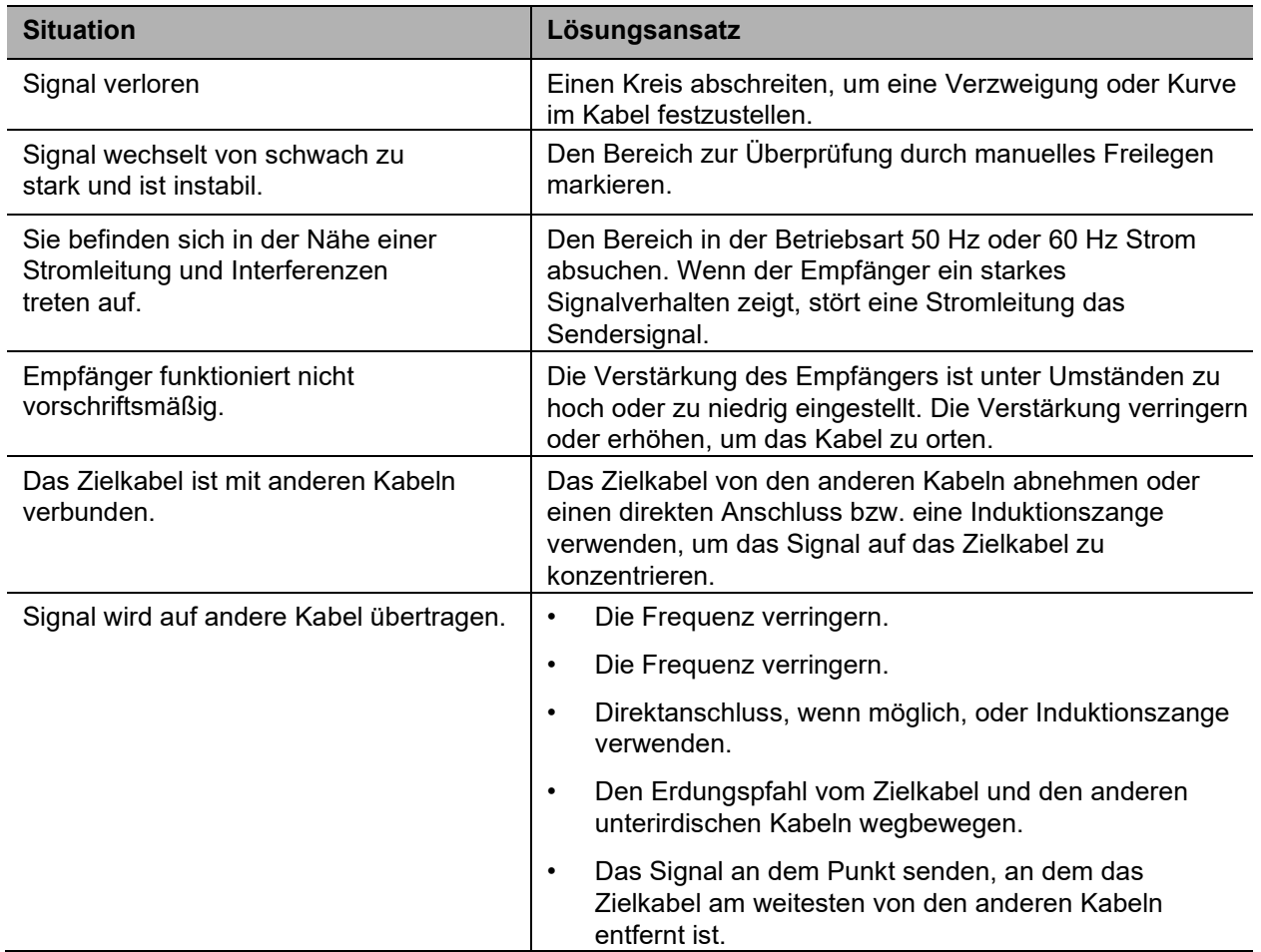

## **Ortung passiver Signale**

## **Einrichtung**

Die der jeweiligen Ortungsart entsprechenden Vorbereitungsverfahren durchführen. Beim Einschalten immer den Batteriezustand des Empfängers prüfen.

**WICHTIG:** Kabel, durch die kein Wechselstrom fließt, sind schwer festzustellen und können gefährlich sein, da sie eventuell dennoch ein Spannungspotenzial aufweisen. Zum Orten ein Gerät einschalten, das Strom zieht, und die aktive Suchmethode verwenden.

## **Verfahrensweise**

## **Einsatzort untersuchen**

Den Einsatzort auf Zeichen von unterirdischen Kabeln untersuchen. Dazu gehören::

- Frische Grabungsspuren
- Markierungen unterirdischer Kabel
- Freileitungen, die am Mast in das Erdreich geführt werden
- **Gaszähler**
- Ventilsichtgläser
- Abwasseröffnungen oder Schachtabdeckungen

### **Absuchen des Einsatzorts**

Den Einsatzort in einem Gittermuster abschreiten und dabei den Empfänger nahe am Boden halten.

**WICHTIG:** Den Empfänger senkrecht halten.

### **Signal fokussieren**

Den Empfänger über das festgestellte Signal bringen, um das beste Signalverhalten zu finden. Beim Einsatz in der Spitzenantennen-Betriebsart den Empfänger drehen, bis das beste Signal erzielt ist. Das beste Signal zeigt die Kabelrichtung an.

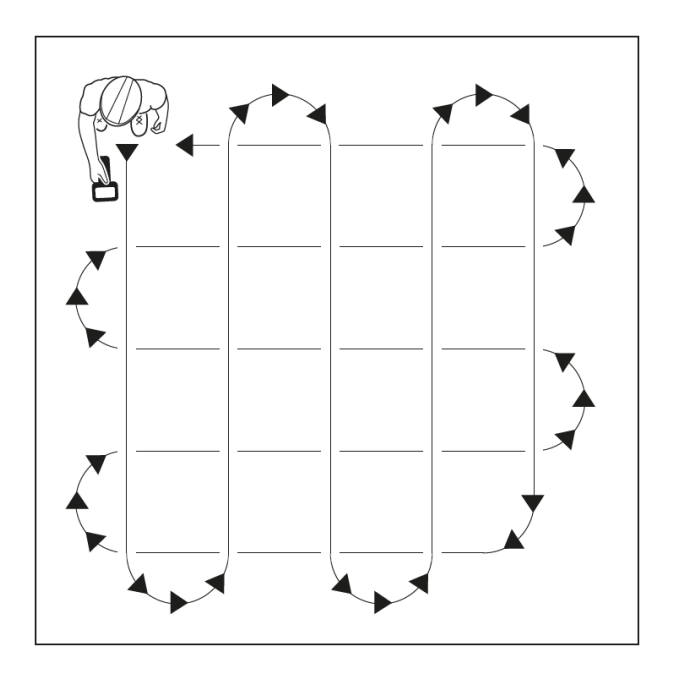

### **Trassieren des Kabels**

Den vermuteten Pfad abschreiten und den Empfänger über dem Bereich seitlich hin und her bewegen.

**WICHTIG:** Den Griff des Empfängers parallel zum vermuteten Kabelpfad halten.

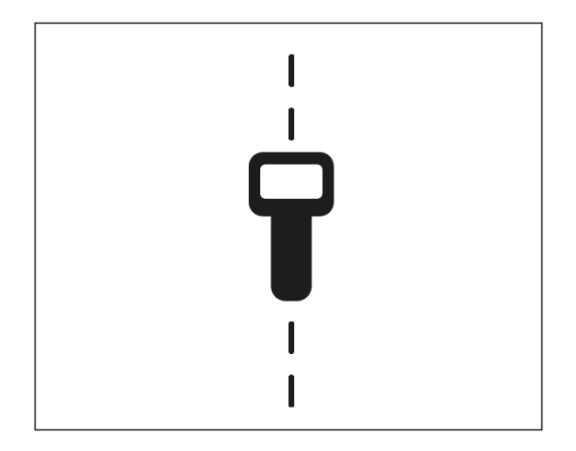

### **Markieren des Kabels**

Alle festgestellten Signale im Bereich erfassen, eingrenzen und verfolgen. Den Kabelverlauf mit Farbe oder Fähnchen markieren. Die nachfolgende Tabelle enthält standardmäßige Farbmarkierungen für Kabelverläufe.

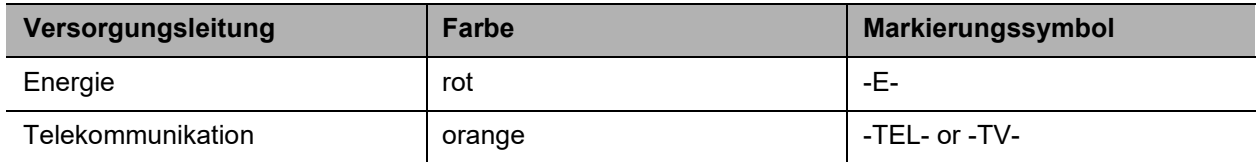

## **Sonderfälle**

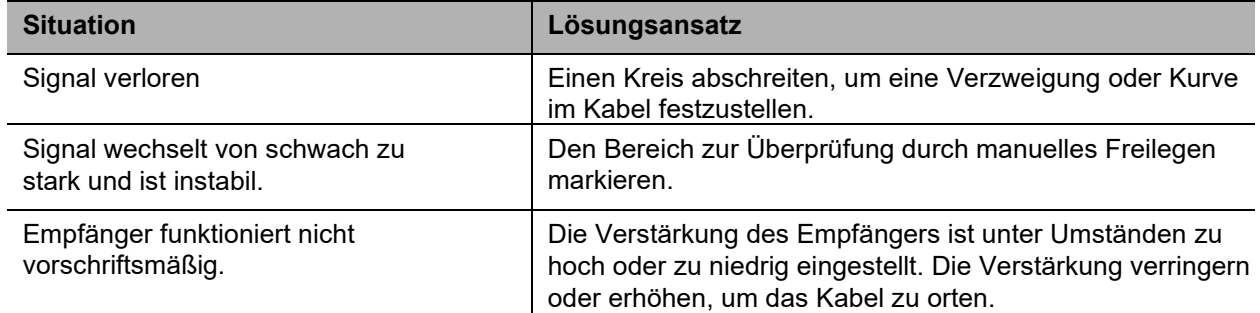

## **Ortung von Sondensignalen**

Metallische Rohre oder Leitungen können durch Ortung und Verfolgen eines Sondensignals ausfindig gemacht werden.

**WICHTIG:** Große metallische Objekte und andere Signale (wie z.B. Eisenbahnsignale oder Freileitungen) werden das Signal verzerren.

## **Einrichtung**

- 1. Die Anweisungen zum Einlegen der Sondenbatterie befolgen.
- 2. Den Empfänger einschalten, um sicherzustellen, dass die Sonde ordnungsgemäß funktioniert.
- 3. Die Sonde an einer biegsamen Stange befestigen.

## **Verfahrensweise**

- 1. Den Empfänger einschalten.
- 2. Die Betriebsart auf Sondenortung einstellen.
- 3. Die Antennenkonfiguration auf Gesamtfeld einstellen.
- 4. Die Sonde in das Rohr einsetzen und hineinschieben.
- 5. Die Sonde mit der "Peak"- (höchste Signalstärke) oder der Nullmethode orten. In den meisten Situationen ist die Ortung mit "Peak" die bevorzugte Methode. Die Nullpunktmethode ist für die Ortung tiefer Sonden oder für die Überprüfung der Ortung einer Sonde wirksam.

**Nullpunktmethode**: Über der ungefähren Stelle im Kreis gehen. Den Richtungspfeilen (1) folgen, um den Nullpunkt (2) zu orten. Bei der höchsten Signalstärke zwischen den Nullpunkten wurde die Sonde richtig geortet.

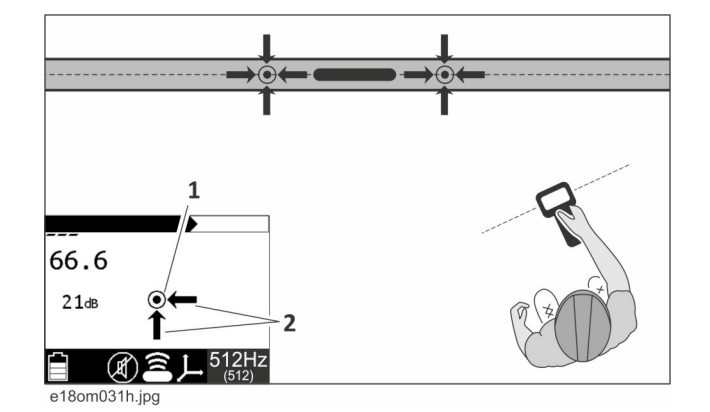

**Peak-Signal-Methode**: Wenn Sie in der Nähe der höchsten Signalstärke sind, erscheinen Richtungspfeile.

- Den Pfeilen (2) folgen, um den Griff des Empfängers so zu drehen, dass er rechtwinklig zur Sonde ist.
- Dem Vor/Zurück-Pfeil (1) folgen, um die ungefähre Sondenposition zu orten.
- Vor- oder zurückgehen, um die Stelle mit dem stärksten Signalverhalten zu ermitteln.

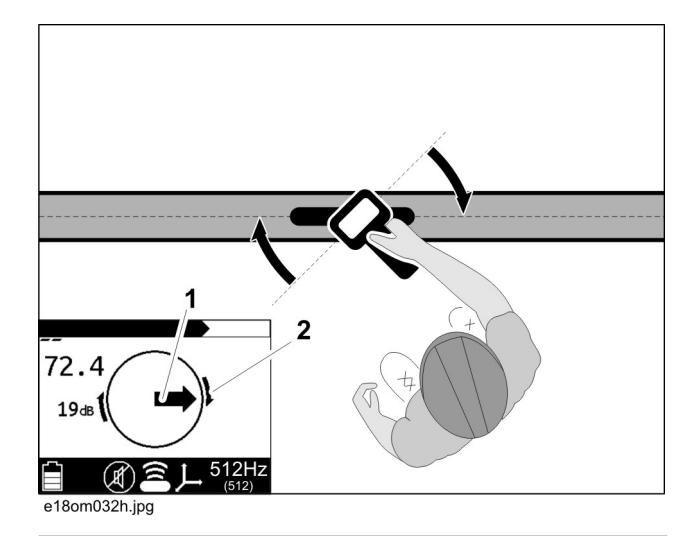

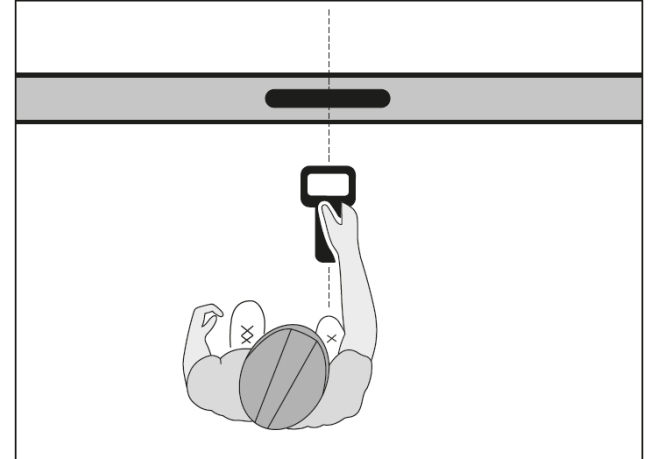

- 6. Wenn die Sonde richtig geortet wurde, wird eine Raute (1) in der Mitte des Kompasses gebildet, die externen Pfeile (2) erscheinen und das Signal (3) ist am stärksten. Der Wert der Tiefenmessung wird angezeigt.
- 7. Beim Betrieb im manuellen Tiefenmodus die Taste **Tiefe** drücken, um die Tiefe zu schätzen.

**WICHTIG:** Bei der Schätzung der Tiefe mit einer Sonde in einem nichtmetallischen Rohr wird die Tiefe bis zur Mitte der Sonde angezeigt, nicht bis zur Oberseite des Rohrs.

8. Die Sonde weiter verfolgen und die Auslesedaten der Tiefe beobachten. Den Verlauf des Rohrs mit Farbe markieren.

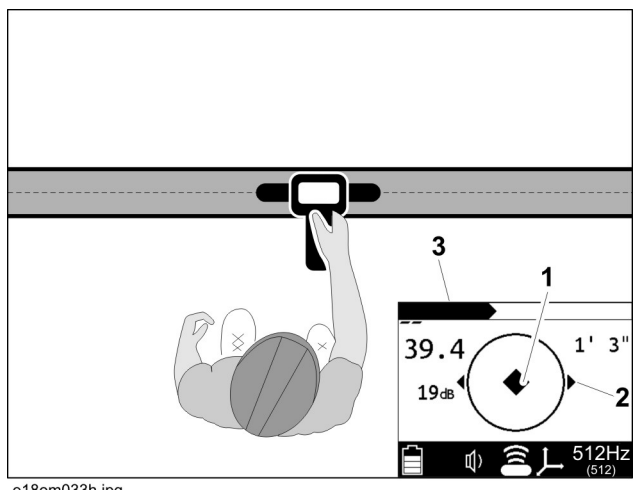

e18om033h.jpg

## **Allgemeine Signalprobleme**

Verzerrungen im elektromagnetischen Feld in der Umgebung eines Kabels können die Genauigkeit der Ortung beeinflussen. T-Stücke, Krümmer, parallele Kabel, Kabelkreuzungen oder große metallische Objekte können Signale verzerren. In Bereichen, in denen eine signifikante Signalverzerrung vorliegt oder in denen die Leitung nicht gerade verläuft, kann es vorkommen, dass die Raute in der Mitte und das maximale Doppelantennen-Signal nicht an derselben Stelle auftreten. Die Rechts-/Links-Pfeile und die Raute in der Mitte werden vom Nullantennensignal abgeleitet, das aber anfälliger für Verzerrungen ist als die für das Doppelantennen-Signal verwendeten Spitzenwert-Antennen. An Orten, an denen diese Signale nicht übereinstimmen, ist das Doppelantennen-Signal normalerweise genauer. Gehen Sie vorsichtig vor, wenn die mittlere Raute und das Doppelantennen-Signal nicht übereinstimmen.

 **WICHTIG:** Falls die Tiefe und Lage des Ziels von kritischer Bedeutung sind, muss die Stelle von Hand oder mit Hilfe eines Unterdruckaushubsystems freigelegt werden.

Folgende Arten von Verzerrung sollten bekannt sein:

## **Schatten**

Schatten, die auch als blinde Stellen bezeichnet werden, treten oft auf, wenn ein metallisches Objekt ein Hindernis für das Signal darstellt oder wenn ein Signal von einem parallelen Kabel das Zielsignal stört.

## **Sekundärsignale (Geistersignale)**

Ein typisches Sondensignalmuster zeigt ein Hauptsignal und zwei schwächere Sekundärsignale. Die Sonde befindet sich an der Stelle des Hauptsignals. Wenn man mit den Sondensignalmustern vertraut wird, verringert sich die Beeinträchtigung durch Geistersignale. Durch Verwendung des Gesamtfeld-Antennenmodus werden Geistersignale beseitigt. Siehe "Auswahl der Antennenkonfiguration" auf Seite 34.

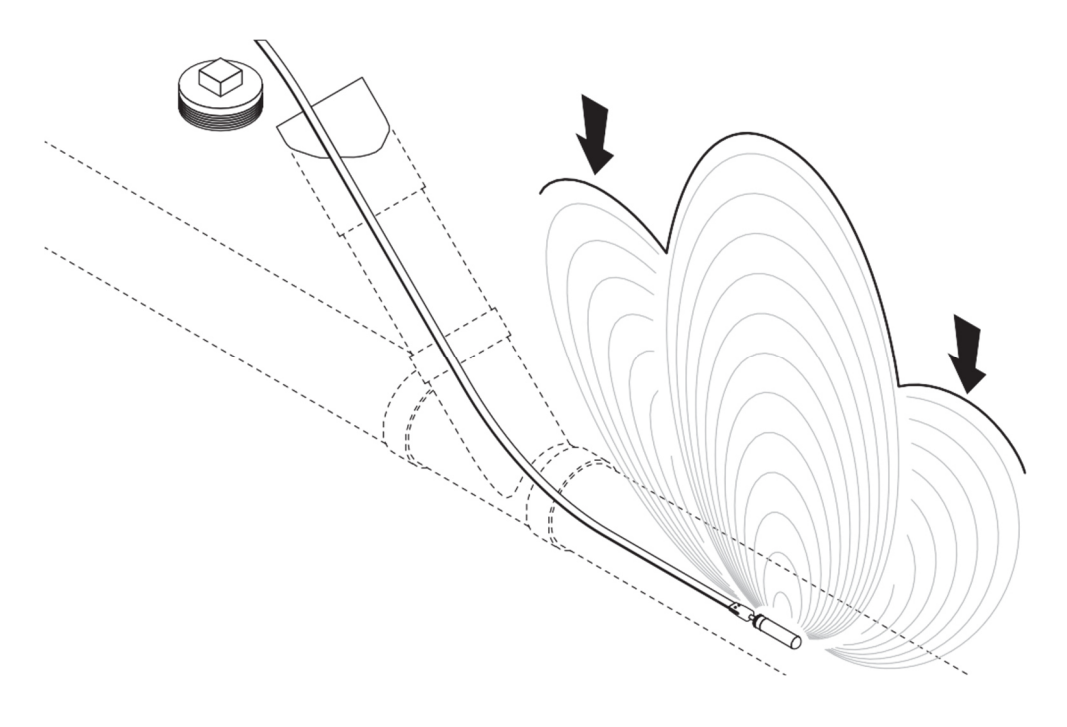

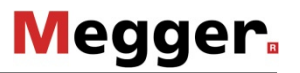

## **Ortung von Fehlern**

## **Hintergrundinformationen**

### **Entstehung von Erdschlussfehlern**

Wenn die Isolierung eines direktverlegten Kabels beschädigt ist, wird der Leiter dem Kontakt mit der Erde ausgesetzt, wodurch ein Fehler entsteht. Falls er groß genug ist, kann der Fehler die Versorgung durch das Kabel beeinträchtigen. Diese Fehlerart wird als Erdschlussfehler bezeichnet. Die beschädigten Bereiche sind der Erde ausgesetzt, und die dabei entstehende Korrosion kann die Versorgung weiter verschlechtern.

Fehler können durch verschiedene Faktoren verursacht werden.

- Spleiße: korrodierte oder beschädigte Spleiße können zum Erdschluss führen.
- Aushubarbeiten: Kabel können durch Aushubgeräte wie Schaufeln, Löffelbagger, Grabenfräsen, Bohrköpfe, Ankerschnecken, Zaunpfähle usw. eingekerbt werden oder reißen. Diese eingekerbten Bereiche können Erdfehler auslösen und sind ein Anfangspunkt für Korrosion.
- Abrieb: Steine und anderes abrasives Material können das Kabel beschädigen, wenn das Erdreich aufgrund der Bodenbedingungen, des Klimas oder des Verkehrs an seiner Oberfläche verrutscht.

**WICHTIG:** Es gibt zwar andere Fehlerarten, doch lassen sich mit diesem Gerätetyp nur Erdschlussfehler erfassen.

### **Bestimmung der Lage eines defekten Kabels**

Einige Dinge, auf die bei der Suche nach der Lage eines defekten Kabels geachtet werden sollte:

- Frisch aufgeworfene Erde
- Frühere Spleißstellen
- Hinweisschilder für unterirdisch verlegte Versorgungsleitungen
- Energieversorgung ohne Freileitungen
- Abzweigkästen
- **Steigkästen**
- **Lichtmasten**
- eingesunkenes Erdreich

### **Fehlerortungsverfahren**

Indem das Kabel an beiden Enden isoliert und dann mit einem von dem Sender erzeugten Spezialsignal mit Strom versorgt wird, entsteht ein elektrischer Kreislauf, bei dem Strom entlang dem Kabel fließt und sich einen Weg zurück zum Sender sucht. Der Weg zurück zum Sender verläuft entlang dem Weg des Erdfehlers. Strom fließt nicht ohne einen Weg zur Erde.

Mit einer Fehlersonde die Erde abtasten und das Signal entlang des Kabelverlaufs messen. Das Signal wird an der Fehlerstelle, an der der Strom in den Boden eindringt, und am Sender-Erdungspfahl am stärksten sein. Die Pfeile des Empfängers zeigen in die Fehlerrichtung.

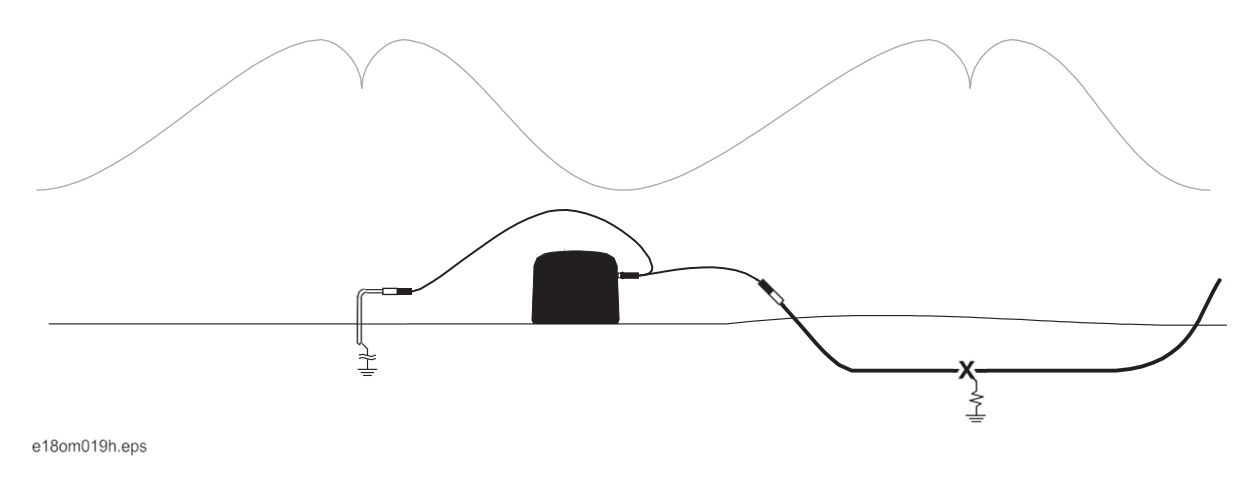

Mit zunehmender Entfernung vom Sender stellt der Detektor möglicherweise die Anzeige der Senderimpulse ein. Bei Annäherung an die Fehlerstelle nimmt der Detektor die Anzeige der Senderimpulse wieder auf. Das ist normal. Senderimpulse sind in der Nähe der Fehlerstelle (X) und an der Sendererdung am stärksten. Wenn die Messsonden über die Fehlerstelle bzw. Sendererde gespreizt sind, fällt das Signal ab.

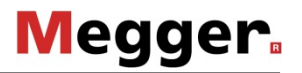

## **Einrichtung**

### **Sender**

#### **WICHTIG:**

- Der Sender muss über die Firmware-Version 2 oder neuer verfügen.
- 1. Die Stromversorgung des Kabels ausschalten und das Kabel an beiden Enden abnehmen. Das Ausschalten eines Unterbrecherschalters reicht normalerweise nicht aus, um ein Kabel für die Fehlersuche zu isolieren.
- 2. Die Direktanschlussleitung an den Sender anschließen.
- 3. Die schwarze Leitung des Senders an den Erdungspfahl und die rote Leitung an einem Ende des defekten Kabels anschließen.
- 4. Die Ein/Aus-Taste drücken, um den Fehlersender einzuschalten.
- 5. Die Leistungsstufe-Taste gedrückt halten, um das Menü aufzurufen.
- 6. Nach unten zum Optionsmenü navigieren und die Leistungsstufe-Taste drücken, um es auszuwählen.
- 7. Nach unten zum Fehlermodus navigieren und die Leistungsstufe-Taste drücken, um ihn auszuwählen.

**WICHTIG:** Wenn die Direktanschlussleitungen nicht eingesteckt sind, wird im Menü der Fehlermodus nicht angezeigt.

- 8. Durch Drücken der Leistungsstufe-Taste "Aktivieren" auswählen.
- 9. Der Sender kehrt zum Hauptbildschirm zurück und befindet sich im Fehlermodus.

Nachdem der Sender mit dem Kabel verbunden ist, hilft der Impedanzmesswert zu prüfen, ob am Kabel ein Fehler vorliegt. Während der Sender sich im Fehlermodus befindet, zeigt der Bildschirm Strom, Impedanz und Spannung an. Außerdem befindet er sich in Leistungsstufe 1. Bei einem Stromwert unter 5 mA die Leistungsstufe erhöhen, bis 5 mA angezeigt werden oder der Sender auf der höchsten Leistungsstufe ist.

• Messwerte über 100k geben an, dass kein wesentlicher Fehler im Kabel vorliegt.

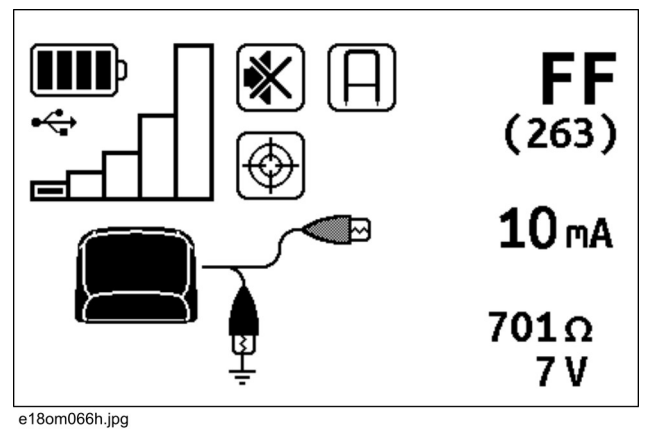

- Messwerte unter 50k zeigen an, dass sehr wahrscheinlich ein Fehler vorliegt.
- Bei höheren Leistungsstufen des Senders sind die Messwerte besser. Die Messung mit einer höheren Leistungsstufe vornehmen, um sicher festzustellen, ob das Kabel defekt ist.

## **Empfänger und Fehlersonde**

#### **WICHTIG:**

- Wenn am Empfänger die Frequenz 263 Hz nicht installiert ist, funktioniert die Fehlersuche nicht.
- Der Empfänger muss über die Firmware-Version 6 oder neuer verfügen.
- Der Empfänger kann auch Kabel im Fehlermodus orten; die Leistung hängt jedoch von der Stromstärke ab, mit der das Kabel beaufschlagt ist.
- 1. Die Ein/Aus-Taste drücken, um den Empfänger einzuschalten.
- 2. Die Fehlersonde in den Zubehöranschluss einstecken.
- 3. Wenn die Fehlersonde an den Empfänger angeschlossen ist, wird der Fehlermodus des Empfängers aufgerufen (das Sondensymbol wird angezeigt) und ein Ausgangsstellungssymbol blinkt in der unteren rechten Ecke des Ortungsbildschirms (siehe Abbildung).
- 4. Den Sender gemäß den Anweisungen zur Sendereinrichtung an das defekte Kabel anschließen. Am Sender die Leistungsstufe 1 oder 2 auswählen und prüfen, ob das Kabel mit der ausreichenden Stromstärke beaufschlagt ist (idealerweise mindestens 10 mA).
- 5. Mit dem Rücken zum Sender und einige Meter vom Sender weg am defekten Kabel entlang laufen.
- 6. Die Fehlersonde über dem Kabel zentrieren und in den Boden drücken.
- 7. Über dem blinkenden Ausgangsstellungssymbol erscheinen Zahlen. Wenn das geschieht, die Taste Frequenz gedrückt halten, um die Ausgangsstellung des Fehlersystems einzustellen.
- 8. Nach der erfolgreichen Einstellung der Ausgangsstellung des Systems ertönt ein Signal und ein Pfeil wird eingeblendet (siehe Abbildung). Dies gibt an, dass der Fehler zur Oberseite des Bildschirms hin angezeigt wird.

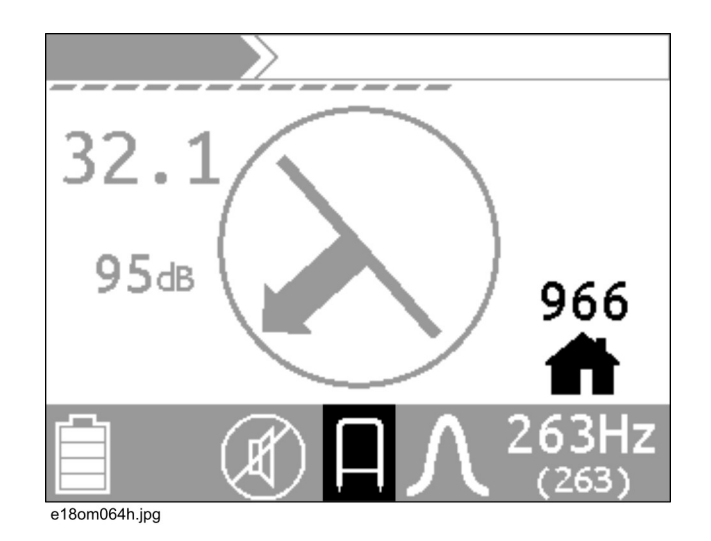

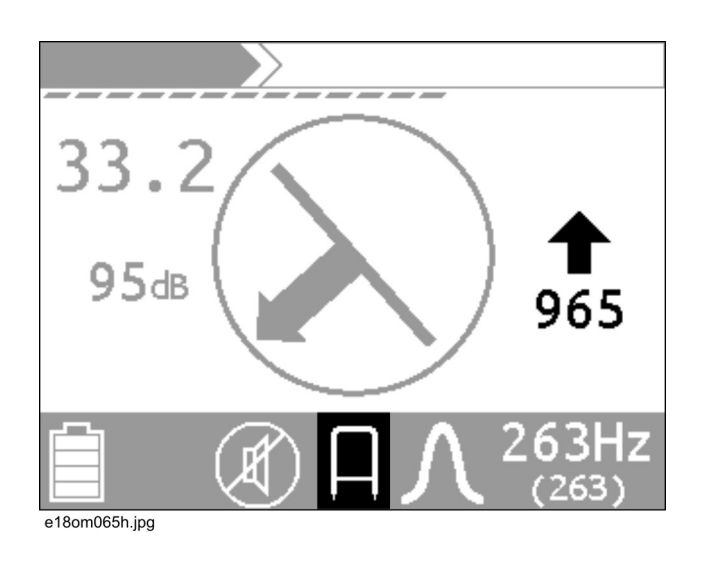

**WICHTIG:** Die Fehlersonde und der Empfänger müssen bei der Fehlersuche immer die gleiche Ausrichtung aufweisen.

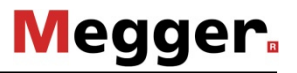

### **Bekannter Kabelverlauf**

Nachdem die Einstellung der Ausgangsstellung des Empfängers erfolgt ist, zeigt der Empfänger die Signalfeldstärke und -richtung an, wenn ein ausreichend starkes Signal vorhanden ist. Falls kein Signal erfasst wird, zeigt der Detektor in der Mitte des Bildschirms "----" an.

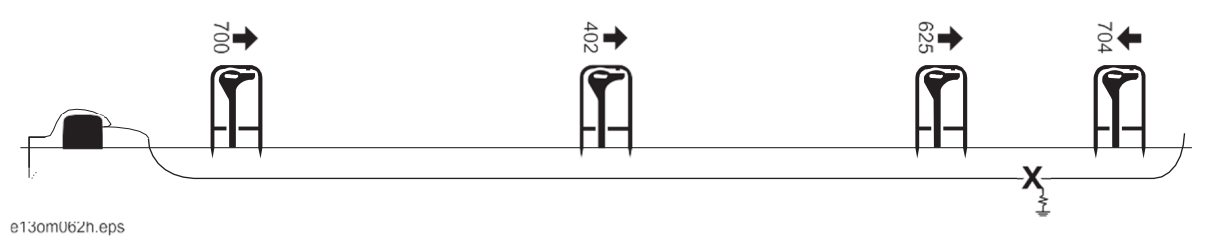

- 1. 10 ft (3 m) entlang dem Kabelverlauf weitergehen und die Fehlersonde wieder einführen.
- 2. Nachdem die Pfeile in die entgegengesetzte Richtung zeigen, einige Meter den Kabelverlauf entlang zurückgehen und die Fehlersonde erneut einführen.
- 3. Schritt 2 mit immer kleineren Entfernungen wiederholen, bis die Pfeilrichtung sich nach nur wenigen Millimetern ändert.
- 4. Die Fehlersonde um 90° drehen und das Ortungsverfahren wiederholen, bis die Pfeilrichtung sich nach einer kurzen Entfernung ändert. Der Fehler befindet sich direkt zwischen den Messsonden.

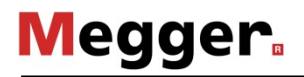

### **Unbekannter Kabelverlauf**

**WICHTIG: F**alls möglich, das Kabel mit einem Empfänger orten und den Verlauf markieren. Anschließend die Anweisungen unter "Bekannter Kabelverlauf" (siehe Seite 56) befolgen.

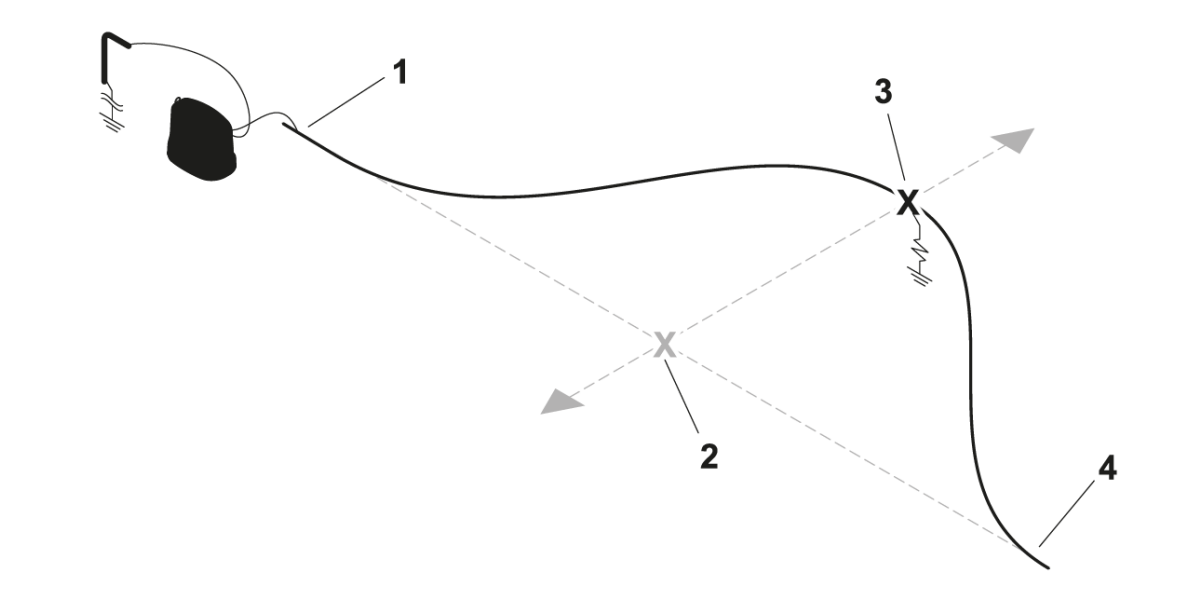

- 1. Eine gerade Linie zwischen den beiden abgenommenen Enden (1, 4) des isolierten Kabels ziehen.
- 2. Die Anweisungen unter "Bekannter Kabelverlauf" (siehe Seite 56) befolgen.
- 3. Nachdem der Fehler (2) auf der geraden Linie gefunden wurde, die Fehlersonde um 90° drehen und die tatsächliche Fehlerstelle (3) finden.

### **Mehrere Fehler**

Nachdem ein Fehler gefunden und behoben wurde, das restliche Kabel mit dem gleichen Verfahren auf weitere Fehler prüfen.

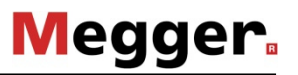

## **Ortung von Markern**

## **Einrichtung**

- 1. Den Empfängerstab in die Vertiefung des EML-Zubehörteils setzen.
- 2. Den Gurt (1) durch das Schloss (2) einführen.
- 3. Den Gurt mithilfe der Gurtratsche (3) festziehen.

**WICHTIG:** Nicht zu fest anziehen.

4. Das Kabel an den Empfänger-

Zubehöranschluss (siehe Abbildung) hinter der Klappe anschließen.

5. Den Empfänger einschalten. Der EML-Modus des Empfängers wird

solange das EML-Zubehörteil

Batterieleistung verfügt.

automatisch aufgerufen und bleibt aktiv,

angeschlossen ist und über hinreichend

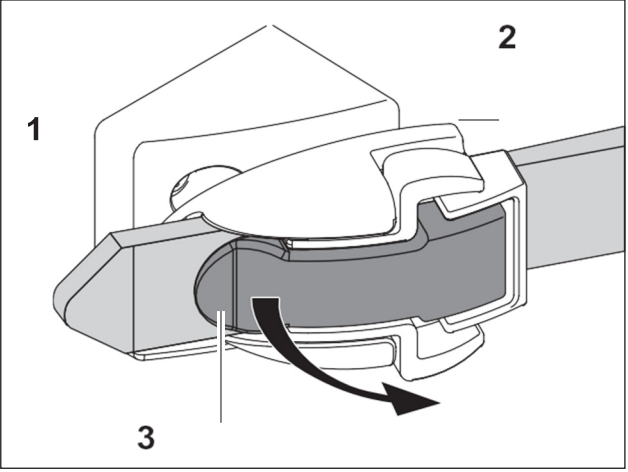

e18om073h.eps

e18om076h.eps

### **Trennen:**

- 1. Das EML-Kabel vom Empfänger abziehen.
- 2. Das EMO-Zubehörteil auf eine feste Oberfläche legen (Boden, Heckklappe o.ä.) und den Empfängerstab (2) mit der linken Hand festhalten, während beide Hebel (1) mit der rechten Hand in Richtung des EML-Zubehörteils gedrückt werden.
- 3. Wenn das Schloss ein Klickgeräusch abgibt, die Hebel weiter drücken und den Empfänger drehen, um den Gurt soweit zu lösen, dass der Stab entfernt werden kann.

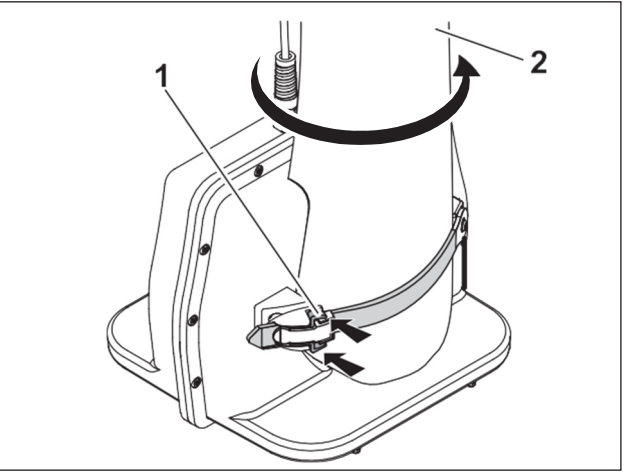

e18om072h.eps

## **Vorgehensweise**

### **Normaler Markerortungsmodus:**

- 1. Das EML-Zubehörteil am Empfänger anbringen.
- 2. Das EML-Kabel an den Empfänger-Zubehöranschluss anschließen.
- 3. Den Markertyp mithilfe der Taste Frequenz auswählen.

**WICHTIG:** Das Gerät auf ordnungsgemäße Funktion prüfen, indem der Stab in 3 ft (1 m) Höhe über einen Marker geführt wird. Die Signalstärke sollte sich erhöhen und das Balkendiagramm sollte ausgeblendet werden.

- 4. Den Bereich abgehen, unter dem ein unterirdischer Marker vermutet wird. Das EML-Zubehörteil nahe am Boden halten und seitlich hin- und herbewegen. In Richtung der zunehmenden Signalstärke gehen. Die Verstärkung nach Bedarf einstellen. Der Marker befindet sich an der Stelle, an der der Empfänger das höchste Signal empfängt.
- 5. Zur Ortung des nächsten Markers die Verstärkung auf 30 dB einstellen und das Verfahren wiederholen.

### **Suchmodus**

Falls nicht bekannt ist, welche Marker sich in dem Bereich befinden, alle Frequenzen mithilfe des Suchmodus orten. Nachdem er die einzelnen Frequenzen separat gescannt hat, zeigt der Empfänger die Ortungsinformationen für den Marker mit der höchsten Signalstärke an. In diesem Modus wird die Verstärkung mit den Auf- bzw. Abwärts-Pfeiltasten eingestellt.

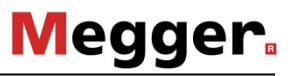

## **Ortung mit dem Stethoskop**

- 1. Das Stethoskopkabel an den Empfänger-Zubehöranschluss anschließen.
- 2. Den Empfänger einschalten. Wenn das Stethoskop an den Empfänger angeschlossen ist, wird der Stethoskopmodus aufgerufen (das Stethoskopsymbol wird angezeigt).
- 3. Mit der Taste Frequenz am Empfänger die gewünschte Frequenz auswählen. Mit der Taste Modus zwischen aktiven und passiven Stromfrequenzen umschalten.

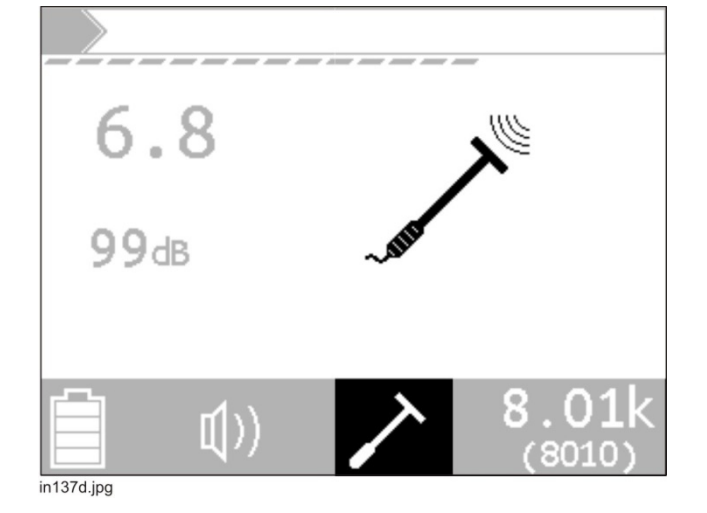

4. Das Stethoskop am Griff halten und den Kopf (2) so nahe wie möglich an der Zielleitung (1) platzieren. Die Zielleitung im konkaven Teil des Kopfs positionieren (siehe Abbildung).

**WICHTIG:** Den flexiblen Hals nach Bedarf verstellen, um die Positionierung zu verbessern.

5. Die Empfängerverstärkung mithilfe der Auf- und Abwärts-Pfeiltasten einstellen, um die empfangene Signalstärke in den gewünschten Bereich zu bringen.

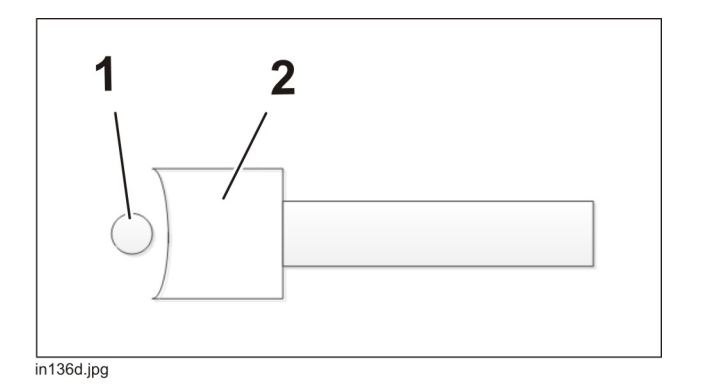

## **Ortung mit GPS**

## **Verbinden**

### **Externe Erfassung – GPS für Kartierungszwecke**

Diese Funktion ist nur bei CARLOC PLUS Empfängern verfügbar.

### **Voraussetzungen**

- Das GPS-Gerät muss über Software verfügen, die die vom Empfänger gesendeten Daten erkennt
- Das GPS-Gerät muss Bluetooth-SPP-Verbindungen unterstützen.

### **Erstmalige Kopplung**

Dies ist beim ersten Mal erforderlich, wenn ein GPS-Gerät mit dem Empfänger verbunden wird. Wenn ein anderes GPS-Gerät verwendet wird, muss dieser Vorgang wiederholt werden.

- 1. Das GPS-Gerät einschalten und sicherstellen, dass Bluetooth aktiv und das Gerät sichtbar ist. Details hierzu können der Betriebsanleitung des GPS-Gerätes entnommen werden.
- 2. Den Empfänger einschalten und das Menü **Einstellungen>Kommunikation>Funk Ein/Aus**  aufrufen. Sicherstellen, dass der Funk eingeschaltet ist.
- 3. Die Verbindung vom GPS-Gerät aus einleiten. Details hierzu können der Bedienungsanleitung des GPS-Geräts entnommen werden.
	- Der Name des Empfängers lautet "MFLRX\_nnnnnnnn", wobei nnnnnnn für die Seriennummer des Empfängers steht.
	- Wenn die Aufforderung für die Eingabe eines Passcodes erfolgt, "0000" (vier Nullen) eingeben.
- 4. Falls dies auf das ausgewählte GPS-Gerät zutrifft, als Verbindungstyp "serieller Anschluss" angeben.

#### **Mit GPS-Gerät verbinden**

- 1. Die Anwendungssoftware auf dem GPS-Gerät starten.
- 2. In der GPS-Anwendungssoftware die Verbindung zum Empfänger herstellen.
	- Bei Anwendungen, die über einen COM-Anschluss verbunden werden, sicherstellen, dass die Verbindung mit einem **eingehenden** COM-Anschluss erfolgt.
- 3. Am CARLOC PLUS Empfänger **Einstellungen>Kommunikation>Bluetooth>GPS anschließen** aufrufen. Der Empfänger beginnt mit der Suche nach Bluetooth®-Geräten.

**WICHTIG:** Sicherstellen, dass das GPS-Gerät weiterhin erkennbar ist.

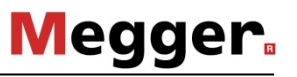

- 4. Das GPS-Gerät aus der Liste auswählen. Der Empfänger beginnt mit dem Verbindungsaufbau.
- 5. Auf dem Hauptortungsbildschirm sollte das Bluetooth-Symbol aufleuchten (siehe Abbildung).

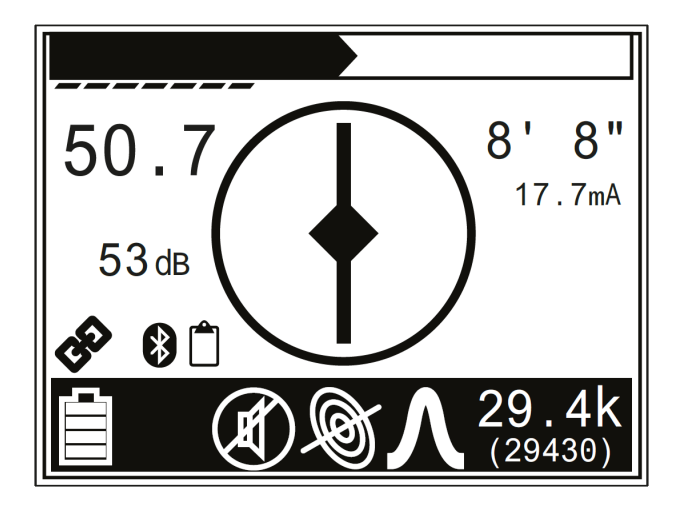

### **Interne Erfassung – GPS für Dokumentationszwecke**

Diese Funktion ist nur bei Empfängern vom Typ CARLOC PLUS verfügbar.

- 1. Sicherstellen, dass ein Standort gewählt wird, bei dem das GPS-Gerät eine freie Sichtlinie zu den Satelliten hat.
- 2. Das GPS-Gerät einschalten und sicherstellen, dass es erkennbar ist.
- 3. Den Empfänger einschalten und das Menü **Einstellungen> Kommunikation> Bluetooth> GPS anschließen** aufrufen.
- 4. Das GPS-Gerät aus der Liste auswählen, nachdem es erkannt wurde.

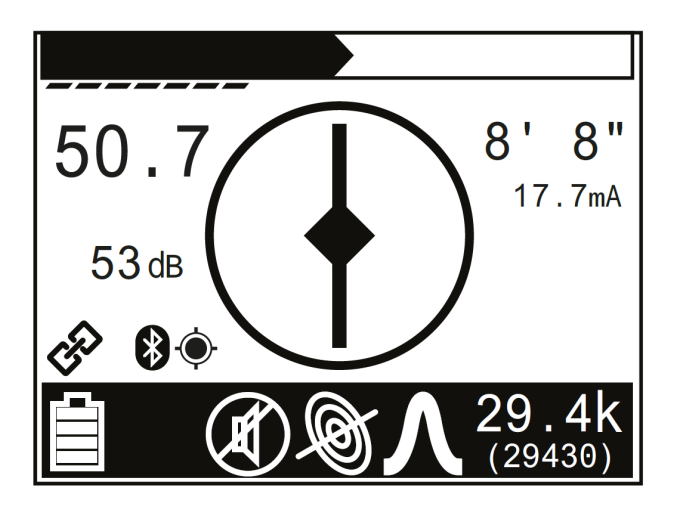

Auf dem Hauptortungsbildschirm sollte das Bluetooth-Symbol aufleuchten (siehe Abbildung) und das GPS-Empfangssymbol sollte eingeblendet werden.

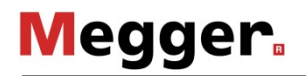

## **Punkt speichern**

Zum Speichern eines Punkts vom Hauptbildschirm des Empfängers aus einfach durch Drücken und Halten der unteren linken Taste des Tastaturblocks eine Tiefenmessung starten. Wenn Daten gespeichert werden, ertönt ein tiefer Ton. Ist ein hoher Ton zu hören, werden keine Daten vom Empfänger gespeichert. Stellen Sie erneut die Verbindung zur GPS-Gerät her.

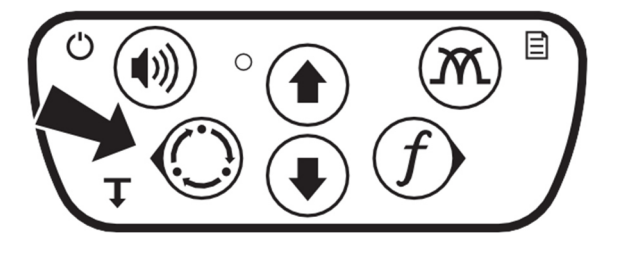

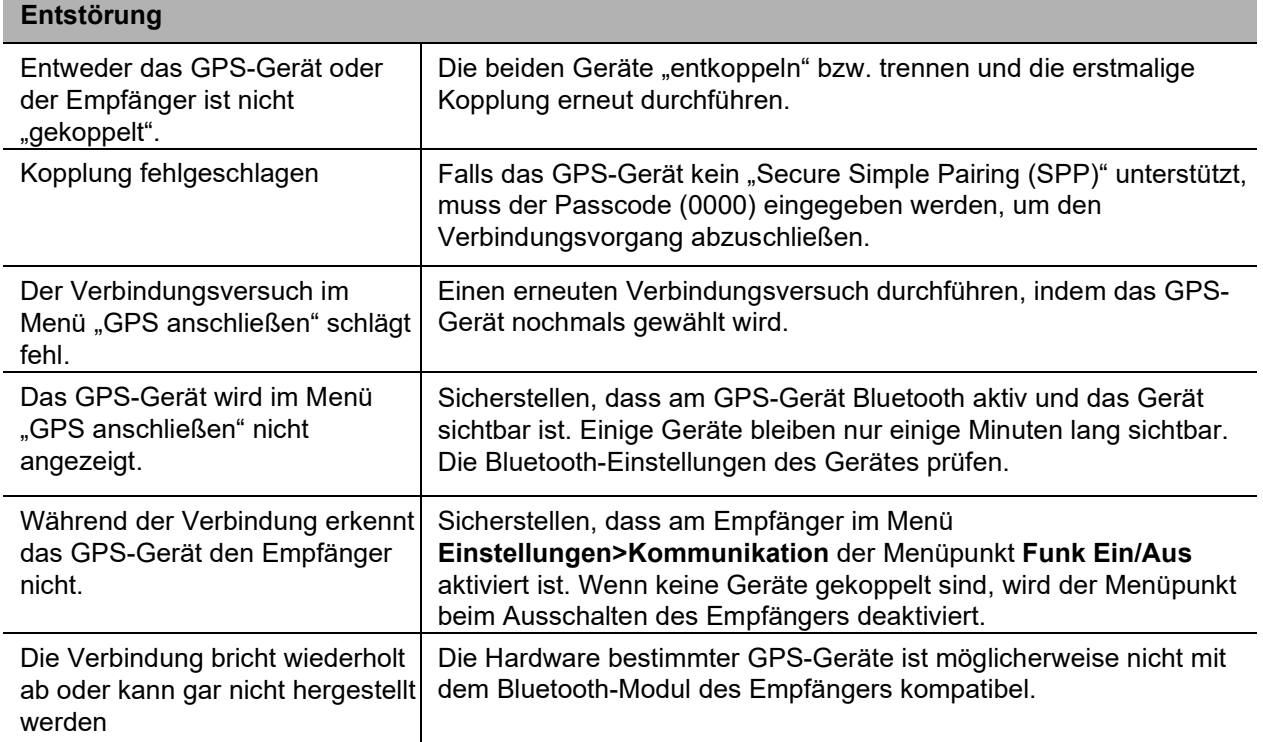

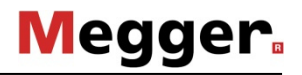

## **GPS-Daten vom Empfänger herunterladen**

Von der CARLOC-Produktseite auf der Megger-Webseite kann ein Software-Paket mit allen für die CARLOC-Geräte relevanten Anwendungen und Treibern heruntergeladen werden. Dieses Paket enthält auch die "GPS Log Downloader"-Software, die auf dem PC installiert werden muss, um die GPS-Daten übertragen zu können.

- 1. Das USB-Kabel vom PC an den CARLOC PLUS Empfänger anschließen.
- 2. Auf das Symbol von Locator Log Downloader doppelklicken. Die Software wird automatisch mit dem Empfänger verbunden und beginnt mit dem Herunterladen der gespeicherten Informationen.
- 3. Nachdem die Software die GPS-Informationen heruntergeladen hat, erscheint eine Option zur Speicherung der Aufzeichnungen.
- 4. Auf die Schaltfläche zur Speicherung der Aufzeichnungen klicken. Hierdurch wird ein Dialog aufgerufen, in dem die Möglichkeit besteht, den Dateinamen zu ändern sowie zwischen den Dateitypen KML und CSV zu wählen.
- 5. Nach dem Speichern der Daten bietet die Log Downloader Software die Möglichkeit, die Aufzeichnungsdaten im Empfänger zu löschen oder das Dienstprogramm zu schließen.

**WICHTIG:** Es wird empfohlen, nach jedem Herunterladen die Daten aus dem Empfänger zu löschen.

## **Konfigurations-Verwaltungssystem nutzen**

Die CARLOC-Empfänger ermöglichen die Konfiguration der verfügbaren Empfängerfrequenzen, Betriebsmodi und Antennenkonfigurationen, um die Bedienung der Empfänger anzupassen und zu vereinfachen.

Bei Bedarf kann der Zugriff auf das Konfigurationsmenü auch gesperrt werden (siehe nächste Seite), um eine versehentliche oder mutwillige Konfigurationsanpassung durch den Anwender zu verhindern.

## **Frequenzen, Modi und Funktionen konfigurieren**

1. Um in das Konfigurationsmenü zu gelangen, die Antennen-Taste

drücken  $\mathcal{M}$  , bis die Funktion aktiviert ist. Anschließend die

Frequenztaste  $f$  drücken.

**Megger** 

- 2. Im Konfigurationsmenü mit den Pfeiltasten den auswählen, ob Frequenzen, Modi oder Antennen konfiguriert werden sollen.
- 3. Frequenztaste drücken, um die Einstellungen der ausgewählte Funktion zu ändern.
- 4. Aufwärts- und Abwärtspfeiltasten, um Elemente innerhalb der ausgewählten Funktion auszuwählen.
- 5. Frequenztaste drücken, um das gewählte Element zu aktivieren (anhaken) oder zu deaktivieren.
- 6. Die Taste Ortungsmodus  $\bigodot$  drücken, um das Konfigurationsuntermenü zu verlassen.
- 7. Diese Schritte wenn gewünscht für weitere Funktionen wiederholen, bis die Konfiguration abgeschlossen ist. Anschließend die Ortungsmodus-Taste drücken, um das Konfigurationsuntermenü zu verlassen.
- 8. Die Ortungsmodus-Taste erneut drücken, um das Konfigurations-Verwaltungssystem zu verlassen.

**WICHTIG:** Wenn in der oberen linken Ecke des Displays ein Vorhängeschloss angezeigt wird, können die Einstellungen erst geändert werden, nach die Konfiguration entsperrt wurde (siehe nächste Seite).

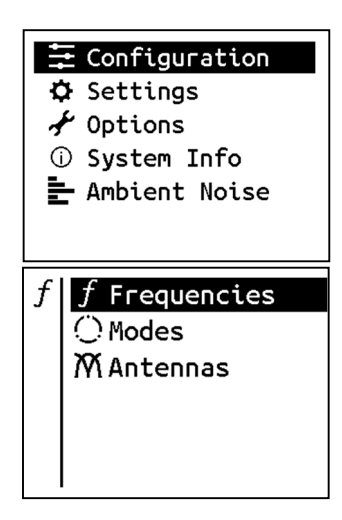

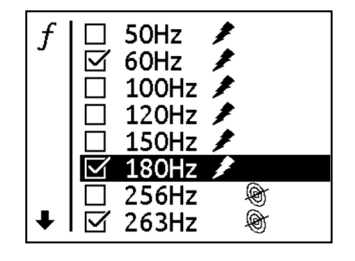

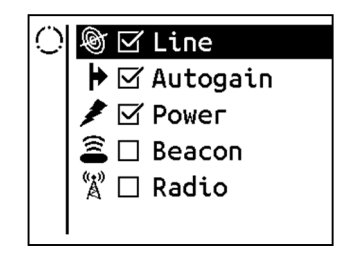

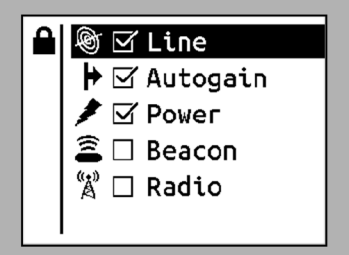

## **Konfigurationen sperren / entsperren**

### **Sperren**

Von der CARLOC-Produktseite auf der Megger-Webseite kann ein Software-Paket mit allen für die CARLOC-Geräte relevanten Anwendungen und Treibern heruntergeladen werden. Dieses Paket enthält auch "Configuration Utility"-Software, die auf dem PC installiert werden muss, um Anpassungen der Konfiguration zu sperren.

- 1. Starten Sie die "Configuration Utility"-Software nach der Installation.
- 2. Die Abdeckung von der USB-Buchse entfernen und das USB-Kabel vom PC an den CARLOC PLUS Empfänger anschließen. Der Empfänger schaltet sich selbstständig ein und wird in der oberen linken Ecke des Displays ein USB-Icon anzeigen.

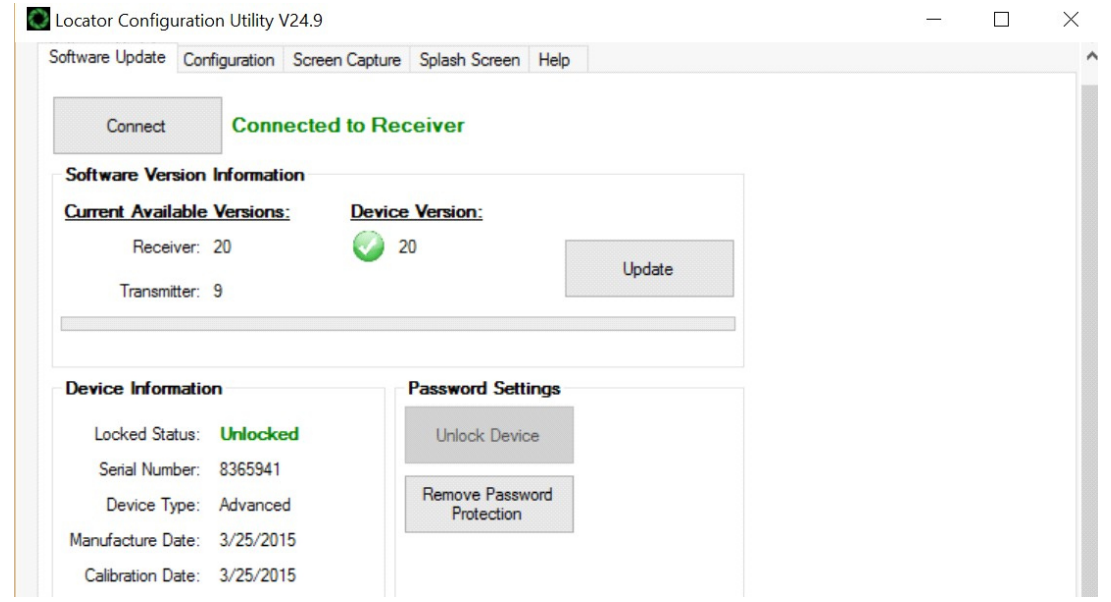

- 3. Auf **Connect** klicken.
- 4. Auf **Password Protect Device** klicken.
- 5. Ein beliebig langes Passwort eingeben.
- 6. Passwort bestätigen. Sobald das Passwort akzeptiert wurde, wird eine Nachricht angezeigt.
- 7. Unter dem Reiter **Software Update** prüfen, ob das Konfigurationsmenü wirklich gesperrt wurde.
- 8. Die Software schließen, die USB-Verbindung von Empfänger und Computer trennen und den Empfänger ausschalten.
- 9. Empfänger einschalten und prüfen, ob die Konfiguration gesperrt ist.

### **Entsperren**

Um die Konfigurationsanpassungen zu entsperren, die Software Locator Configurator Utility starten, die oben erläuterten Schritte 3 bis 4 ausführen und auf **Unlock Device** klicken. Passwort eingeben.

**WICHTIG:** Wenn das Passwort vergessen wurde, muss der Empfänger vom Megger-Support entsperrt werden.

Um den Passwort-Schutz des Empfängers aufzuheben, einfach **Remove Password Protection** wählen.

# **PFLEGE UND WARTUNG**

## **Allgemeine Pflege**

Unter normalen Betriebsbedingungen erfordern Empfänger, Sender, Fehlerprobe, Stromversorgungsadapter und Stethoskop nur geringfügige Wartung. Durch die Befolgung der folgenden Pflegeanweisungen lässt sich die Nutzungsdauer des Geräts verlängern:

- Das Gerät nicht fallen lassen.
- Das Gerät nicht übermäßiger Wärme aussetzen (wie z. B. im Rückfenster eines Fahrzeugs).
- Das Gerät mit einem feuchten Tuch und einem milden Reinigungsmittel reinigen. Niemals Scheuerpulver verwenden.
- Nicht in irgendwelche Flüssigkeit eintauchen.
- Das Gehäuse täglich auf Risse und andere Schäden überprüfen. Sollte das Gehäuse beschädigt sein, ein Ersatzgehäuse vom Gerätehändler besorgen.
- Nicht neue und gebrauchte Batterien gemischt verwenden.

## **Nach Bedarf**

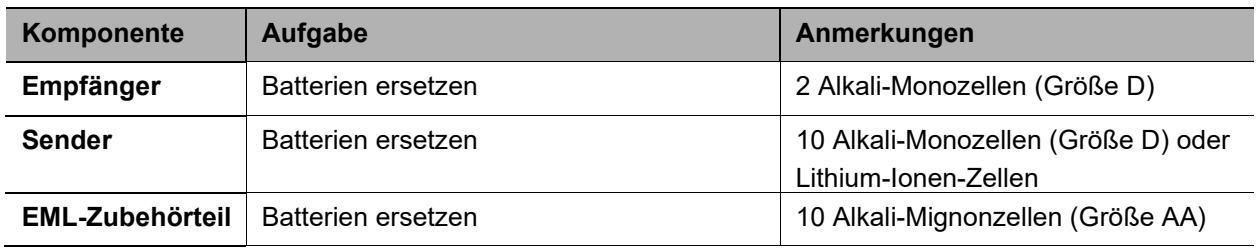

## **Empfänger**

### **Batterien ersetzen**

2 Alkali-Monozellen (Größe D) im Empfänger verwenden.

- 1. Den Batteriefachdeckel entfernen.
- 2. Die Batterien wie dargestellt einlegen.
- 3. Den Batteriefachdeckel anbringen und festziehen.
- 4. Funktion prüfen.

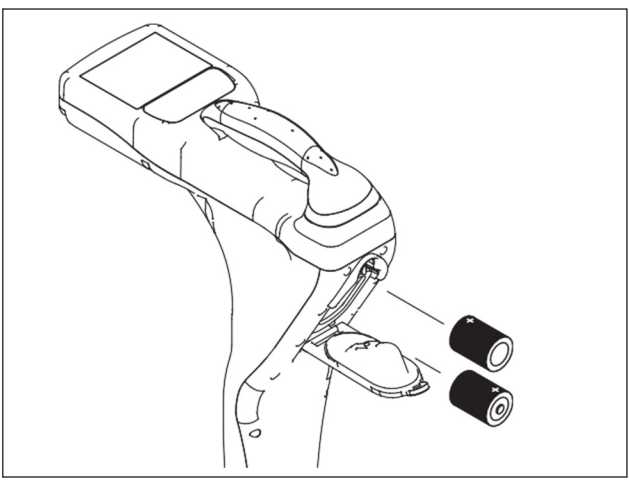

e18om003h.eps

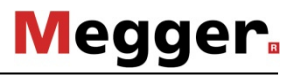

## **Sender**

### **Batterien ersetzen**

Zehn Alkali-Monozellen (Größe D) oder einen Lithium-Ionen-Akkusatz im Sender verwenden.

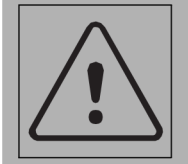

Batteriezellen im Inneren können ausdünsten oder bersten. Nicht zerquetschen, nicht erhitzen oder verbrennen, nicht kurzschließen, nicht auseinanderbauen, in keine Flüssigkeiten eintauchen. Beachten Sie die Ladeanweisungen. **A** ACHTUNG

Befolgen Sie die Sicherheitshinweise des Batterieherstellers, **um Verletzungen vorzubeugen.**

- 1. Den Batteriefachdeckel öffnen.
- 2. Die Batterien wie dargestellt einlegen.

### **WICHTIG:**

- Das umgekehrte Einlegen von Batterien beschädigt Batterien und Gerät.
- Sicherstellen, dass der Deckel sicher angebracht wurde.
- Neue und gebrauchte Batterien nicht gemeinsam verwenden.
- 3. Den Deckel schließen und festziehen.
- 4. Funktion prüfen. Falls die Batterieleuchte blinkt, wenn das Gerät eingeschaltet ist, ist eine Batterie fehlerhaft eingelegt oder die Batterien sind schwach.

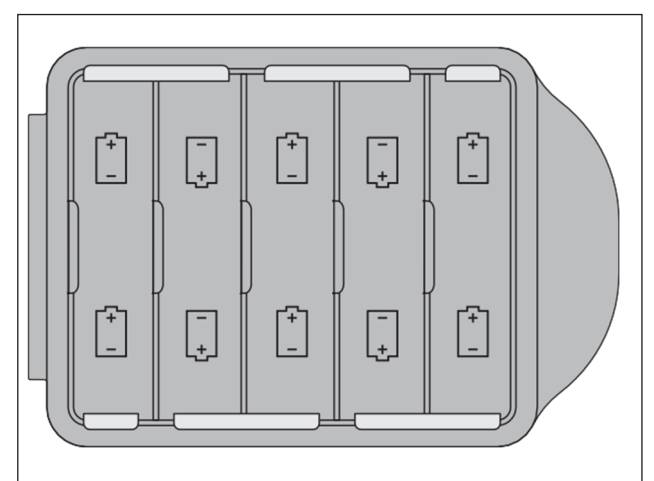

e18om008h.eps

## **Lithium-Ionen-Akkusatz**

#### **Handhabung**

- Ein Kurzschließen der Batterie vermeiden.
- Nicht in Wasser eintauchen.
- Die Batterie nicht zerlegen oder verformen. Nie eine Batterie verwenden, die Anzeichen von Schäden aufweist.
- Die Batterie keinem Feuer aussetzen. Die Batterie nicht verbrennen.
- Übermäßige Stoß- oder Vibrationseinwirkung vermeiden.

#### **Laden**

- Die Batterie darf nur in einem dafür vorgesehenen Ladegerät geladen werden. Nie ein modifiziertes oder beschädigtes Ladegerät verwenden.
- Bei einer Temperatur von 32 bis 113 °F (0 bis 45 °C) und einer relativen Luftfeuchtigkeit von weniger als 80 % laden.

#### **Aufbewahrung und Entsorgung**

- Entsprechend den geltenden Vorschriften entsorgen.
- An einem kühlen, trockenen und gut belüfteten Ort aufbewahren. Aufbewahrungsgrenzwerte: -4 bis 140 °F (-20 bis 60 °C), relative Luftfeuchtigkeit <80 %.
- Für optimale Ergebnisse den Akkusatz in einer Umgebung aufbewahren, die keine korrosiven Gase enthält und eine Temperatur von weniger als 70 °F (21 °C) aufweist. Längere Einwirkung von Temperaturen über 113 °F (45 °C) kann die Leistung und Nutzungsdauer der Batterie einschränken.
- Den Akkusatz bei längerer Aufbewahrung auf eine Restkapazität von 30-50 % laden bzw. entladen. Auf diese Weise wird eine Lagerfähigkeit bei Raumtemperatur von mindestens sechs Monaten erzielt, bevor die Elektronik abgeschaltet wird. Bei längerer Aufbewahrung muss die Batterie alle sechs Monate geladen werden.
- Wenn die Batterie längere Zeit entladen ist, wird die Elektronik von den internen Zellen getrennt. Die Batterie verweilt bei Raumtemperatur ungefähr ein Jahr lang in diesem Lagerzustand, bevor die Zellen so weit entladen werden, dass sie nicht mehr geladen werden sollten.

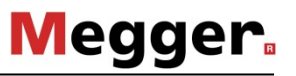

## **EML-Zubehörteil**

### **Batterien ersetzen**

Zehn Alkali-Mignonzellen (Größe AA) im Sender verwenden.

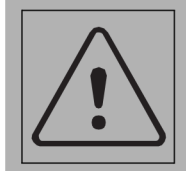

Batteriezellen im Inneren können ausdünsten oder bersten. Nicht zerquetschen, nicht erhitzen oder verbrennen, nicht kurzschließen, nicht auseinanderbauen, in keine Flüssigkeiten eintauchen. Beachten Sie die Ladeanweisungen. **A** ACHTUNG

Befolgen Sie die Sicherheitshinweise des Batterieherstellers, **um Verletzungen vorzubeugen.**

- 1. Den Batteriefachdeckel öffnen.
- 2. Den Batteriehalter entfernen.
- 3. Die Batterien wie dargestellt in den Halter einlegen.

#### **WICHTIG:**

- Das umgekehrte Einlegen von Batterien beschädigt Batterien und Gerät.
- Neue und gebrauchte Batterien nicht gemeinsam verwenden.
- 4. Den Batteriehalter in das Batteriefach einsetzen.
- 5. Den Deckel schließen und festziehen.

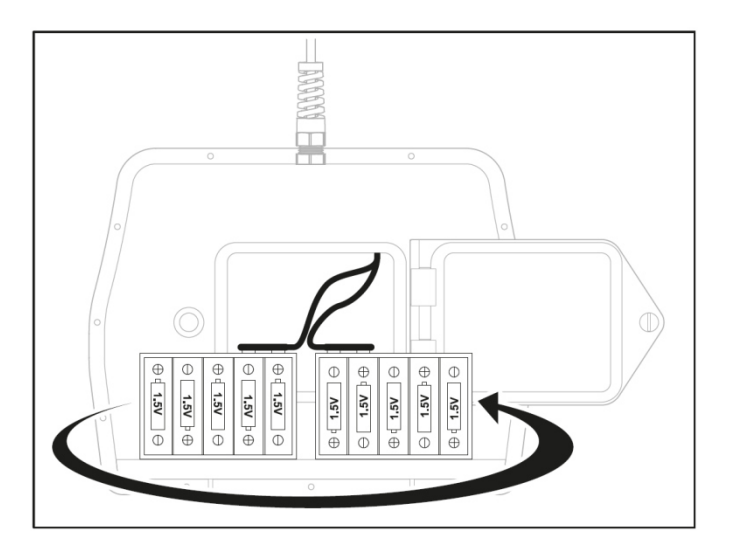

## **Stromversorgungsadapter-Zubehörteil**

### **Sicherung ersetzen**

Vor dem Ersetzen der Sicherung den Stromversorgungsadapter vom Sender und der Zielleitung abnehmen. Die Verschlusskappe der Sicherung mit einem flachen Schraubendreher nach links drehen. Die Verschlusskappe entfernen und die Sicherung entnehmen. Die neue FF-2,5 A-, 500-V-Sicherung in die Verschlusskappe einsetzen. Die Verschlusskappe wieder anbringen und festziehen, indem sie nach rechts gedreht wird.

## **Reparatur**

Reparatur- und Wartungsarbeiten dürfen nur von Megger oder autorisierten Servicepartnern unter Verwendung von Originalersatzteilen durchgeführt werden. Bitte wenden Sie sich bei Bedarf an Ihr Servicecenter.

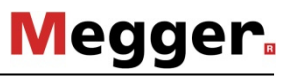

# **TECHNISCHE DATEN**

## **Empfänger**

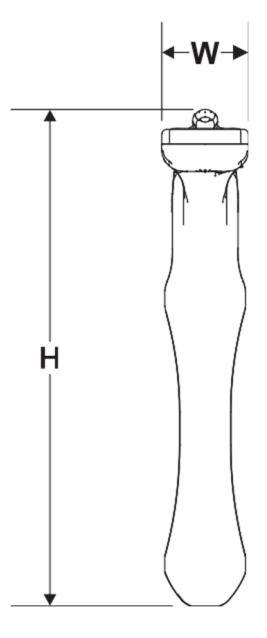

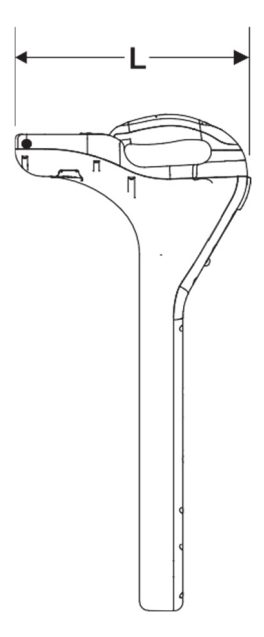

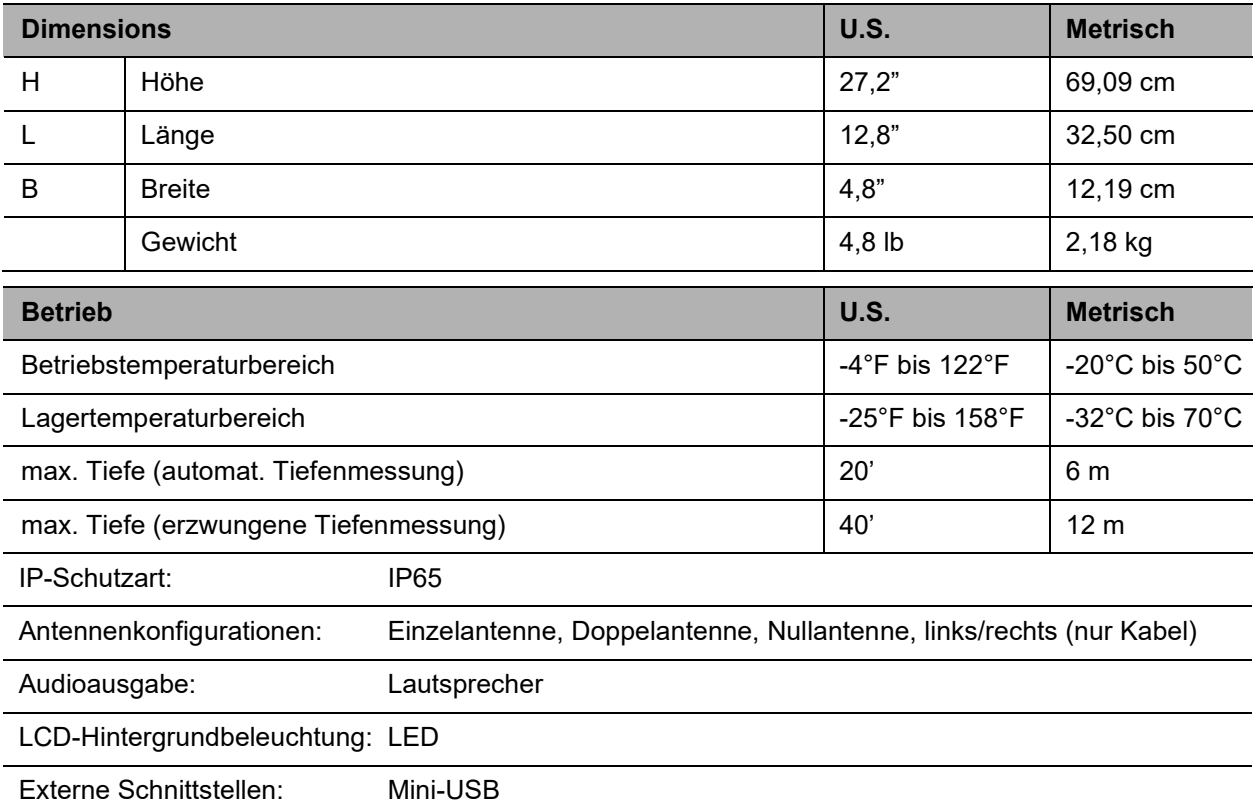
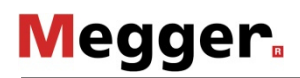

### **Batterien**

Typ: 2 Alkali-Monozellen D (L R 20) (Lebensdauer bei 21 °C: kontinuierliche Nutzung von ca. 30 Std. und zeitweilige Nutzung von ca. 60 Std.)

Batteriesparfunktion: Einheit schaltet sich (je nach Einstellung durch den Benutzer) nach Inaktivität von 5, 10, 20 oder 30 Minuten aus, falls diese Option ausgewählt wurde

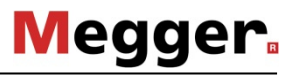

# **Sender**

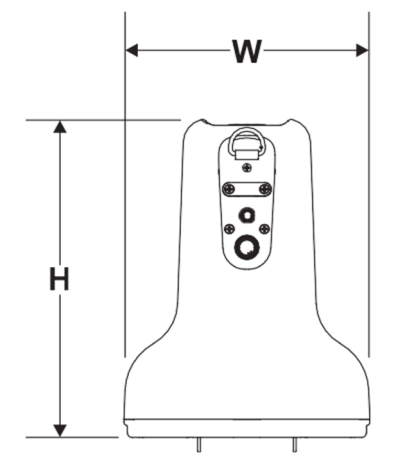

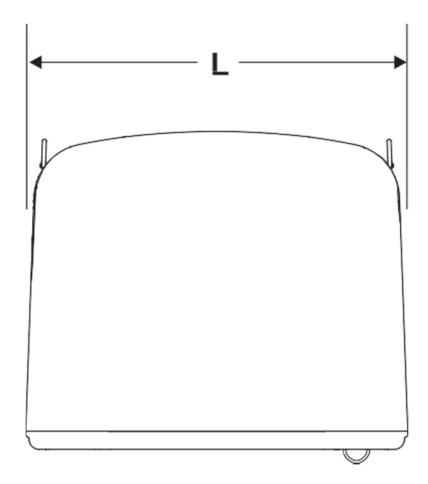

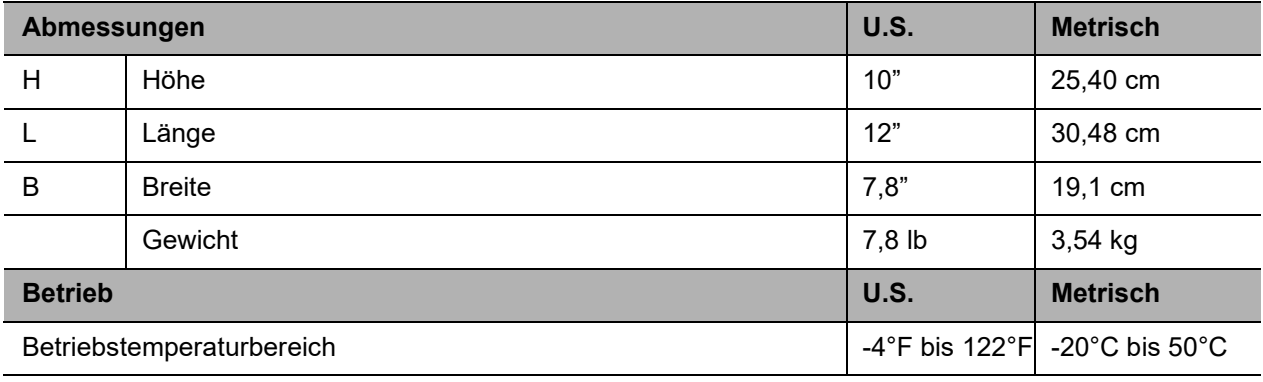

IP-Schutzart: IP65

Maximale Ausgangsleistung: 12 Watt (nur bei Direktanschluss und unter 9kHz)

Timer: Das Gerät läuft ununterbrochen oder schaltet sich je nach Benutzereinstellungen nach 2, 4 oder 8 Stunden Inaktivität aus.

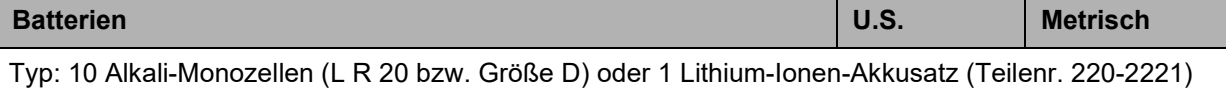

Lebensdauer (Dauerbetrieb bei Leistungsstufe 2): Alkali – ungefähr 100 Stunden; Lithium-Ionen – ungefähr 80 Stunden.

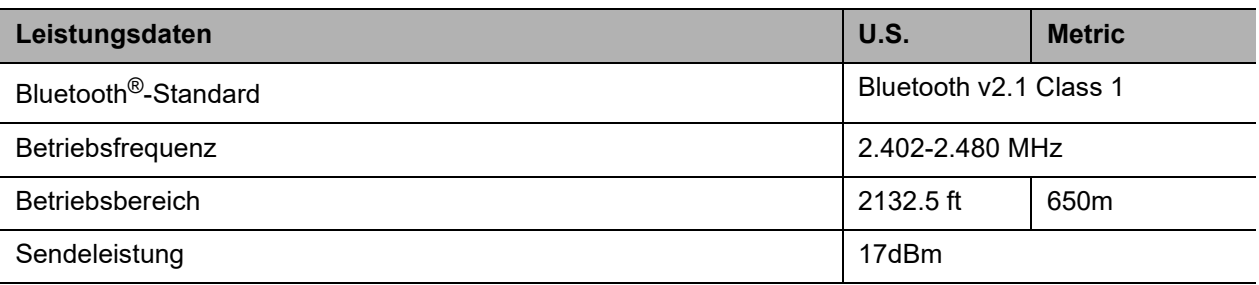

### **Betrieb des Systems**

### **Betriebsarten und Frequenzen**

Aktives Kabel, standardmäßig: bis zu 100 Frequenzen

Passives Kabel, standardmäßig: 60 Hz, 120 Hz, 180 Hz, 50 Hz, 100 Hz, 150 Hz

Sonde, Sonderzubehör (nur Ortung/Tiefe): beliebige Frequenz

Funk, Sonderzubehör (nur Ortung)

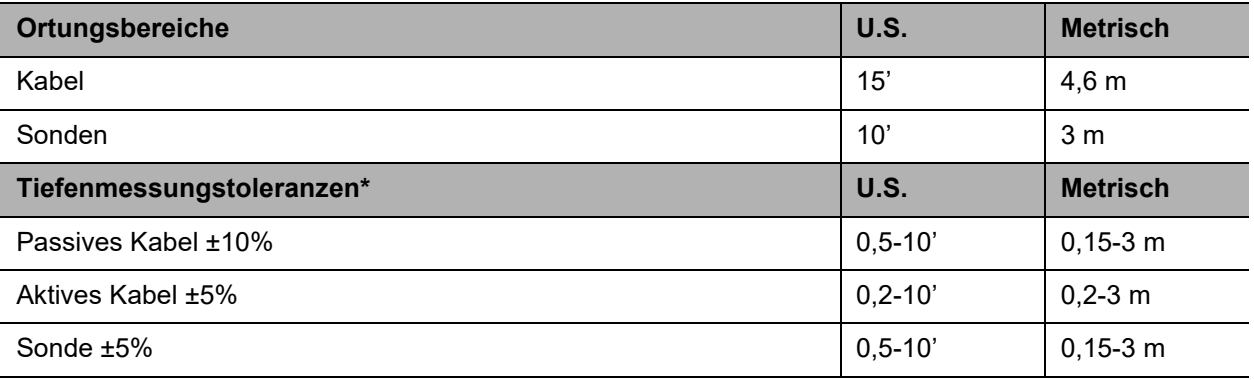

\* Die Ortungsgeräte werden unter idealen Prüfbedingungen bei werkseitigen Frequenzen auf diese Toleranzen kalibriert. Die tatsächlichen Betriebsbedingungen können Signalverzerrungen aufweisen oder Rauschquellen enthalten, die zu Fehlern bei der Tiefenschätzung führen. Die oben aufgeführten Toleranzen gelten nicht für Versatztiefenmessungen.

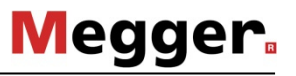

# **Fehlersuche-Zubehörteil**

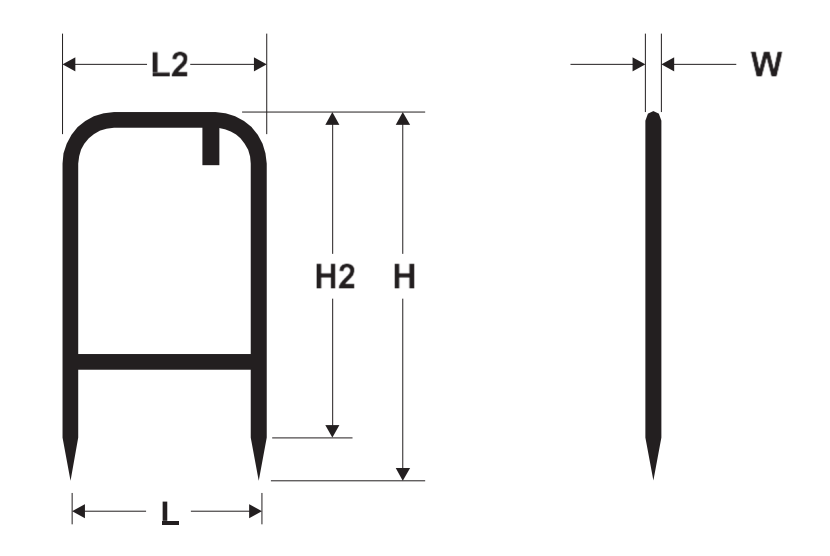

e18om068h.eps

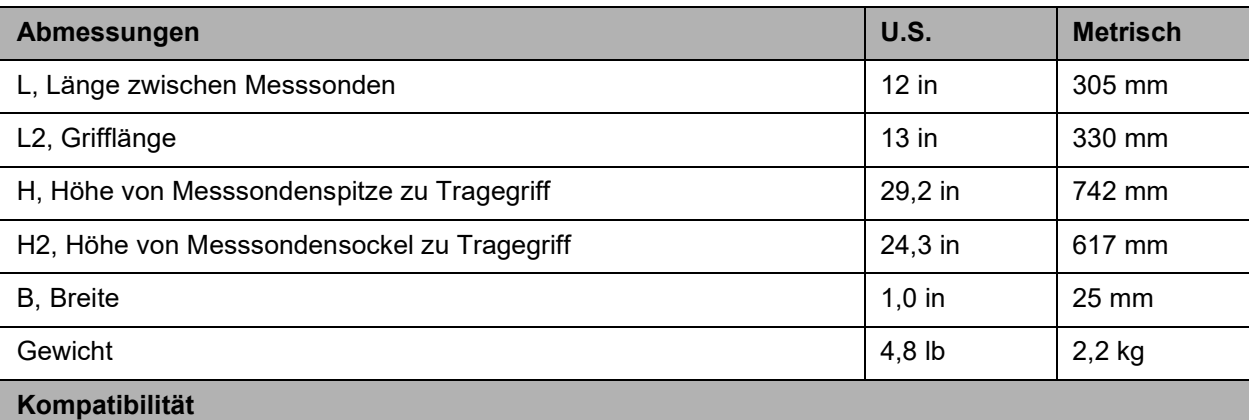

Der Sender muss über die Firmware-Version 2.0 oder neuer verfügen. Der Empfänger muss über die Firmware-Version 6.0 oder neuer verfügen.

# **EML-Zubehörteil**

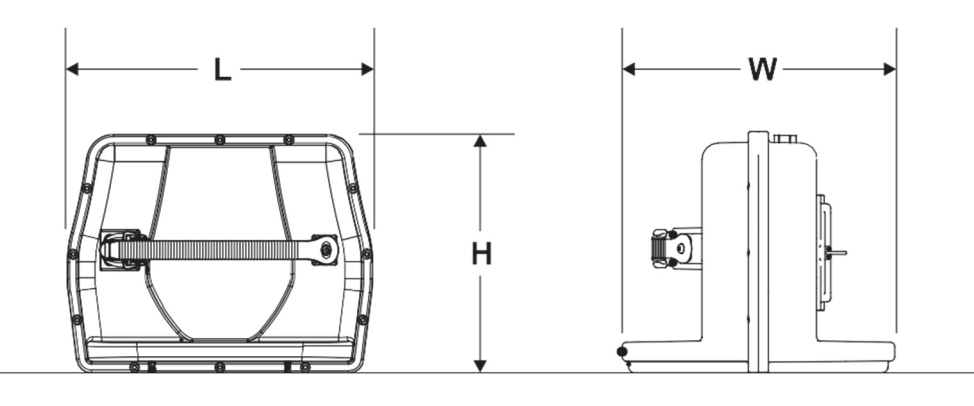

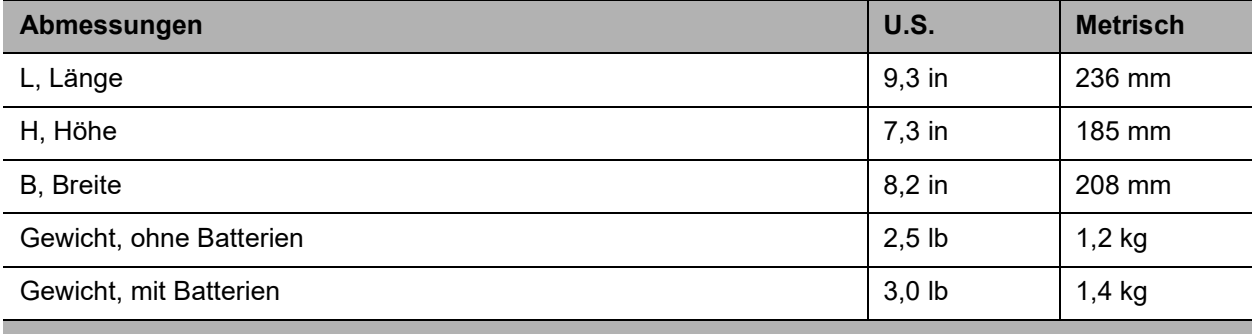

### **Betriebsdaten**

Markerfrequenzen: 66,35 kHz (Brauchwasser), 77,0 kHz (Kabelfernsehen), 83,0 kHz (Gas), 101,4 kHz (Telefon), 121,6 kHz (Abwasser); 134,0 kHz (Strom – EU-Länder); 145,7 kHz (Wasser); 169,8 kHz (Strom – Länder außerhalb der EU)

IP-Schutzart: IP65

Betriebstemperaturbereich: -4 °F (-20 °C) bis 122 °F (50 °C)

### **Batterie**

Typ: 10 Alkali-Mignonzellen (Größe AA) Lebensdauer: 20 Stunden bei niedriger Leistungsstufe

### **Kompatibilität**

Der Empfänger muss über die Firmware-Version 7.0 oder neuer verfügen.

# **Stromversorgungsadapter-Zubehörteil**

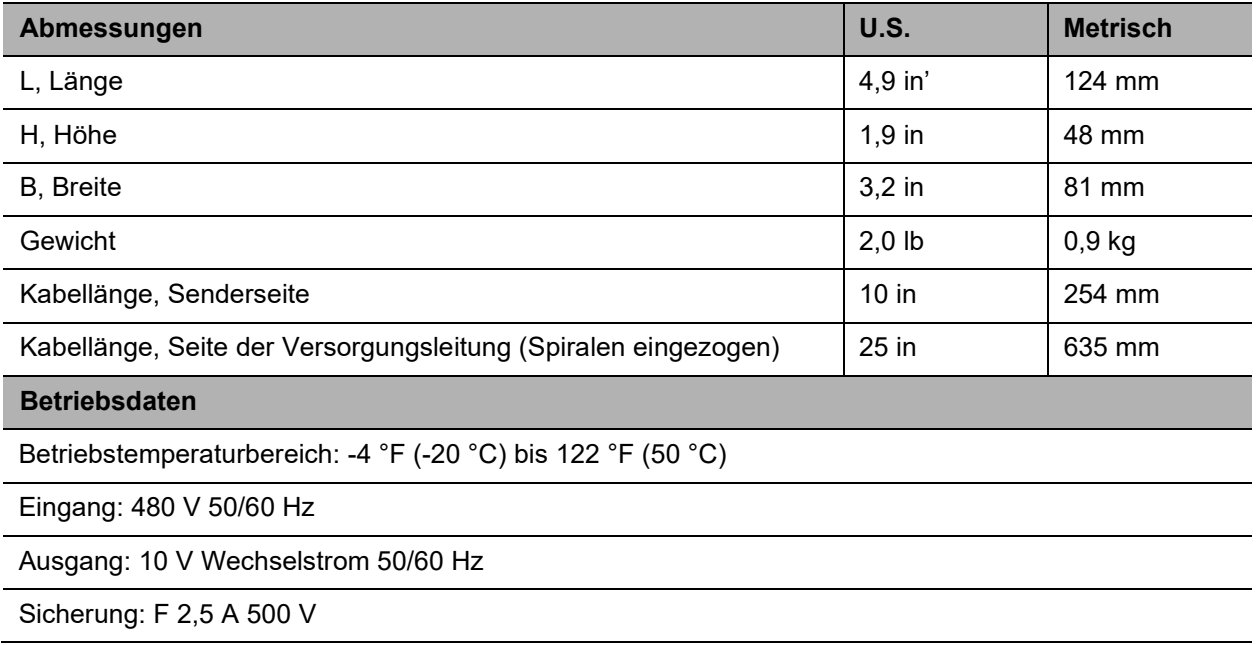

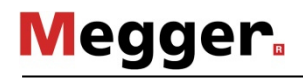